# Mixed-Signal Blockset™

Reference

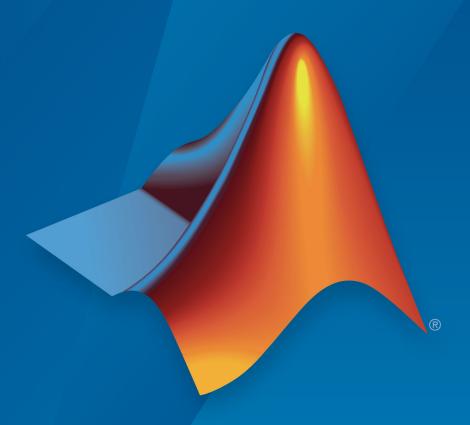

# MATLAB® SIMULINK®

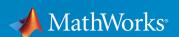

# **How to Contact MathWorks**

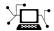

Latest news: www.mathworks.com

Sales and services: www.mathworks.com/sales\_and\_services

User community: www.mathworks.com/matlabcentral

Technical support: www.mathworks.com/support/contact\_us

T

Phone: 508-647-7000

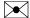

The MathWorks, Inc. 1 Apple Hill Drive Natick, MA 01760-2098

Mixed-Signal Blockset™ Reference

© COPYRIGHT 2019 by The MathWorks, Inc.

The software described in this document is furnished under a license agreement. The software may be used or copied only under the terms of the license agreement. No part of this manual may be photocopied or reproduced in any form without prior written consent from The MathWorks, Inc.

FEDERAL ACQUISITION: This provision applies to all acquisitions of the Program and Documentation by, for, or through the federal government of the United States. By accepting delivery of the Program or Documentation, the government hereby agrees that this software or documentation qualifies as commercial computer software or commercial computer software documentation as such terms are used or defined in FAR 12.212, DFARS Part 227.72, and DFARS 252.227-7014. Accordingly, the terms and conditions of this Agreement and only those rights specified in this Agreement, shall pertain to and govern the use, modification, reproduction, release, performance, display, and disclosure of the Program and Documentation by the federal government (or other entity acquiring for or through the federal government) and shall supersede any conflicting contractual terms or conditions. If this License fails to meet the government's needs or is inconsistent in any respect with federal procurement law, the government agrees to return the Program and Documentation, unused, to The MathWorks, Inc.

#### **Trademarks**

MATLAB and Simulink are registered trademarks of The MathWorks, Inc. See www.mathworks.com/trademarks for a list of additional trademarks. Other product or brand names may be trademarks or registered trademarks of their respective holders.

#### **Patents**

MathWorks products are protected by one or more U.S. patents. Please see www.mathworks.com/patents for more information.

#### **Revision History**

March 2019 Online only New for Version 1.0 (Release 2019a)
September 2019 Online only Revised for Version 1.1 (Release 2019b)

# Contents

# Alphabetical List of Functions in Mixed-Signal Blockset

Alphabetical List of Blocks in Mixed-Signal Blockset

1

2

# Alphabetical List of Functions in Mixed-Signal Blockset

# Alphabetical List of Blocks in Mixed-Signal Blockset

# **Charge Pump**

Output a current proportional to the difference in duty cycle between two input ports

Library: Mixed-Signal Blockset / PLL / Building Blocks

# **Description**

The Charge Pump block produces an output current which is proportional to the difference in duty cycles between the signals at its  $\mathbf{up}$  and  $\mathbf{down}$  input ports. In a phase-locked loop (PLL) system, the Charge Pump block converts the phase error as represented by the two outputs of the PFD block into a single current at the input to the Loop Filter.

# **Ports**

# Input

### up — Input port

scalar

Input port, connected to the  ${\bf up}$  output of a PFD in a PLL system.

Data Types: double

### down — Input port

scalar

Input port, connected to the  ${\color{blue} \textbf{down}}$  output of PFD in a PLL system.

Data Types: double

# Output

### out - Output port

scalar

Output port, connected to the Loop Filter block in a PLL system. **out** delivers current proportional to the difference in duty cycles between **up** and **down** input ports.

Data Types: double

# **Parameters**

# Configuration

### Output current (A) — Design output current

1e-6 (default) | positive real scalar

Full scale magnitude of design output current, specified as a positive real scalar in amperes.

### **Programmatic Use**

- Use get\_param(gcb, 'OutputCurrent') to view the current value of Output current (A).
- Use set\_param(gcb, 'OutputCurrent', value) to set Output current (A) to a specific value.

# Input threshold (V) — Logic switching threshold at input ports 0.5 (default) | real scalar

Logic switching threshold at input ports, specified as a real scalar in volts.

#### **Programmatic Use**

- Use get\_param(gcb, 'InputThreshold') to view the current value of Input threshold (V).
- Use set\_param(gcb, 'InputThreshold', value) to set Input threshold (V) to a specific value.

# **Enable increased buffer size — Enable increased buffer size** off (default) | on

Select to enable increased buffer size during simulation. This increases the buffer size of the Logic Decision and Slew Rate inside the Charge Pump block. By default, this option is deselected.

# Buffer size — Number of samples of the input buffering available during simulation

10 (default) | positive integer scalar

Number of samples of the input buffering available during simulation, specified as a positive integer scalar. This sets the buffer size of the Logic Decision and Slew Rate inside the Charge Pump block.

Selecting different simulation solver or sampling strategies can change the number of input samples needed to produce an accurate output sample. Set the **Buffer size** to a large enough value so that the input buffer contains all the input samples required.

#### **Dependencies**

This parameter is only available when **Enable increased buffer size** option is selected in the **Configuration** tab.

#### **Programmatic Use**

- Use get\_param(gcb,'NBuffer') to view the current value of **Buffer size**.
- Use set\_param(gcb, 'NBuffer', value) to set **Buffer size** to a specific value.

# **Impairments**

# **Enable current impairments — Add current impairments to simulation** on (default) | off

Select to add current impairments such as current imbalance and leakage current to simulation. By default, this option is selected.

# Current imbalance (A) — Difference between full scale positive and negative current

1e-7 (default) | positive real scalar

Difference between full scale positive and negative current, specified as a positive real scalar in amperes.

### **Dependencies**

To enable this parameter, select **Enable current impairments** in the **Impairments** tab.

#### **Programmatic Use**

- Use get\_param(gcb, 'CurrentImbalance') to view the current value of **Current** imbalance (A).
- Use set\_param(gcb, 'CurrentImbalance', value) to set Current imbalance
   (A) to a specific value.

Data Types: double

### Leakage current (A) — Output current without any input

1e-8 (default) | nonnegative real scalar

Output current when both inputs are at logic zero, specified as a nonnegative real scalar in amperes.

#### **Dependencies**

To enable this parameter, select **Enable current impairments** in the **Impairments** tab.

### **Programmatic Use**

- Use get\_param(gcb, 'LeakageCurrent') to view the current value of Leakage current (A).
- Use set\_param(gcb, 'LeakageCurrent', value) to set Leakage current (A) to a specific value.

Data Types: double

# **Enable timing impairments — Add timing impairments to simulation** on (default) | off

Select to add timing impairments such as rise/fall time and propagation delay to simulation. By default, this option is selected.

**Output step size calculation — Determine how output step size is calculated** Default (default) | Advanced

Determine how output step size is calculated:

• Select Default to calculate output step size from rise/fall time. Output step size (ΔT)

is given by 
$$\Delta T = \frac{\left(\text{Rise/fall time}\right)^2}{6 \cdot 0.22}$$

Select Advanced to calculate output step size from maximum frequency of interest.

Output step size (
$$\Delta T$$
) is given by 
$$\Delta T = \frac{\text{Rise/fall time}}{6 \cdot \text{Maximum frequency of interest}}$$

### **Dependencies**

To enable this parameter, select **Enable timing impairments** in the **Impairments** tab.

# Maximum frequency of interest (Hz) — Maximum frequency of interest at output

10e9 (default) | positive real scalar

Maximum frequency of interest at the output, specified as a positive real scalar in Hz.

### **Dependencies**

To enable this parameter, select **Enable timing impairments** in the **Impairments** tab and choose **Advanced** for **Output step size calculation**.

### **Programmatic Use**

- Use get\_param(gcb,'MaxFreqInterest') to view the current value of **Maximum** frequency of interest (Hz).
- Use set\_param(gcb, 'MaxFreqInterest', value) to set Maximum frequency of interest (Hz) to a specific value.

Data Types: double

up

# Rise/fall time (s) — 20%-80% rise/fall time for up input port 50e-12 (default) | positive real scalar

20%-80% rise/fall time for **up** input port, specified as a positive real scalar in seconds.

### **Dependencies**

To enable this parameter, select **Enable timing Impairments** in the **Impairments** tab.

### **Programmatic Use**

- Use get\_param(gcb, 'RiseFallUp') to view the current value of up Rise/fall time.
- Use set\_param(gcb, 'RiseFallUp', value) to set up Rise/fall time to a specific value.

### Propagation delay — Total propagation delay for up input port

60e-12 (default) | positive real scalar

Total propagation delay for **up** input port, specified as a positive real scalar in seconds.

#### **Dependencies**

To enable this parameter, select **Enable Impairments** in the **Impairments** tab.

#### **Programmatic Use**

- Use get\_param(gcb, 'PropDelayUp') to view the current value of up Propagation delay.
- Use set\_param(gcb, 'PropDelayUp', value) to set up Propagation delay to a specific value.

#### down

# Rise/fall time — 20%-80% rise/fall time for down input port

20e-12 (default) | positive real scalar

20%-80% rise/fall time for **down** input port, specified as a positive real scalar in seconds.

### **Dependencies**

To enable this parameter, select **Enable Impairments** in the **Impairments** tab.

#### **Programmatic Use**

- Use get\_param(gcb, 'RiseFallDown') to view the current value of down Rise/fall time.
- Use set\_param(gcb, 'RiseFallDown', value) to set down Rise/fall time to a specific value.

# Propagation delay — Total propagation delay for down input port

40e-12 (default) | positive real scalar

Total propagation delay for **up** input port, specified as a positive real scalar in seconds.

#### **Dependencies**

To enable this parameter, select **Enable Impairments** in the **Impairments** tab.

#### **Programmatic Use**

- Use get\_param(gcb, 'PropDelayDown') to view the current value of down Propagation delay.
- Use set\_param(gcb,'PropDelayDown',value) to set **down Propagation delay** to a specific value.

# **More About**

# **Inside the Charge Pump**

The Charge Pump block converts the two outputs of the PFD block into a single output. It consists of two current branches: one Up and one down. The difference between these two branches is summed to the leakage current impairment, if enabled.

Each current branch consists of a Logic Decision block, an Impairments subsystem, and a gain block. The Logic Decision block compares the incoming signal to the **Input**Threshold. The Impairments subsystem incorporates the effect of the charge pump impairments. The gain block multiplies the output of the Impairments subsystem to produce the current level defined in the **Output current** parameter.

### References

- [1] Banerjee, Dean. *PLL Performance, Simulation and Design*. Indianapolis, IN: Dog Ear Publishing, 2006.
- [2] Gardner, Floyd M. Phaselock Techniques. Hoboken, NJ: John Wiley & Sons, Inc. 2005.

# See Also

Loop Filter | PFD

# Introduced in R2019a

# **Dual Modulus Prescaler**

Integer clock divider with two divider ratios **Library:** Mixed-Signal Blockset / PLL / Building Blocks

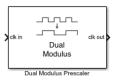

# **Description**

The Dual Modulus Prescaler subsystem block consists of a program counter, a swallow counter and a prescaler.

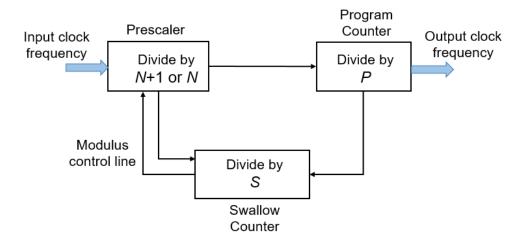

When the block first receives an input signal, the pulse swallow function is activated. The prescaler divides the input signal frequency by (N+1), where N is defined by the **Prescaler divider value (N)** parameter. Both the program and swallow counters start counting. The swallow counter resets after counting to S pulses, or (N+1)S cycles, where S is defined by the **Swallow counter value (S)** parameter. Then, the pulse swallow function is deactivated, and the prescaler divides the input frequency by N.

Since the program counter has already sensed S pulses, it requires (P-S) more pulses, or (P-S)N cycles to reach overflow, where P is defined by the **Program counter value (P)** parameter. The cycle repeats after both counters are reset.

The effective divider value of the dual modulus prescaler is the ratio of the input frequency to the output frequency:

$$\frac{f_{\rm in}}{f_{\rm out}} = (N+1)S + N(P-S) = NP + S$$

**Note** To prevent the program counter and prescaler from resetting prematurely before the swallow counter finishes counting, the condition  $P \ge S$  must be met.

The dual modulus prescaler is also known as pulse swallow divider.

# **Ports**

### Input

### clk in — Input clock frequency

scalar

Input clock frequency, specified as a scalar. In a phase-locked loop (PLL) system, the **clk in** port is connected to the output port of a VCO block.

Data Types: double

# Output

# clk out — Output clock frequency

scalar

Output clock frequency, specified as a scalar. In a PLL system, the **clk out** port is connected to the feedback input port of a PFD block. The output at the **clk out** port is a square pulse train of 1 V amplitude.

Data Types: double

# **Parameters**

# $\label{eq:program} \textbf{Program counter value, P-Maximum value of program counter}$

12 (default) | scalar integer

Maximum value of the program counter, specified as a scalar integer. The counter resets after P cycles.

### **Programmatic Use**

- Use get param(gcb, 'P') to view the current **Program counter value** value.
- Use set\_param(gcb,'P',value) to set **Program counter value** to a specific value.

### Prescaler divider value, N — Prescaler divider value

4 (default) | scalar integer

Prescaler divider value, specified as a scalar integer. A N/(N+1) dual modulus prescaler divides the input frequency by either N or N+1, depending on the logical state of modulus control line.

#### **Programmatic Use**

- Use get\_param(gcb,'N') to view the current **Prescaler divider value**.
- Use set\_param(gcb,'N',value) to set **Prescaler divider value** to a specific value.

# Swallow counter value, $S-Maximum\ value\ of\ swallow\ counter$

2 (default) | scalar integer

Maximum value of the swallow counter, specified as a scalar integer. When the swallow counter resets after S cycles, the pulse swallow function is deactivated.

### **Programmatic Use**

- Use get\_param(gcb,'S') to view the current **Swallow counter value** value.
- Use set param(gcb, 'S', value) to set **Swallow counter value** to a specific value.

# **Enable increased buffer size — Enable increased buffer size** off (default) | on

Select to enable increased buffer size during simulation. This increases the buffer size of the Logic Decision inside the Dual Modulus Prescaler block. By default, this option is deselected.

# Buffer size — Number of samples of the input buffering available during simulation

1 (default) | positive integer scalar

Number of samples of the input buffering available during simulation, specified as a positive integer scalar. This sets the buffer size of the Logic Decision inside the Dual Modulus Prescaler block.

Selecting different simulation solver or sampling strategies can change the number of input samples needed to produce an accurate output sample. Set the **Buffer size** to a large enough value so that the input buffer contains all the input samples required.

### **Dependencies**

This parameter is only available when **Enable increased buffer size** option is selected in the Block Parameters dialog box.

### **Programmatic Use**

- Use get\_param(gcb,'NBuffer') to view the current value of Buffer size.
- Use set\_param(gcb, 'NBuffer', value) to set **Buffer size** to a specific value.

# **More About**

# Inside the Mask

The Dual Modulus Prescaler subsystem block consists of three different subsystems that implement the three main parts of the dual modulus prescaler. The Prescaler divides the input frequency by either N or N+1, depending on the logical state of modulus control line. The Program Counter subsystem always divides the prescaler output frequency by P.

The Swallow Counter divides the prescaler output by S. S depends on the digital input and can vary from 1 to maximum number of channels. S also determines the logic state of the modulus control line.

# References

[1] Razavi, Behzad. *RF Microelectronics*. Upper Saddle River, NJ: Prentice Hall PTR, 1998.

# See Also

Fractional Clock Divider with Accumulator | Fractional Clock Divider with DSM | PFD | Single Modulus Prescaler | VCO

### Introduced in R2019a

# **Fractional Clock Divider with Accumulator**

Clock divider that divides frequency of input signal by fractional number **Library:** Mixed-Signal Blockset / PLL / Building Blocks

clk out

# **Description**

The Fractional Clock Divider with Accumulator block divides the frequency of the input signal by a tunable fractional value (N.FF). When compared to the Single Modulus Prescaler block, the Fractional Clock Divider with Accumulator block helps to achieve a narrow channel spacing that can be less than the reference frequency of a phase-locked loop (PLL) system.

# **Ports**

# Input

### clk in — Input clock frequency

scalar

Input clock frequency, specified as a scalar. In a PLL system, the **clk in** port is connected to the output port of a VCO block.

Data Types: double

# div-by — Ratio of output to input clock frequency

fractional scalar

Ratio of output to input clock frequency, specified as a fractional scalar.

The value at the **div-by** port is split into two parts: the integer part (N) and the fractional part (.FF).

Data Types: double

# Output

### clk out - Output clock frequency

scalar

Output clock frequency, specified as a scalar. In a PLL system, the **clk out** port is connected to the feedback input port of a PFD block. The output at the **clk out** port is a square pulse train of 1 V amplitude.

Data Types: double

### state — Missing fractional pulse storage

scalar

The fractional missing pulse storage. The value of the **state** port goes up by F with each rising edge of the **clk out** value of the previous cycle. Whenever the **state** port value goes over 1, the value overflows and sets the **carry** port value to 1.

Data Types: double

# carry — Activates the pulse swallow function when state port overflows 0 (default) | $\mathbf{1}$

Output port that activates the pulse swallow function when **state** port overflows. The pulse removal is analogous to dividing the input frequency by N+1 instead of N.

Data Types: Boolean

### **Parameters**

# **Enable increased buffer size — Enable increased buffer size**

off (default) | on

Select to enable increased buffer size during simulation. This increases the buffer size of the Logic Decision inside the Fractional Clock Divider with Accumulator block. By default, this option is deselected.

# Buffer size — Number of samples of the input buffering available during simulation

1 (default) | positive integer scalar

Number of samples of the input buffering available during simulation, specified as a positive integer scalar. This sets the buffer size of the Logic Decision inside the Fractional Clock Divider with Accumulator block.

Selecting different simulation solver or sampling strategies can change the number of input samples needed to produce an accurate output sample. Set the **Buffer size** to a large enough value so that the input buffer contains all the input samples required.

### **Dependencies**

This parameter is only available when **Enable increased buffer size** option is selected in the Block Parameters dialog box.

### **Programmatic Use**

- Use get param(gcb, 'NBuffer') to view the current value of **Buffer size**.
- Use set\_param(gcb, 'NBuffer', value) to set **Buffer size** to a specific value.

# **More About**

### **Inside the Mask**

The Fractional Clock Divider with Accumulator consists of three subsystems: a Fractional Accumulator, a Pulse Swallower, and a Single Modulus Prescaler block.

When the block first receives an input signal, the Single Modulus Prescaler block divides the input signal by the integer part (N) of the value of the **div-by** port. The fractional part (.FF) is stored in the **state** port of the Fractional Accumulator subsystem.

The Fractional Accumulator subsystem updates the **state** port value with each rising edge received by the **clk out** port in the previous cycle. When the value of the **state** port goes over 1, the value overflows and changes the value emitted by the **carry** port to 1.

The **carry** port activates the Pulse Swallower subsystem, and removes one pulse from the **clk in** signal. It is like dividing the input signal by a factor of N+1, achieving the overall fractional division.

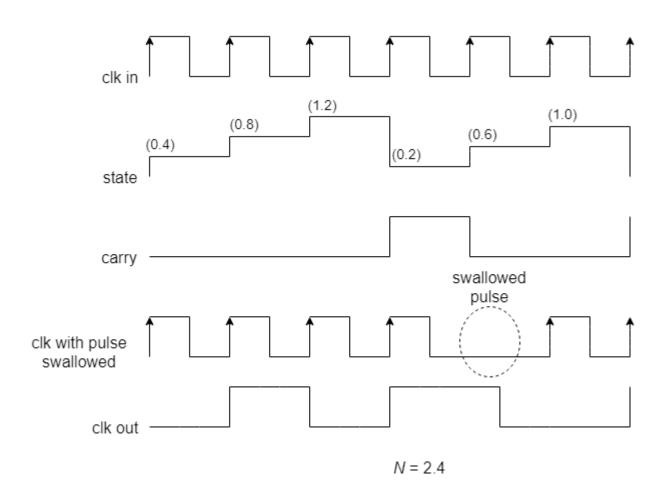

# References

[1] Best, Roland E. *Phase-Locked Loop*. New York, NY: Tata McGraw-Hill Companies Inc., 2003.

# **See Also**

Dual Modulus Prescaler | Fractional Clock Divider with DSM | PFD | Single Modulus Prescaler | VCO

### Introduced in R2019a

# Fractional Clock Divider with DSM

Delta Sigma Modulator based fractional clock divider **Library:** Mixed-Signal Blockset / PLL / Building Blocks

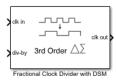

# **Description**

Using delta sigma  $(\Delta-\Sigma)$  modulation technique, a Fractional Clock Divider with DSM reduces the primary fractional spurs by spreading out the range over which the **div-by** value is varied. This block allows delta sigma modulation of up to 4th order.

# **Ports**

# Input

### clk in — Input clock frequency

scalar

Input clock frequency that needs to be divided, specified as a scalar. In a phase-locked loop (PLL) system, the **clk in** port is connected to the output of a VCO block.

Data Types: double

### div-by — Ratio of output to input clock frequency

fractional scalar

Ratio of output to input clock frequency, specified as a fractional scalar. The value at the **div-by** port, *N.FF*, is split into two parts: the integer part (*N*) and the fractional part (*.FF*).

For an *n*th-order delta sigma modulator, the value at the **div-by** port is achieved by varying N between  $2^n$  different integer values.

**Note** For an *n*th order delta sigma modulator, use a value  $\geq 2^n$  at the **div-by** port.

Data Types: double

# **Output**

### clk out — Output clock frequency

scalar

Output clock frequency, specified as a scalar. In a PLL system, the **clk out** port is connected to the feedback input port of a PFD block. The output at the **clk out** port is a square pulse train of 1 V amplitude.

Data Types: double

# **Parameters**

# **Delta Sigma Modulator order — Order of the Delta Sigma Modulator** 3rd order (default) | 1st order | 2nd order | 4th order

The order of the delta sigma modulator.

For an nth-order of the delta sigma modulator, the value at the **div-by** port is achieved by varying the N counter value between  $2^n$  different values. Modulator order defines the range of values by which the signal at the **clk in** port will be divided, providing a division effect similar to N.FF value at the **div-by** port.

### **Programmatic Use**

- Use get\_param(gcb,'dsm') to view the current **Delta Sigma Modulator order**.
- Use set\_param(gcb, 'dsm', value) to set Delta Sigma Modulator order to a specific value.

# **Enable increased buffer size — Enable increased buffer size** off (default) | on

Select to enable increased buffer size during simulation. This increases the buffer size of the Logic Decision inside the Fractional Clock Divider with DSM block. By default, this option is deselected.

# Buffer size — Number of samples of the input buffering available during simulation

1 (default) | positive integer scalar

Number of samples of the input buffering available during simulation, specified as a positive integer scalar. This sets the buffer size of the Logic Decision inside the Fractional Clock Divider with DSM block.

Selecting different simulation solver or sampling strategies can change the number of input samples needed to produce an accurate output sample. Set the **Buffer size** to a large enough value so that the input buffer contains all the input samples required.

#### **Dependencies**

This parameter is only available when **Enable increased buffer size** option is selected in the Block Parameters dialog box.

### **Programmatic Use**

- Use get param(gcb, 'NBuffer') to view the current value of Buffer size.
- Use set\_param(gcb,'NBuffer',value) to set **Buffer size** to a specific value.

# **More About**

# **Inside the Mask**

The Fractional Clock Divider with DSM subsystem block consists of four delta sigma modulators of orders one to four encapsulated inside the DSM Selector variant subsystem. The output of the DSM selector drives a Single Modulus Prescaler block. Given the **Delta Sigma Modulator order**, corresponding delta sigma modulator gets activated.

The modulator order defines the range over which the N counter value is varied. For an nth-order delta sigma modulator, N is varied over  $2^n$  different values. This variation is achieved by integrating the changes in the fractional part (.FF) from the previous cycle and quantizing the differential changes.

The general form of the transfer function for an nth order delta sigma modulator is:

$$Y(z) = X(z) + E(z) \cdot (1 - z^{-1})^{n}$$

#### where

- Y(z) = Output of the modulator
- X(z) = Input the modulator
- E(z) = Quantization error

E(z) is calculated by subtracting the value of input X(z) in the present cycle from its value in the previous cycle. In other words, E(z) is a form of a digital highpass filtering.

The higher-order modulators reduce the primary fractional spurs by alternating N over a larger range of integer values. As a result, the fractional spurs are pushed to higher frequencies in the frequency spectrum and can be filtered more effectively by the loop filter in a PLL system.

For example, if the third-order delta sigma modulator is activated, N is varied over 8 different values, which can range from (N-3) to (N+4).

### **Delta Sigma Modulator Sequence**

| Modulator Order | Range                     | DSM Sequence     |
|-----------------|---------------------------|------------------|
| 1st             | 0, 1                      | N, N+1           |
| 2nd             | -1, 0, 1, 2               | N-1, N, N+1, N+2 |
| 3rd             | -3, -2, -1, 0, 1, 2, 3, 4 | N-3, N-2,, N+4   |
| 4th             | -7, -6,, 7, 8             | N-7, N-6,, N+8   |

### References

[1] Miller, B. and Conley, R.J., A Multiple Modulator Fractional Divider. IEEE Transactions on Instrumentation and Measurement, vol. 40, no. 3, 1991, pp. 578-583.

# **See Also**

Dual Modulus Prescaler | Fractional Clock Divider with Accumulator | PFD | Single Modulus Prescaler | VCO

#### Introduced in R2019a

# **Loop Filter**

Model second-, third-, or fourth-order passive loop filter **Library:** Mixed-Signal Blockset / PLL / Building Blocks

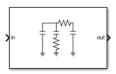

# **Description**

The Loop Filter subsystem block is a passive filter whose order can vary from two to four. In a phase-locked loop (PLL) system, the subsystem filters the output of Charge Pump block and delivers the control voltage to a VCO block to generate required frequency signal.

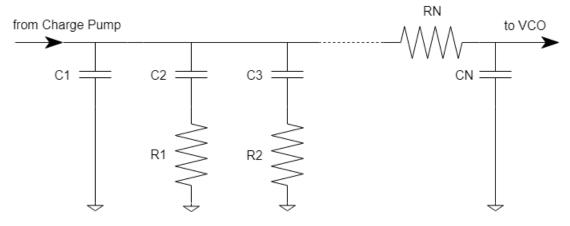

nth Order Passive Loop Filter

# **Ports**

# Input

### in - Input current

scalar

Input current, specified as a scalar. In a phase-locked loop (PLL) system, the **in** port is connected to the output of a Charge Pump block, which provides the current value.

Data Types: double

# **Output**

### out — Output voltage

scalar

Output voltage, specified as a scalar. In a PLL system, the **out** port is connected to the input port of a VCO block and provides the control voltage to VCO.

Data Types: double

# **Parameters**

# **Configuration**

# Loop filter type — Order of the loop filter

3rd Order passive (default) | 2nd Order passive | 4th Order passive

Order of the loop filter. Simulates a second-, third-, or fourth-order passive RC loop filter.

### **Programmatic Use**

- Use get\_param(gcb, 'FilterType') to view the current order of **Loop filter type**.
- Use set\_param(gcb, 'FilterType', value) to set Loop filter type to a specific order.

# C1 (F) — Capacitance 1

14.5661e-15 (default) | positive real scalar

Capacitor value C1, specified as a positive real scalar in farads.

### **Programmatic Use**

- Use get\_param(gcb, 'C1') to view the current value of C1 (F).
- Use set\_param(gcb, 'C1', value) to set C1 (F) to a specific value.

Data Types: double

### C2 (F) — Capacitance 2

160.276e-15 (default) | positive real scalar

Capacitor value C2, specified as a positive real scalar in farads.

### **Programmatic Use**

- Use get param(gcb, 'C2') to view the current value of C2 (F).
- Use set param(gcb, 'C2', value) to set C2 (F) to a specific value.

Data Types: double

### C3 (F) — Capacitance 3

1.0452e-15 (default) | positive real scalar

Capacitor value C3, specified as a positive real scalar in farads.

# **Dependencies**

To enable this parameter, select 3rd Order passive or 4th Order passive in **Loop filter type**.

### **Programmatic Use**

- Use get\_param(gcb, 'C3') to view the current value of C3 (F).
- Use set\_param(gcb, 'C3', value) to set C3 (F) to a specific value.

Data Types: double

### C4 (F) — Capacitance 4

1e-12 (default) | positive real scalar

Capacitor value C4, specified as a positive real scalar in farads.

### **Dependencies**

To enable this parameter, select 4th Order passive in **Loop filter type**.

#### **Programmatic Use**

- Use get param(gcb, 'C4') to view the current value of C4 (F).
- Use set param(gcb, 'C4', value) to set C4 (F) to a specific value.

Data Types: double

### R2 $(\Omega)$ — Resistance 2

3.9955e6 (default) | positive real scalar

Resistor value R2, specified as a positive real scalar in ohms.

### **Programmatic Use**

- Use get param(gcb, 'R2') to view the current value of  $R2(\Omega)$ .
- Use  $set_param(gcb, 'R2', value)$  to  $set R2 (\Omega)$  to a specific value.

Data Types: double

### R3 $(\Omega)$ — Resistance 3

51.0435e6 (default) | positive real scalar

Resistor value R3, specified as a positive real scalar in ohms.

### **Dependencies**

To enable this parameter, select 3rd Order passive or 4th Order passive in **Loop** filter type.

### **Programmatic Use**

- Use  $get_param(gcb, 'R3')$  to view the current value of R3 ( $\Omega$ ).
- Use set param(gcb, 'R3', value) to set R3 ( $\Omega$ ) to a specific value.

Data Types: double

# R4 $(\Omega)$ — Resistance 4

12e3 (default) | positive real scalar

Resistor value R4, specified as a positive real scalar in ohms.

### **Dependencies**

To enable this parameter, select 4th Order passive in Loop filter type.

#### **Programmatic Use**

- Use get param(gcb, 'R4') to view the current value of R4 ( $\Omega$ ).
- Use  $set_param(gcb, 'R4', value)$  to  $set R4 (\Omega)$  to a specific value.

Data Types: double

# Enable increased buffer size — Enable increased buffer size off (default) $\mid$ on

Select to enable increased buffer size during simulation. This increases the buffer size of the Convert Sample Time subsystem inside the Loop Filter block. By default, this option is deselected.

# Buffer size — Number of samples of the input buffering available during simulation

1000 (default) | positive integer scalar

Number of samples of the input buffering available during simulation, specified as a positive integer scalar. This sets the buffer size of the Convert Sample Time subsystem inside the Loop Filter block.

Selecting different simulation solver or sampling strategies can change the number of input samples needed to produce an accurate output sample. Set the **Buffer size** to a large enough value so that the input buffer contains all the input samples required.

#### **Dependencies**

This parameter is only available when **Enable increased buffer size** option is selected in the **Configuration** tab.

#### **Programmatic Use**

- Use get\_param(gcb,'NBuffer') to view the current value of **Buffer size**.
- Use set\_param(gcb, 'NBuffer', value) to set **Buffer size** to a specific value.

Data Types: double

# **Impairments**

# **Enable impairments — Add circuit impairments to simulation** off (default) | on

Select to add circuit impairments to simulation. By default, this option is disabled.

# Operating temperature ( $^{\circ}$ C) — Temperature to determine the level of thermal noise

30 (default) | scalar

Temperature of the resistor, specified as a scalar in degree Celsius. **Operating temperature** (°C) determines the level of thermal (Johnson) noise.

### **Dependencies**

To enable this parameter, select **Enable impairments** in the **Impairments** tab.

### **Programmatic Use**

- Use get\_param(gcb, 'Temperature') to view the current value of **Operating temperature** (°C).
- Use set\_param(gcb, 'Temperature', value) to set **Operating temperature** (°C) to a specific value.

Data Types: double

# **More About**

### **Inside the Mask**

The Loop Filter subsystem block consists of four parts: Convert Sample Time, Main Filter, Extra Poles, and Resistor Thermal Noise. The Main Filter and Extra Pole are implemented using Biquad IIR filters, and generate the transfer function based on the filter order selected. Convert Sample Time is used to convert the discrete output of PFD to a continuous signal. Resistor Thermal Noise incorporates the thermal noise based on the operating temperature of loop filter.

# **Loop Filter Transfer Function**

Transfer function of second order passive loop filter:

$$Z(s) = \frac{R2 \cdot C2 \cdot s + 1}{A2 \cdot s^2 + A1 \cdot s}$$

Transfer function of third order passive loop filter:

$$Z(s) = \frac{R2 \cdot C2 \cdot s + 1}{A3 \cdot s^3 + A2 \cdot s^2 + A1 \cdot s}$$

Transfer function of fourth order passive loop filter:

$$Z(s) = \frac{R2 \cdot C2 \cdot s + 1}{A4 \cdot s^4 + A3 \cdot s^3 + A2 \cdot s^2 + A1 \cdot s}$$

where, A1, A2, A3, and A4 are the loop filter coefficients.

### **Loop Filter Coefficients**

| Filter Order | A1          | A2                                                                                                  | A3                                                                                                    | A4                       |
|--------------|-------------|----------------------------------------------------------------------------------------------------|----------------------------------------------------------------------------------------------------|--------------------------|
| 2nd          | C1+C2       | C1·C2·R2                                                                                            | N/A                                                                                                    | N/A                      |
| 3rd          | C1+C2+C3    | $(R2 \cdot C2 \cdot C3) + (R2 \cdot C1 \cdot C2) + (R3 \cdot C3 \cdot C1) + (R3 \cdot C3 \cdot C2)$ | C1·C2·C3·R2·R3                                                                                                    | N/A                      |
| 4th          | C1+C2+C3+C4 | C2·R2(C1+C3+<br>C4)+R3(C1+C2)<br>(C3+C4)+C4·R<br>4(C1+C2+C3)                                        | $((R2 \cdot C2 \cdot C3) + (R2 \cdot C1 \cdot C2) + (R3 \cdot C3 \cdot C1) + (R3 \cdot C3 \cdot C2))R4 \cdot C$<br>$4 + C1 \cdot C2 \cdot R2 \cdot R3($<br>C3 + C4) | C1·C2·C3·C4·R2·<br>R3·R4 |

# **References**

[1] Banerjee, Dean. *PLL Performance, Simulation and Design*. Indianapolis, IN: Dog Ear Publishing, 2006.

[2] Bleany, B.I and Bleany B. *Electricity and Magnetism*. Oxford, UK: Oxford University Press, 1976.

# **See Also**

Charge Pump | VCO

Introduced in R2019a

# **PFD**

Phase/frequency detector that compares phase and frequency between two signals

**Library:** Mixed-Signal Blockset / PLL / Building Blocks

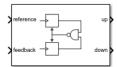

# **Description**

The PFD block produces two output pulses that differ in duty cycle. The difference in the duty cycle is proportional to the phase difference between input signals. In frequency synthesizer circuits, such as phase-locked loops (PLL), the PFD block compares the phase and frequency between the reference signal and signal generated by the VCO block and determines the phase error.

# **Ports**

# Input

# reference - Reference frequency

scalar

Input port that transmits reference frequency to determine phase error.

Data Types: double

# feedback - Feedback frequency

scalar

Output port that transmits the feedback frequency to determine the phase error. In a PLL system, the output of the VCO is fed back through **feedback** port to PFD after passing through a clock divider.

Data Types: double

# **Output**

### up — Transmits reference frequency

scalar

Output port that transmits reference frequency to Charge Pump to convert the phase error into current. The difference in the duty cycle of signals in **up** and **down** ports is proportional to the phase difference between the signals in **reference** and **feedback** ports.

Data Types: double

### down — Transmits feedback frequency

scalar

Output port that transmits feedback frequency to Charge Pump to convert the phase error into current. The difference in the duty cycle of signals in **up** and **down** ports is proportional to the phase difference between the signals in **reference** and **feedback** ports.

Data Types: double

# **Parameters**

# **Configuration**

# Deadband compensation (s) — Delay added for active output near zero phase offset

30e-12 (default) | positive real scalar

Delay added for active output near zero phase offset, specified as a positive real scalar in seconds. Deadband is the phase offset band near zero phase offset for which the PFD output is negligible.

#### **Programmatic Use**

- Use get\_param(gcb, 'DeadbandCompensation') to view the current value of Deadband compensation.
- Use set\_param(gcb, 'DeadbandCompensation', value) to set **up Rise/fall time** to a specific value.

Data Types: double

# Enable increased buffer size — Enable increased buffer size off (default) $\mid$ on

Select to enable increased buffer size during simulation. This increases the buffer size of the Variable Pulse Delay, Logic Decision, and Slew Rate blocks inside the PFD block. By default, this option is deselected.

# Buffer size — Number of samples of the input buffering available during simulation

10 (default) | positive integer scalar

Number of samples of the input buffering available during simulation, specified as a positive integer scalar. This sets the buffer size of the Variable Pulse Delay, Logic Decision, and Slew Rate blocks inside the PFD block.

Selecting different simulation solver or sampling strategies can change the number of input samples needed to produce an accurate output sample. Set the **Buffer size** to a large enough value so that the input buffer contains all the input samples required.

### **Dependencies**

This parameter is only available when **Enable increased buffer size** option is selected in the **Configuration** tab.

### **Programmatic Use**

- Use get\_param(gcb,'NBuffer') to view the current value of **Buffer size**.
- Use set\_param(gcb, 'NBuffer', value) to set **Buffer size** to a specific value.

Data Types: double

# **Impairments**

# **Enable impairments — Add circuit impairments to simulation**

on (default) | off

Select to add circuit impairments such as rise/fall time and propagation delay to the simulation. By default, this option is selected.

**Output step size calculation — Determine how output step size is calculated** Default (default) | Advanced

Determine how output step size is calculated:

• Select Default to calculate output step size from rise/fall time. Output step size (ΔT)

is given by 
$$\Delta T = \frac{\left(\text{Rise/fall time}\right)^2}{6 \cdot 0.22}$$

• Select Advanced to calculate output step size from maximum frequency of interest.

Output step size (
$$\Delta T$$
) is given by 
$$\Delta T = \frac{\text{Rise/fall time}}{6 \cdot \text{Maximum frequency of interest}}.$$

### **Dependencies**

To enable this parameter, select **Enable Impairments** in the **Impairments** tab.

# Maximum frequency of interest (Hz) — Maximum frequency of interest at output

10e9 (default) | positive real scalar

Maximum frequency of interest at the output, specified as a positive real scalar in Hz.

# **Dependencies**

To enable this parameter, select **Enable Impairments** in the **Impairments** tab and choose **Advanced** for **Output step size calculation**.

#### **Programmatic Use**

- Use get\_param(gcb,'MaxFreqInterest') to view the current value of **Maximum** frequency of interest (Hz).
- Use set\_param(gcb, 'MaxFreqInterest', value) to set Maximum frequency of interest (Hz) to a specific value.

Data Types: double

Rise/fall time (s) — 20% - 80% rise/fall time for up output port of PFD 3e-11 (default) | positive real scalar

20% – 80% rise/fall time for the up output port of the PFD, specified as a positive real scalar in seconds.

### **Dependencies**

To enable this parameter, select **Enable Impairments** in the **Impairments** tab.

### **Programmatic Use**

- Use get\_param(gcb, 'RiseFallTime') to view the current value of Rise/fall time
   (s).
- Use set\_param(gcb, 'RiseFallTime', value) to set Impairments to a specific value.

Data Types: double

# Propagation Delay (s) — Delay from input port to output port of PFD 50e-12 (default) | positive real scalar

Delay from the input port to output port of the PFD, specified as a positive real scalar in seconds.

### **Dependencies**

To enable this parameter, select **Enable Impairments** in the **Impairments** tab.

### **Programmatic Use**

- Use get\_param(gcb, 'PropDelay') to view the current value of Propagation Delay (s).
- Use set\_param(gcb, 'PropDelay', value) to set Propagation Delay (s) to a specific value.

Data Types: double

# **More About**

# **Inside the Mask**

PFD consists of two D flip-flops in the master-slave configuration. The reference and feedback signals received at the corresponding ports act as the trigger. The outputs of the two flip-flops pass through a NAND gate, which acts as the reset signal. A pulse delay is introduced after the NAND gate using Variable Pulse Delay block to compensate for deadband.

The impairments are contained in variant subsystems and activated when impairments are enabled. The impairment subsystem utilized Slew Rate block to implement rise/fall time and propagation delay.

# References

[1] Banerjee, Dean. *PLL Performance, Simulation and Design*. Indianapolis, IN: Dog Ear Publishing, 2006.

# See Also

Charge Pump | Dual Modulus Prescaler | Fractional Clock Divider with Accumulator | Fractional Clock Divider with DSM | Single Modulus Prescaler

### Introduced in R2019a

# **Single Modulus Prescaler**

Integer clock divider that divides frequency of input signal **Library:** Mixed-Signal Blockset / PLL / Building Blocks

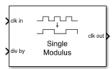

# **Description**

The Single Modulus Prescaler subsystem block divides the frequency of the input signal by a tunable integer value, N, passed to the **div-by** port. In frequency synthesizer circuits, such as a phase-locked loop (PLL) system, these prescalers divide the VCO output frequency by an integer value. The resulting lower frequency at the prescaler output port is comparable to the reference input at the PFD block. The Single Modulus Prescaler is also termed as integer clock divider.

# **Ports**

# Input

# clk in — Input clock frequency

scalar

Input clock frequency, specified as a scalar. In a PLL system, the **clk in** port is connected to the output port of a VCO block.

Data Types: double

# div-by — Ratio of output to input clock frequency

scalar integer

Ratio of output to input clock frequency, expressed as a scalar integer.

Data Types: double

# Output

## clk out — Output clock frequency

scalar

Output clock frequency, expressed as a scalar. In a PLL system, the **clk out** port is connected to the feedback input port of a PFD block. The output at the **clk out** port is a square pulse train of 1 V amplitude.

Data Types: double

# **Parameters**

# ${\bf Enable\ increased\ buffer\ size-Enable\ increased\ buffer\ size}$

off (default) | on

Select to enable increased buffer size during simulation. This increases the buffer size of the Logic Decision inside the Single Modulus Prescaler block. By default, this option is deselected.

# Buffer size — Number of samples of the input buffering available during simulation

1 (default) | positive integer scalar

Number of samples of the input buffering available during simulation, specified as a positive integer scalar. This sets the buffer size of the Logic Decision inside the Single Modulus Prescaler block.

Selecting different simulation solver or sampling strategies can change the number of input samples needed to produce an accurate output sample. Set the **Buffer size** to a large enough value so that the input buffer contains all the input samples required.

### **Dependencies**

This parameter is only available when **Enable increased buffer size** option is selected in the Block Parameters dialog box.

#### **Programmatic Use**

- Use get param(gcb, 'NBuffer') to view the current value of **Buffer size**.
- Use set\_param(gcb,'NBuffer',value) to set **Buffer size** to a specific value.

# **More About**

# Inside the Mask

The Single Modulus Prescaler block contains the integer clock divider subsystem. Inside the subsystem, a trigger port tracks the rising edges of the input clock signal received at  ${\bf clk}$  in port. The output sends a pulse only after N cycles have been detected. As a result, the input clock frequency reduces by a factor of N.

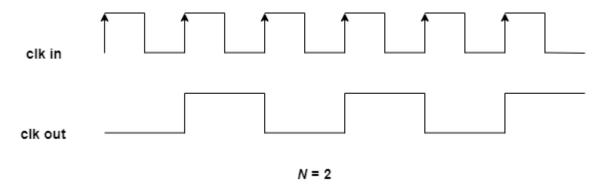

# References

[1] Razavi, Behzad. *RF Microelectronics*. Upper Saddle River, NJ: Prentice Hall PTR, 1998.

# **See Also**

Dual Modulus Prescaler | Fractional Clock Divider with Accumulator | Fractional Clock Divider with DSM | PFD | VCO

#### Introduced in R2019a

# **VCO**

Model voltage controlled oscillator

Library: Mixed-Signal Blockset / PLL / Building Blocks

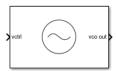

# **Description**

VCO or voltage controlled oscillator is a voltage to frequency converter. It produces an output signal whose frequency is controlled by the voltage at the input **vctrl** port. The frequency of the output signal, *F* is determined either by:

$$F = (K_{VCO} \cdot V_{ctrl}) + F_O$$

where:

- $K_{\text{vco}} = \text{voltage sensitivity (in Hz/V)}$
- $V_{\text{ctrl}} = \text{control voltage (in V)}$
- $F_0$  = free running frequency (in Hz)

or from linear interpolation using the mapping:

$$F = \operatorname{interp}\left(F_{out}\left(V_{cntl}\right)\right)$$

where:

- $V_{\text{ctnl}}$  = vector of control voltages (in V)
- $F_{\text{out}}$ = vector of corresponding output frequencies (in Hz)

# **Ports**

# Input

# vctrl — Control voltage to produce VCO output frequency

scalar | vector

VCO control voltage used to generate output frequency of VCO. In a phase-locked loop (PLL) system, **vctrl** is the output of the Loop Filter that contains the phase error information.

Data Types: double

# **Output**

# vco out — Output signal determined by vctrl port

scalar

Output signal of VCO. In a PLL system, **vco out** is the output clock generated by the PLL. It is also fed back to the PFD block through a clock divider to complete the control loop.

Data Types: double

# **Parameters**

# Configuration

# Specify using — Define how VCO output frequency is specified

Voltage sensitivity (default) | Output frequency vs. control voltage

Define how VCO output frequency is specified:

- Select Voltage sensitivity to specify output frequency from Voltage sensitivity (Hz/V) and Free running frequency (Hz).
- Select Output frequency vs. control voltage to interpolate output frequency from Control voltage (V) vector versus Output frequency (Hz) vector.

#### **Programmatic Use**

- Use set\_param(gcb, 'SpecifyUsing', 'Voltage sensitivity') to set **Specify** using to Voltage sensitivity.
- Use set\_param(gcb, 'SpecifyUsing', 'Output frequency vs. control voltage') to set **Specify using** to Output frequency vs. control voltage.

Voltage sensitivity (Hz/V) — Measure of change in output frequency of VCO 100e6 (default) | positive real scalar

Measure of change in output frequency for input voltage change, specified as a positive real scalar with units in Hz/V. This parameter is also reported as **VCO voltage sensitivity** in the **Loop Filter** tab and is used to automatically calculate the filter component values of the loop filter.

### **Dependencies**

To enable this parameter, select Voltage sensitivity in **Specify using** in the **VCO** tab.

### **Programmatic Use**

- Use get param(gcb, 'Kvco') to view the current **Voltage sensitivity (Hz/V)** value.
- Use set\_param(gcb, 'Kvco', value) to set Voltage sensitivity (Hz/V) to a specific value.

Data Types: double

# Free running frequency (Hz) — VCO output frequency without control voltage 2.5e9 (default) | positive real scalar

Frequency of the VCO without any control voltage input (0 V), or the quiescent frequency, specified as a positive real scalar in Hz.

### **Dependencies**

To enable this parameter, select Voltage sensitivity in **Specify using** in the **VCO** tab.

### **Programmatic Use**

- Use get\_param(gcb,'Fo') to view current Free running frequency (Hz) value.
- Use set\_param(gcb, 'Fo', value) to set Free running frequency (Hz) to a specific value.

Data Types: double

## Control voltage (V) — Control voltage values

[-5 0 5] (default) | real valued vector

Control voltage values of the VCO, specified as a real valued vector in volts.

### **Dependencies**

To enable this parameter, select Output frequency vs. control voltage in **Specify using** in the **VCO** tab.

### **Programmatic Use**

- Use get\_param(gcb, 'ControlVoltage') to view current Control voltage (V) value.
- Use set\_param(gcb, 'ControlVoltage', value) to set Control voltage (V) to a specific value.

Data Types: double

# Output frequency (Hz) — VCO output frequency values

[2e9 2.5e9 3e9] (default) | real valued vector

Output frequency of the values of the VCO, corresponding to the **Control voltage (V)** vector, specified in Hz.

### **Dependencies**

To enable this parameter, select Output frequency vs. control voltage in **Specify using** in the **VCO** tab.

### **Programmatic Use**

- Use get\_param(gcb, 'OutputFrequency') to view current Output frequency
   (Hz) value.
- Use set\_param(gcb, 'OutputFrequency', value) to set **Output frequency (Hz)** to a specific value.

Data Types: double

# Output amplitude (V) — Maximum amplitude of the VCO output voltage 1 (default) | positive real scalar

Maximum amplitude of the VCO output voltage, specified as a positive real scalar.

### **Programmatic Use**

- Use get param(gcb, 'Amplitude') to view current **Output amplitude (V)** value.
- Use set\_param(gcb, 'Amplitude', value) to set Output amplitude (V) to a specific value.

Data Types: double

# **Enable increased buffer size — Enable increased buffer size** off (default) | on

Select to enable increased buffer size during simulation. This increases the buffer size of the Variable Pulse Delay block inside the VCO block. By default, this option is deselected.

# Buffer size — Number of samples of the input buffering available during simulation

10 (default) | positive integer scalar

Number of samples of the input buffering available during simulation, specified as a positive integer scalar. This sets the buffer size of the Variable Pulse Delay block inside the VCO block.

Selecting different simulation solver or sampling strategies can change the number of input samples needed to produce an accurate output sample. Set the **Buffer size** to a large enough value so that the input buffer contains all the input samples required.

## **Dependencies**

This parameter is only available when **Enable increased buffer size** option is selected in the **Configuration** tab.

#### **Programmatic Use**

- Use get\_param(gcb,'NBuffer') to view the current value of **Buffer size**.
- Use set\_param(gcb,'NBuffer',value) to set **Buffer size** to a specific value.

Data Types: double

# **Impairments**

# Add phase noise — Add phase noise as a function of frequency on (default) | off

Select to introduce phase noise as a function of frequency to the VCO. By default, this option is selected.

# Phase noise frequency offset (Hz) — Frequency offsets of phase noise from carrier frequency

```
[30e3 100e3 1e6 3e6 10e6] (default) | vector
```

The frequency offsets of phase noise from the carrier frequency specified as a real valued vector in Hz.

### **Dependencies**

To enable this parameter, select **Add phase noise** in the **Impairments** tab.

### **Programmatic Use**

- Use get\_param(gcb, 'Foffset') to view current Phase noise frequency offset
   (Hz) metric.
- Use set\_param(gcb, 'Foffset', value) to set Phase noise frequency offset
   (Hz) to a specific metric.

Data Types: double

# Phase noise level (dBc/Hz) — Phase noise power at specified frequency offsets relative to the carrier

```
[-56 -106 -132 -143 -152] (default) | real valued vector
```

The phase noise power in a 1 Hz bandwidth centered at the specified frequency offsets relative to the carrier specified as a real valued vector in dBc/Hz. The elements of **Phase noise level** corresponds to relative elements in the **Phase noise frequency offset**.

### **Dependencies**

To enable this parameter, select **Add phase noise** in the **Impairments** tab.

#### **Programmatic Use**

Use get\_param(gcb, 'PhaseNoise') to view current Phase noise level (dBc/Hz) metric.

 Use set\_param(gcb, 'PhaseNoise', value) to set Phase noise level (dBc/Hz) to a specific metric.

Data Types: double

# **More About**

# **VCO Subsystem**

The VCO subsystem block consists of two subsystems, Ideal VCO and Real VCO encapsulated under one variant subsystem.

If **Add phase noise** impairment is disabled, then the Ideal VCO subsystem gets active. This produces the following two orthogonal output signals, without any phase noise impairment and hence the name Ideal VCO:

$$\begin{aligned} y_1(t) &= A \mathrm{cos} \int (2\pi K_{\mathrm{vco}} * V_{\mathrm{ctrl}} + 2\pi F_{\mathrm{out}}) dt \\ y_2(t) &= -A \mathrm{sin} \int (2\pi K_{\mathrm{vco}} * V_{\mathrm{ctrl}} + 2\pi F_{\mathrm{out}}) dt \end{aligned}$$

Out of the two orthogonal outputs, only the real part of the signal,  $y_1(t)$  is connected to the output port of VCO.

When the **Add phase noise** impairment is enabled, the Real VCO block becomes active which introduces phase noise as a function of frequency to the ideal VCO output. The subsystem consists of the Ideal VCO block whose output goes into Phase noise subsystem. The latter adds phase noise impairment to the input signal by utilizing a Phase Noise block from the Communications Toolbox $^{\text{TM}}$ . The complex phase noise is separated into real and imaginary parts, which are multiplied with the real and imaginary parts of the output of the ideal VCO, respectively.

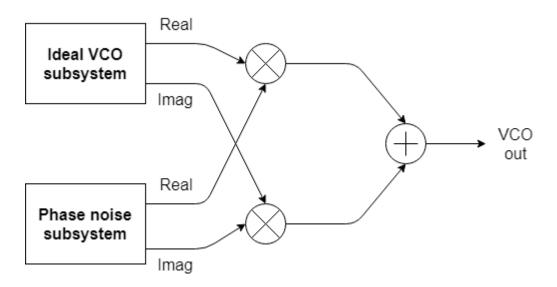

# References

[1] Banerjee, Dean. *PLL Performance, Simulation and Design*. Indianapolis, IN: Dog Ear Publishing, 2006.

# See Also

Loop Filter | PFD | VCO Testbench

Introduced in R2019a

# Fractional N PLL with Accumulator

Frequency synthesizer with accumulator based fractional N PLL architecture

**Library:** Mixed-Signal Blockset / PLL / Architectures

clk in Fractional clk out Accumulator

# **Description**

The Fractional N PLL with Accumulator reference architecture uses a Fractional Clock Divider with Accumulator block as the frequency divider in a PLL system. The frequency divider divides the frequency of the VCO output signal by a fractional value to make it comparable to a PFD reference signal frequency.

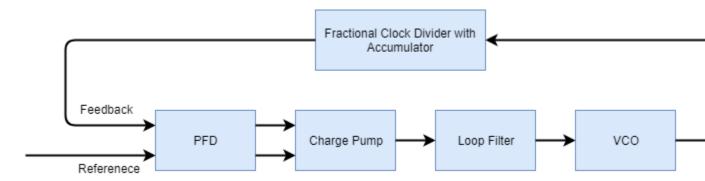

# **Ports**

# Input

clk in — Input clock signal
scalar

Input clock signal, specified as a scalar. The signal at the **clk in** port is used as the reference signal for the PFD block in a PLL system.

Data Types: double

# **Output**

### clk out — Output clock signal

scalar

Output clock signal, specified as a scalar. The signal at the **clk out** port is the output of the VCO block in a PLL system.

Data Types: double

# **Parameters**

# Enable increased buffer size — Enable increased buffer size

button

Select to enable increased buffer size during the simulation. This increases the buffer size of all the building blocks in the PLL model that belong to the Mixed-Signal Blockset/PLL/Building Blocks Simulink® library. The building blocks are PFD, Charge Pump, Loop Filter, VCO, and Fractional Clock Divider with Accumulator. By default, this option is deselected.

# Buffer size for loop filter — Buffer size for loop filter

1000 (default) | positive integer scalar

Buffer size for the loop filter, specified as a positive integer scalar. This sets the number of extra buffer samples available during the simulation to the Convert Sample Time subsystem inside the loop filter.

Selecting different simulation solver or sampling strategies can change the number of input samples needed to produce an accurate output sample. Set the **Buffer size for loop filter** to a large enough value so that the input buffer contains all the input samples required.

### **Dependencies**

This parameter is only available when the **Enable increased buffer size** option is selected.

### **Programmatic Use**

- Use get\_param(gcb, 'NBufferFilter') to view the current value of **Buffer size** for loop filter.
- Use set\_param(gcb,'NBufferFilter',value) to set **Buffer size for loop filter** to a specific value.

# Buffer size for PFD, charge pump, VCO, prescaler — Buffer size for PFD, charge pump, VCO, and prescaler

10 (default) | positive integer scalar

Buffer size for the PFD, charge pump, VCO, and prescaler, specified as a positive integer scalar. This sets the buffer size of the PFD, Charge Pump, VCO, and Fractional Clock Divider with Accumulator blocks inside the PLL model.

Selecting different simulation solver or sampling strategies can change the number of input samples needed to produce an accurate output sample. Set the **Buffer size for PFD, charge pump, VCO, prescaler** to a large enough value so that the input buffer contains all the input samples required.

### **Dependencies**

This parameter is only available when the **Enable increased buffer size** option is selected.

#### **Programmatic Use**

- Use get\_param(gcb, 'NBuffer') to view the current value of Buffer size for PFD, charge pump, VCO, prescaler.
- Use set\_param(gcb, 'NBuffer', value) to set Buffer size for PFD, charge pump, VCO, prescaler to a specific value.

### **PFD**

### Configuration

# $\label{eq:Deadband} \begin{tabular}{ll} \textbf{Deadband compensation (s)} &- \textbf{Delay added for active output near zero phase offset} \end{tabular}$

40e-12 (default) | positive real scalar

Delay added for active output near zero phase offset, specified as a positive real scalar in seconds. Deadband is the phase offset band near zero phase offset for which the PFD output is negligible.

### **Programmatic Use**

- Use get\_param(gcb, 'DeadbandCompensation') to view the current value of **Deadband compensation (s)**.
- Use set\_param(gcb, 'DeadbandCompensation', value) to set Deadband compensation (s) to a specific value.

Data Types: double

# **Impairments**

# **Enable impairments — Add circuit impairments to simulation** off (default) | on

Select to add circuit impairments such as rise/fall time and propagation delay to simulation. By default, this option is deselected.

# **Output step size calculation — Determine how output step size is calculated** Default (default) | Advanced

Determine how output step size is calculated:

- Select Default to calculate output step size from rise/fall time. Output step size ( $\Delta T$ )

is given by 
$$\Delta T = \frac{\left(\text{Rise/fall time}\right)^2}{6 \cdot 0.22}$$

• Select Advanced to calculate output step size from maximum frequency of interest.

Output step size (
$$\Delta T$$
) is given by 
$$\Delta T = \frac{\text{Rise/fall time}}{6 \cdot \text{Maximum frequency of interest}}$$

### **Dependencies**

To enable this parameter, select **Enable Impairments** in the **PFD** tab.

# Maximum frequency of interest (Hz) — Maximum frequency of interest at output

10e9 (default) | positive real scalar

Maximum frequency of interest at the output, specified as a positive real scalar in Hz.

### **Dependencies**

To enable this parameter, select **Enable Impairments** in the **PFD** tab and choose **Advanced** for **Output step size calculation**.

### **Programmatic Use**

- Use get\_param(gcb,'MaxFreqInterest') to view the current value of **Maximum** frequency of interest (Hz).
- Use set\_param(gcb, 'MaxFreqInterest', value) to set Maximum frequency of interest (Hz) to a specific value.

Data Types: double

# Rise/fall time (s) — 20% - 80% rise/fall time for up output port of PFD 3e-11 (default) | positive real scalar

20% – 80% rise/fall time for the up output port of the PFD, specified as a positive real scalar in seconds.

### **Dependencies**

To enable this parameter, select **Enable Impairments** in the **PFD** tab.

### **Programmatic Use**

- Use get\_param(gcb,'RiseFallTime') to view the current value of Rise/fall time (s).
- Use set\_param(gcb, 'RiseFallTime', value) to set **Rise/fall time (s)** to a specific value.

Data Types: double

# Propagation Delay (s) — Delay from input port to output port of PFD

50e - 12 (default) | positive real scalar

Delay from the input port to output port of the PFD, specified as a positive real scalar in seconds.

#### **Dependencies**

To enable this parameter, select **Enable Impairments** in the **PFD** tab.

### **Programmatic Use**

- Use get\_param(gcb, 'PropDelay') to view the current value of Propagation Delay (s).
- Use set\_param(gcb, 'PropDelay', value) to set Propagation Delay (s) to a specific value.

Data Types: double

# **Charge pump**

### Configuration

# Output current (A) — Design output current

1e-6 (default) | positive real scalar

Full scale magnitude of design output current, specified as a positive real scalar in amperes. This parameter is also reported as **Charge pump current** in the **Loop Filter** tab and is used to automatically calculate the filter component values of the loop filter.

### **Programmatic Use**

- Use get\_param(gcb, 'OutputCurrent') to view the current value of Output current (A).
- Use set\_param(gcb, 'OutputCurrent', value) to set Output current (A) to a specific value.

Data Types: double

# Input threshold (V) — Logic switching threshold at input ports 0.5~(default)~|~real~scalar

Logic switching threshold at input ports, specified as a real scalar in volts.

### **Programmatic Use**

- Use get\_param(gcb, 'InputThreshold') to view the current value of Input threshold (V).
- Use set\_param(gcb, 'InputThreshold', value) to set Input threshold (V) to a specific value.

Data Types: double

### **Impairments**

# **Enable current impairments — Add current impairments to simulation** off (default) | on

Select to add current impairments such as current imbalance and leakage current to simulation. By default, this option is deselected.

# Current imbalance (A) — Difference between full scale positive and negative current

1e-7 (default) | positive real scalar

Difference between full scale positive and negative current, specified as a positive real scalar in amperes.

# **Dependencies**

To enable this parameter, select **Enable current impairments** in the **Charge pump** tab.

### **Programmatic Use**

- Use get\_param(gcb, 'CurrentImbalance') to view the current value of **Current** imbalance (A).
- Use set\_param(gcb, 'CurrentImbalance', value) to set Current imbalance
   (A) to a specific value.

Data Types: double

# Leakage current (A) — Output current without any input

1e-8 (default) | nonnegative real scalar

Output current when both inputs are at logic zero, specified as a nonnegative real scalar in amperes.

### **Dependencies**

To enable this parameter, select **Enable current impairments** in the **Charge pump** tab.

### **Programmatic Use**

- Use get\_param(gcb, 'LeakageCurrent') to view the current value of Leakage current (A).
- Use set\_param(gcb, 'LeakageCurrent', value) to set Leakage current (A) to a specific value.

Data Types: double

# **Enable timing impairments — Add timing impairments to simulation** off (default) | on

Select to add timing impairments such as rise/fall time and propagation delay to simulation. By default, this option is deselected.

# **Output step size calculation — Determine how output step size is calculated** Default (default) | Advanced

Determine how output step size is calculated:

• Select Default to calculate output step size from rise/fall time. Output step size ( $\Delta T$ )

$$\Delta T = \frac{\left(\text{Rise/fall time}\right)^2}{6 \cdot 0.22}$$

• Select Advanced to calculate output step size from maximum frequency of interest.

Output step size (
$$\Delta T$$
) is given by 
$$\Delta T = \frac{\text{Rise/fall time}}{6 \cdot \text{Maximum frequency of interest}}$$

## **Dependencies**

To enable this parameter, select **Enable timing impairments** in the **Charge Pump** tab.

# Maximum frequency of interest (Hz) — Maximum frequency of interest at output

10e9 (default) | positive real scalar

Maximum frequency of interest at the output, specified as a positive real scalar in Hz.

### **Dependencies**

To enable this parameter, select **Enable timing impairments** in the **Charge Pump** tab and choose **Advanced** for **Output step size calculation**.

### **Programmatic Use**

- Use get\_param(gcb, 'MaxFreqInterestCp') to view the current value of Maximum frequency of interest (Hz).
- Use set\_param(gcb, 'MaxFreqInterestCp', value) to set Maximum frequency
  of interest (Hz) to a specific value.

Data Types: double

### Up

# Rise/fall time (s) -20% - 80% rise/fall time for up input port

50e-12 (default) | positive real scalar

20% – 80% rise/fall time for the up input port of the charge pump, specified as a positive real scalar in seconds.

## **Dependencies**

To enable this parameter, select **Enable timing impairments** in the **Charge pump** tab.

### **Programmatic Use**

- Use get\_param(gcb, 'RiseFallUp') to view the current value of Up Rise/fall time (s).
- Use set\_param(gcb, 'RiseFallUp', value) to set Up Rise/fall time (s) to a specific value.

Data Types: double

# Propagation delay (s) — Total propagation delay from up input port to output port of charge pump

60e-12 (default) | positive real scalar

Total propagation delay from the up input port to output port of the charge pump, specified as a positive real scalar in seconds.

### **Dependencies**

To enable this parameter, select **Enable timing impairments** in the **Charge pump** tab.

### **Programmatic Use**

- Use get\_param(gcb, 'PropDelayUp') to view the current value of Up Propagation delay (s).
- Use set\_param(gcb, 'PropDelayUp', value) to set **Up Propagation delay (s)** to a specific value.

Data Types: double

#### Down

## Rise/fall time — 20% - 80% rise/fall time for down input port

20e-12 (default) | scalar

20% - 80% rise/fall time for down input port of charge pump.

### **Dependencies**

To enable this parameter, select **Enable timing impairments** in the **Charge pump** tab.

### **Programmatic Use**

- Use get\_param(gcb, 'RiseFallDown') to view the current value of Down Rise/fall time (s).
- Use set\_param(gcb, 'RiseFallDown', value) to set Down Rise/fall time (s) to a specific value.

Data Types: double

# Propagation delay (s) — Total propagation delay from up input port to output port of charge pump

40e - 12 (default) | positive real scalar

Total propagation delay from the up input port to output port of the charge pump, specified as a positive real scalar in seconds.

# **Dependencies**

To enable this parameter, select **Enable timing impairments** in the **Charge pump** tab.

#### **Programmatic Use**

 Use get\_param(gcb, 'PropDelayUp') to view the current value of Down Propagation delay (s). Use set\_param(gcb, 'PropDelayUp', value) to set Down Propagation delay (s) to a specific value.

Data Types: double

## **VCO**

# Specify using — Define how VCO output frequency is specified

Voltage sensitivity (default) | Output frequency vs. control voltage

Define how VCO output frequency is specified:

- Select Voltage sensitivity to specify output frequency from Voltage sensitivity (Hz/V) and Free running frequency (Hz).
- Select Output frequency vs. control voltage to interpolate output frequency from **Control voltage (V)** vector versus **Output frequency (Hz)** vector.

#### **Programmatic Use**

- Use set\_param(gcb, 'SpecifyUsing', 'Voltage sensitivity') to set Specify using to Voltage sensitivity.
- Use set\_param(gcb, 'SpecifyUsing', 'Output frequency vs. control voltage') to set **Specify using** to Output frequency vs. control voltage.

Voltage sensitivity (Hz/V) — Measure of change in output frequency of VCO 100e6 (default) | positive real scalar

Measure of change in output frequency for input voltage change, specified as a positive real scalar with units in Hz/V. This parameter is also reported as **VCO voltage sensitivity** in the **Loop Filter** tab and is used to automatically calculate the filter component values of the loop filter.

# **Dependencies**

To enable this parameter, select Voltage sensitivity in **Specify using** in the **VCO** tab.

#### **Programmatic Use**

- Use get\_param(gcb, 'Kvco') to view the current **Voltage sensitivity (Hz/V)** value.
- Use set\_param(gcb, 'Kvco', value) to set **Voltage sensitivity (Hz/V)** to a specific value.

Data Types: double

# Free running frequency (Hz) — VCO output frequency without control voltage 1.8e9 (default) | positive real scalar

Frequency of the VCO without any control voltage input (0 V), or the quiescent frequency, specified as a positive real scalar in Hz.

### **Dependencies**

To enable this parameter, select Voltage sensitivity in **Specify using** in the **VCO** tab.

#### **Programmatic Use**

- Use get param(gcb, 'Fo') to view current Free running frequency (Hz) value.
- Use set\_param(gcb, 'Fo', value) to set Free running frequency (Hz) to a specific value.

Data Types: double

# Control voltage (V) — Control voltage values

[-5 0 5] (default) | real valued vector

Control voltage values of the VCO, specified as a real valued vector in volts.

#### **Dependencies**

To enable this parameter, select Output frequency vs. control voltage in **Specify using** in the **VCO** tab.

### **Programmatic Use**

- Use get\_param(gcb, 'ControlVoltage') to view current Control voltage (V) value.
- Use set\_param(gcb, 'ControlVoltage', value) to set Control voltage (V) to a specific value.

Data Types: double

# Output frequency (Hz) — VCO output frequency values

[2e9 2.5e9 3e9] (default) | real valued vector

Output frequency of the values of the VCO, corresponding to the **Control voltage (V)** vector, specified in Hz.

### **Dependencies**

To enable this parameter, select Output frequency vs. control voltage in  $\mathbf{Specify}$  using in the  $\mathbf{VCO}$  tab.

### **Programmatic Use**

- Use get\_param(gcb, 'OutputFrequency') to view current Output frequency
   (Hz) value.
- Use set\_param(gcb,'OutputFrequency',value) to set **Output frequency (Hz)** to a specific value.

Data Types: double

# Output amplitude gain — Ratio of VCO output voltage to input voltage 1 (default) | positive real scalar

Ratio of VCO output voltage to input voltage, specified as a positive real scalar. The input voltage has a nontunable value of 1 V.

#### **Programmatic Use**

- Use get\_param(gcb, 'Amplitude') to view current **Output amplitude gain** value.
- Use set\_param(gcb, 'Amplitude', value) to set **Output amplitude gain** to a specific value.

Data Types: double

#### **Impairment**

# Add phase noise — Add phase noise as function of frequency on $(default) \mid off$

Select to introduce phase noise as a function of frequency to the VCO. By default, this option is selected.

# Phase noise frequency offset (Hz) — Frequency offsets of phase noise from carrier frequency

[30e3 100e3 1e6 3e6 10e6] (default) | real valued vector

Frequency offsets of the phase noise from the carrier frequency, specified as a real valued vector in Hz.

### **Dependencies**

To enable this parameter, select **Add phase noise** in the **VCO** tab.

### **Programmatic Use**

- Use get\_param(gcb, 'Foffset') to view the current Phase noise frequency offset (Hz) metric.
- Use set\_param(gcb, 'Foffset', value) to set Phase noise frequency offset (Hz) to a specific metric.

Data Types: double

# Phase noise level (dBc/Hz) — Phase noise power at specified frequency offsets relative to the carrier

[-56 -106 -132 -143 -152] (default) | real valued vector

Real valued vector specifying the phase noise power in a 1 Hz bandwidth centered at the specified frequency offsets relative to the carrier. The value is specified in dBc/Hz.

### **Dependencies**

To enable this parameter, select **Add phase noise** in the **VCO** tab.

### **Programmatic Use**

- Use get\_param(gcb, 'PhaseNoise') to view the current Phase noise level (dBc/Hz) metric.
- Use set\_param(gcb, 'PhaseNoise', value) to set Phase noise level (dBc/Hz) to a specific metric.

Data Types: double

# **Prescaler**

# Fractional clock divider value — Value by which the clock divider divides the input frequency

70.20 (default) | positive real scalar

Value by which the clock divider divides the input frequency, specified as a positive real scalar.

#### **Programmatic Use**

- Use get\_param(gcb,'N') to view the current value of Fractional clock divider value.
- Use set\_param(gcb, 'N', value) to set Fractional clock divider value to a specific value.

# Min clock divider value — Minimum value by which clock divider can divide input frequency

70 (default) | positive real scalar

Minimum value by which the clock divider can divide input frequency, specified as a positive real scalar. This parameter is also reported in the **Loop Filter** tab and is used to automatically calculate the filter component values of the loop filter.

### **Programmatic Use**

- Use get\_param(gcb,'Nmin') to view the current value of Min clock divider value
- Use set\_param(gcb,'Nmin',value) to set **Min clock divider value** to a specific value

# **Loop Filter**

Filter component values — Determines how filter components are computed Automatic (default) | Manual

Select how filter components for the loop filter are computed:

- Select Automatic to automatically compute filter components from system specifications. Resistance and capacitance edit boxes in the Loop Filter tab are not editable if this option is selected. Rather, the filter component values are calculated from Loop bandwidth (Hz), Phase margin (degrees), VCO voltage sensitivity, Charge pump current, and Min clock divider value. By default, this option is selected.
- Select Manual to manually enter the resistance and capacitance values to design a customized loop filter.

# Loop bandwidth (Hz) — Frequency at which magnitude of open loop transfer function becomes 1

0.5e6 (default) | positive real scalar

Frequency at which the magnitude of the open loop transfer function becomes 1, specified as a positive real scalar in Hz. Lower values of **Loop bandwidth (Hz)** result in reduced phase noise and reference spurs at the expense of longer lock time and less phase margin.

### **Dependencies**

This parameter is only available when Automatic is selected for the **Filter Component** values parameter in the **Loop Filter** tab.

### **Programmatic Use**

- Use get param(gcb, 'Fc') to view the current value of **Loop bandwidth (Hz)**.
- Use set param(gcb, 'Fc', value) to set **Loop bandwidth (Hz)** to a specific value.

# Phase margin (degrees) — Phase of open loop transfer function at loop bandwidth subtracted from $180^{\circ}$

45 (default) | positive real scalar

Phase of the open loop transfer function at the loop bandwidth subtracted from  $180^{\circ}$ , specified as a positive real scalar in degrees. For optimum lock time, select a phase margin between  $40^{\circ}$  and  $55^{\circ}$ .

### **Dependencies**

This parameter is only available when Automatic is selected for the **Filter Component** values parameter in the **Loop Filter** tab.

### **Programmatic Use**

- Use get\_param(gcb,'Phi') to view the current value of **Phase margin (degrees)**.
- Use set\_param(gcb,'Phi',value) to set **Phase margin (degrees)** to a specific value.

Data Types: double

# Loop filter type — Order of the loop filter

3rd Order Passive (default) | 2nd Order Passive | 4th Order Passive

Order of the loop filter. Applies a second-, third-, or fourth-order passive RC loop filter in the PLL system.

## C1 (F) — Capacitance 1

3e-14 (default) | positive real scalar

Capacitor value C1, specified as a positive real scalar in farad.

### **Dependencies**

This parameter is only editable when Manual is selected for the **Filter Component** values parameter in the **Loop Filter** tab.

### **Programmatic Use**

- Use get param(gcb, 'C1') to view the current value of C1 (F).
- Use set\_param(gcb, 'C1', value) to set C1 (F) to a specific value.

Data Types: double

# C2 (F) — Capacitance 2

3.3e-13 (default) | positive real scalar

Capacitor value C2, specified as a positive real scalar in farad.

# **Dependencies**

This parameter is only editable when Manual is selected for the **Filter Component** values parameter in the **Loop Filter** tab.

#### **Programmatic Use**

- Use get\_param(gcb, 'C2') to view the current value of C2 (F).
- Use  $set\_param(gcb, 'C2', value)$  to set~C2~(F) to a specific value.

Data Types: double

# C3 (F) — Capacitance 3

2.15e-15 (default) | positive real scalar

Capacitor value C3, specified as a positive real scalar in farad.

### **Dependencies**

- To enable this parameter, select 3rd Order Passive or 4th Order Passive in **Loop filter type**.
- This parameter is only editable when Manual is selected for the Filter Component values parameter in the Loop Filter tab.

## **Programmatic Use**

- Use get\_param(gcb, 'C3') to view the current value of C3 (F).
- Use set param(gcb, 'C3', value) to set C3 (F) to a specific value.

Data Types: double

## C4 (F) — Capacitance 4

1e-12 (default) | positive real scalar

Capacitor value C4, specified as a positive real scalar in farad.

### **Dependencies**

- To enable this parameter, select 4th Order Passive in Loop filter type.
- This parameter is only editable when Manual is selected for the Filter Component values parameter in the Loop Filter tab.

### **Programmatic Use**

- Use get\_param(gcb, 'C4') to view the current value of C4 (F).
- Use set\_param(gcb, 'C4', value) to set C4 (F) to a specific value.

Data Types: double

# R2 ( $\Omega$ ) — Resistance 2

2.33e+06 (default) | positive real scalar

Resistor value R2, specified as a positive real scalar in ohms.

## **Dependencies**

This parameter is only editable when Manual is selected for the **Filter Component values** parameter in the **Loop Filter** tab.

- Use get param(gcb, 'R2') to view the current value of  $\mathbf{R2}$  ( $\Omega$ ).
- Use set param(gcb, 'R2', value) to set  $\mathbf{R2}$  ( $\Omega$ ) to a specific value.

Data Types: double

#### R3 ( $\Omega$ ) — Resistance 3

2.98e+07 (default) | positive real scalar

Resistor value R3, specified as a positive real scalar in  $\Omega$ .

#### **Dependencies**

- To enable this parameter, select 3rd Order Passive or 4th Order Passive in **Loop filter type**.
- This parameter is only editable when Manual is selected for the **Filter Component** values parameter in the **Loop Filter** tab.

#### **Programmatic Use**

- Use  $get_param(gcb, 'R3')$  to view the current value of R3 ( $\Omega$ ).
- Use set param(gcb, 'R3', value) to set R3 ( $\Omega$ ) to a specific value.

Data Types: double

### R4 $(\Omega)$ — Resistance 4

12e3 (default) | positive real scalar

Resistor value R4, specified as a positive real scalar in  $\Omega$ .

#### **Dependencies**

- To enable this parameter, select 4th Order Passive in Loop filter type.
- This parameter is only editable when Manual is selected for the Filter Component values parameter in the Loop Filter tab.

#### **Programmatic Use**

- Use  $get_param(gcb, 'R4')$  to view the current value of R4 ( $\Omega$ ).
- Use  $set_param(gcb, 'R4', value)$  to  $set R4 (\Omega)$  to a specific value.

Data Types: double

# **Enable impairments — Add circuit impairments to simulation** off (default) | on

Select to add circuit impairments such as operating temperature to determine thermal noise to simulation. By default, this option is deselected.

# Operating temperature (°C) — Temperature to determine the level of thermal noise

30 (default) | real scalar

Temperature of the resistor, specified as a real scalar in °C. **Operating temperature** determines the level of thermal (Johnson) noise.

#### **Dependencies**

To enable this parameter, select **Enable impairments** in the **Loop Filter** tab.

#### **Programmatic Use**

- Use get\_param(gcb, 'Temperature') to view the current value of **Operating temperature**.
- Use set\_param(gcb, 'Temperature', value) to set **Operating temperature** to a specific value.

Data Types: double

# **Export Loop Filter Component Values — Export loop filter component values** button

Click to export loop filter component values to a spreadsheet (XLS file) or as commaseparated values (CSV file).

### **Probe**

# PFD up and PFD down (pfd\_up and pfd\_down) — Select to probe PFD outputs off (default) $\mid$ on

Select to probe the PFD output wires (pfd\_up and pfd\_down) to view the response of the PFD.

Charge pump output (cp\_out) — Select to probe charge pump output off (default)  $\mid$  on

Select to probe the charge pump output wire (cp\_out) to view the response of the Charge Pump.

# **Loop filter output (lf\_out) — Select to probe loop filter output** off (default) | on

Select to probe loop filter output wire (lf\_out) to view the response of the Loop Filter. The loop filter output provides the control voltage to the VCO.

# Prescaler output (ps\_out) — Select to probe prescaler output off (default) | on

Select to probe the prescaler output wire (ps\_out) to view the response of the Fractional Clock Divider with Accumulator.

### **Analysis**

# **Open Loop Analysis — Plot the presimulation open loop analysis** on $(default) \mid off$

Select to plot the gain margin and phase margin of the PLL system before simulation. By default, this option is selected.

# Closed Loop Analysis — Plot the presimulation closed loop analysis off (default) $\mid$ on

Select to plot the pole-zero map, loop bandwidth, step response, and impulse response of the PLL system before simulation. You must have a license to Control System Toolbox $^{\text{\tiny TM}}$  to plot the step response and impulse response of the PLL system. By default, this option is deselected.

# **Plot Loop Dynamics — Plot loop dynamics of PLL system** button

Click to plot the presimulation loop dynamics of the PLL system.

### See Also

Charge Pump | Fractional Clock Divider with Accumulator | Loop Filter | PFD | VCO

### Introduced in R2019a

Fractional

Fractional N PLL with Delta Sigma M

## Fractional N PLL with Delta Sigma Modulator

Frequency synthesizer with delta sigma modulator based fractional N PLL architecture

Library: Mixed-Signal Blockset / PLL / Architectures

## **Description**

The Fractional N PLL with Delta Sigma Modulator reference architecture uses a Fractional Clock Divider with DSM block as the frequency divider in a PLL system. The frequency divider divides the frequency of the VCO output signal by a fractional value using the delta sigma modulation technique to make it comparable to a PFD reference signal frequency.

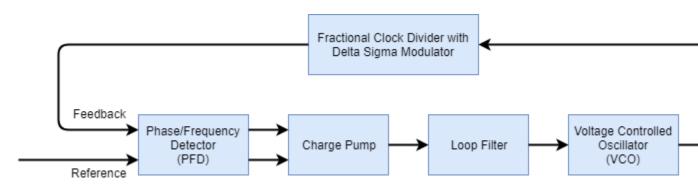

### **Ports**

### Input

clk in — Input clock signal
scalar

Input clock signal, specified as a scalar. The signal at the **clk in** port is used as the reference signal for the PFD block in a PLL system.

Data Types: double

### **Output**

#### clk out - Output clock signal

scalar

Output clock signal, specified as a scalar. The signal at the **clk out** port is the output of the VCO block in a PLL system.

Data Types: double

### **Parameters**

### Enable increased buffer size — Enable increased buffer size

button

Select to enable increased buffer size during the simulation. This increases the buffer size of all the building blocks in the PLL model that belong to the Mixed-Signal Blockset/PLL/Building Blocks Simulink library. The building blocks are PFD, Charge Pump, Loop Filter, VCO, and Fractional Clock Divider with DSM. By default, this option is deselected.

### Buffer size for loop filter — Buffer size for loop filter

1000 (default) | positive integer scalar

Buffer size for the loop filter, specified as a positive integer scalar. This sets the number of extra buffer samples available during the simulation to the Convert Sample Time subsystem inside the loop filter.

Selecting different simulation solver or sampling strategies can change the number of input samples needed to produce an accurate output sample. Set the **Buffer size for loop filter** to a large enough value so that the input buffer contains all the input samples required.

#### **Dependencies**

This parameter is only available when the **Enable increased buffer size** option is selected.

- Use get\_param(gcb,'NBufferFilter') to view the current value of **Buffer size** for loop filter.
- Use set\_param(gcb, 'NBufferFilter', value) to set **Buffer size for loop filter** to a specific value.

# Buffer size for PFD, charge pump, VCO, prescaler — Buffer size for PFD, charge pump, VCO, and prescaler

10 (default) | positive integer scalar

Buffer size for the PFD, charge pump, VCO, and prescaler, specified as a positive integer scalar. This sets the buffer size of the PFD, Charge Pump, VCO, and Fractional Clock Divider with DSM blocks inside the PLL model.

Selecting different simulation solver or sampling strategies can change the number of input samples needed to produce an accurate output sample. Set the **Buffer size for PFD, charge pump, VCO, prescaler** to a large enough value so that the input buffer contains all the input samples required.

#### **Dependencies**

This parameter is only available when the **Enable increased buffer size** option is selected.

#### **Programmatic Use**

- Use get\_param(gcb, 'NBuffer') to view the current value of Buffer size for PFD, charge pump, VCO, prescaler.
- Use set\_param(gcb, 'NBuffer', value) to set Buffer size for PFD, charge pump, VCO, prescaler to a specific value.

#### **PFD**

#### Configuration

## Deadband compensation (s) — Delay added for active output near zero phase offset

40e-12 (default) | positive real scalar

Delay added for active output near zero phase offset, specified as a positive real scalar in seconds. Deadband is the phase offset band near zero phase offset for which the PFD output is negligible.

#### **Programmatic Use**

- Use get\_param(gcb, 'DeadbandCompensation') to view the current value of **Deadband compensation (s)**.
- Use set\_param(gcb, 'DeadbandCompensation', value) to set **Deadband** compensation (s) to a specific value.

Data Types: double

#### **Impairments**

# **Enable impairments — Add circuit impairments to simulation** off (default) | on

Select to add circuit impairments such as rise/fall time and propagation delay to simulation. By default, this option is deselected.

# **Output step size calculation — Determine how output step size is calculated** Default (default) | Advanced

Determine how output step size is calculated:

• Select Default to calculate output step size from rise/fall time. Output step size ( $\Delta T$ )

$$\Delta T = \frac{\left(\text{Rise/fall time}\right)^2}{6 \cdot 0.22}$$

• Select Advanced to calculate output step size from maximum frequency of interest.

Output step size (
$$\Delta T$$
) is given by 
$$\Delta T = \frac{\text{Rise/fall time}}{6 \cdot \text{Maximum frequency of interest}}$$

#### **Dependencies**

To enable this parameter, select  $\pmb{Enable\ Impairments}$  in the  $\pmb{PFD}$  tab.

# Maximum frequency of interest (Hz) — Maximum frequency of interest at output

10e9 (default) | positive real scalar

Maximum frequency of interest at the output, specified as a positive real scalar in Hz.

#### **Dependencies**

To enable this parameter, select **Enable Impairments** in the **PFD** tab and choose **Advanced** for **Output step size calculation**.

#### **Programmatic Use**

- Use get\_param(gcb,'MaxFreqInterest') to view the current value of **Maximum** frequency of interest (Hz).
- Use set\_param(gcb, 'MaxFreqInterest', value) to set Maximum frequency of interest (Hz) to a specific value.

Data Types: double

# Rise/fall time (s) — 20% - 80% rise/fall time for up output port of PFD 3e-11 (default) | positive real scalar

20% – 80% rise/fall time for the up output port of the PFD, specified as a positive real scalar in seconds.

#### **Dependencies**

To enable this parameter, select **Enable Impairments** in the **PFD** tab.

#### **Programmatic Use**

- Use get\_param(gcb, 'RiseFallTime') to view the current value of Rise/fall time
   (s).
- Use set\_param(gcb, 'RiseFallTime', value) to set Rise/fall time (s) to a specific value.

Data Types: double

# Propagation Delay (s) — Delay from input port to output port of PFD 50e-12 (default) | positive real scalar

Delay from the input port to output port of the PFD, specified as a positive real scalar in seconds.

#### **Dependencies**

To enable this parameter, select **Enable Impairments** in the **PFD** tab.

- Use get\_param(gcb, 'PropDelay') to view the current value of Propagation Delay (s).
- Use set\_param(gcb, 'PropDelay', value) to set Propagation Delay (s) to a specific value.

Data Types: double

### **Charge pump**

#### Configuration

#### Output current (A) — Design output current

1e-6 (default) | positive real scalar

Full scale magnitude of design output current, specified as a positive real scalar in amperes. This parameter is also reported as **Charge pump current** in the **Loop Filter** tab and is used to automatically calculate the filter component values of the loop filter.

#### **Programmatic Use**

- Use get\_param(gcb, 'OutputCurrent') to view the current value of Output current (A).
- Use set\_param(gcb, 'OutputCurrent', value) to set **Output current (A)** to a specific value.

Data Types: double

# Input threshold (V) — Logic switching threshold at input ports 0.5 (default) | real scalar

Logic switching threshold at input ports, specified as a real scalar in volts.

#### **Programmatic Use**

- Use get\_param(gcb, 'InputThreshold') to view the current value of Input threshold (V).
- Use set\_param(gcb, 'InputThreshold', value) to set Input threshold (V) to a specific value.

Data Types: double

#### **Impairments**

# **Enable current impairments — Add current impairments to simulation** off (default) | on

Select to add current impairments such as current imbalance and leakage current to simulation. By default, this option is deselected.

# Current imbalance (A) — Difference between full scale positive and negative current

1e-7 (default) | positive real scalar

Difference between full scale positive and negative current, specified as a positive real scalar in amperes.

#### **Dependencies**

To enable this parameter, select **Enable current impairments** in the **Charge pump** tab.

#### **Programmatic Use**

- Use get\_param(gcb, 'CurrentImbalance') to view the current value of **Current** imbalance (A).
- Use set\_param(gcb, 'CurrentImbalance', value) to set Current imbalance
   (A) to a specific value.

Data Types: double

### Leakage current (A) — Output current without any input

1e-8 (default) | nonnegative real scalar

Output current when both inputs are at logic zero, specified as a nonnegative real scalar in amperes.

### Dependencies

To enable this parameter, select **Enable current impairments** in the **Charge pump** tab.

#### **Programmatic Use**

- Use get\_param(gcb, 'LeakageCurrent') to view the current value of **Leakage** current (A).
- Use set\_param(gcb, 'LeakageCurrent', value) to set Leakage current (A) to a specific value.

Data Types: double

Enable timing impairments — Add timing impairments to simulation off (default)  $\mid$  on

Select to add timing impairments such as rise/fall time and propagation delay to simulation. By default, this option is deselected.

**Output step size calculation — Determine how output step size is calculated** Default (default) | Advanced

Determine how output step size is calculated:

• Select Default to calculate output step size from rise/fall time. Output step size (ΔT)

$$\Delta T = \frac{\left(\text{Rise/fall time}\right)^2}{6 \cdot 0.22}$$

• Select Advanced to calculate output step size from maximum frequency of interest.

Output step size (
$$\Delta T$$
) is given by 
$$\Delta T = \frac{\text{Rise/fall time}}{6 \cdot \text{Maximum frequency of interest}}.$$

#### **Dependencies**

To enable this parameter, select **Enable timing impairments** in the **Charge Pump** tab.

# ${\sf Maximum\ frequency\ of\ interest\ (Hz)-Maximum\ frequency\ of\ interest\ at\ output}$

10e9 (default) | positive real scalar

Maximum frequency of interest at the output, specified as a positive real scalar in Hz.

### Dependencies

To enable this parameter, select **Enable timing impairments** in the **Charge Pump** tab and choose **Advanced** for **Output step size calculation**.

#### **Programmatic Use**

- Use get\_param(gcb, 'MaxFreqInterestCp') to view the current value of Maximum frequency of interest (Hz).
- Use set\_param(gcb, 'MaxFreqInterestCp', value) to set Maximum frequency
  of interest (Hz) to a specific value.

Data Types: double

#### Up

### Rise/fall time (s) -20% - 80% rise/fall time for up input port

50e-12 (default) | positive real scalar

20% – 80% rise/fall time for the up input port of the charge pump, specified as a positive real scalar in seconds.

#### **Dependencies**

To enable this parameter, select **Enable timing impairments** in the **Charge pump** tab.

#### **Programmatic Use**

- Use get\_param(gcb, 'RiseFallUp') to view the current value of Up Rise/fall time (s).
- Use set\_param(gcb, 'RiseFallUp', value) to set Up Rise/fall time (s) to a specific value.

Data Types: double

# Propagation delay (s) — Total propagation delay from up input port to output port of charge pump

60e-12 (default) | positive real scalar

Total propagation delay from the up input port to output port of the charge pump, specified as a positive real scalar in seconds.

### **Dependencies**

To enable this parameter, select **Enable timing impairments** in the **Charge pump** tab.

#### **Programmatic Use**

- Use get\_param(gcb, 'PropDelayUp') to view the current value of Up Propagation delay (s).
- Use set\_param(gcb, 'PropDelayUp', value) to set **Up Propagation delay (s)** to a specific value.

Data Types: double

#### Down

### Rise/fall time — 20% - 80% rise/fall time for down input port

20e-12 (default) | scalar

20% - 80% rise/fall time for down input port of charge pump.

#### **Dependencies**

To enable this parameter, select **Enable timing impairments** in the **Charge pump** tab.

#### **Programmatic Use**

- Use get\_param(gcb, 'RiseFallDown') to view the current value of Down Rise/fall time (s).
- Use set\_param(gcb, 'RiseFallDown', value) to set **Down Rise/fall time (s)** to a specific value.

Data Types: double

# Propagation delay (s) — Total propagation delay from up input port to output port of charge pump

40e-12 (default) | positive real scalar

Total propagation delay from the up input port to output port of the charge pump, specified as a positive real scalar in seconds.

#### **Dependencies**

To enable this parameter, select **Enable timing impairments** in the **Charge pump** tab.

#### **Programmatic Use**

- Use get\_param(gcb, 'PropDelayUp') to view the current value of Down Propagation delay (s).
- Use set\_param(gcb, 'PropDelayUp', value) to set Down Propagation delay (s) to a specific value.

Data Types: double

### **VCO**

### Specify using — Define how VCO output frequency is specified

Voltage sensitivity (default) | Output frequency vs. control voltage

Define how VCO output frequency is specified:

- Select Voltage sensitivity to specify output frequency from Voltage sensitivity (Hz/V) and Free running frequency (Hz).
- Select Output frequency vs. control voltage to interpolate output frequency from **Control voltage (V)** vector versus **Output frequency (Hz)** vector.

#### **Programmatic Use**

- Use set\_param(gcb, 'SpecifyUsing', 'Voltage sensitivity') to set **Specify** using to Voltage sensitivity.
- Use set\_param(gcb, 'SpecifyUsing', 'Output frequency vs. control voltage') to set **Specify using** to Output frequency vs. control voltage.

Voltage sensitivity (Hz/V) — Measure of change in output frequency of VCO 100e6 (default) | positive real scalar

Measure of change in output frequency for input voltage change, specified as a positive real scalar with units in Hz/V. This parameter is also reported as **VCO voltage sensitivity** in the **Loop Filter** tab and is used to automatically calculate the filter component values of the loop filter.

#### **Dependencies**

To enable this parameter, select Voltage sensitivity in **Specify using** in the **VCO** tab.

#### **Programmatic Use**

- Use get\_param(gcb, 'Kvco') to view the current **Voltage sensitivity (Hz/V)** value.
- Use set\_param(gcb, 'Kvco', value) to set Voltage sensitivity (Hz/V) to a specific value.

Data Types: double

Free running frequency (Hz) — VCO output frequency without control voltage  $1.8e9 (default) \mid positive \ real \ scalar$ 

Frequency of the VCO without any control voltage input (0 V), or the quiescent frequency, specified as a positive real scalar in Hz.

#### **Dependencies**

To enable this parameter, select Voltage sensitivity in **Specify using** in the **VCO** tab.

#### **Programmatic Use**

- Use get\_param(gcb, 'Fo') to view current Free running frequency (Hz) value.
- Use set\_param(gcb, 'Fo', value) to set Free running frequency (Hz) to a specific value.

Data Types: double

#### Control voltage (V) — Control voltage values

[-5 0 5] (default) | real valued vector

Control voltage values of the VCO, specified as a real valued vector in volts.

#### **Dependencies**

To enable this parameter, select Output frequency vs. control voltage in **Specify using** in the **VCO** tab.

#### **Programmatic Use**

- Use get\_param(gcb, 'ControlVoltage') to view current Control voltage (V) value.
- Use set\_param(gcb, 'ControlVoltage', value) to set **Control voltage (V)** to a specific value.

Data Types: double

### Output frequency (Hz) — VCO output frequency values

[2e9 2.5e9 3e9] (default) | real valued vector

Output frequency of the values of the VCO, corresponding to the **Control voltage (V)** vector, specified in Hz.

#### **Dependencies**

To enable this parameter, select Output frequency vs. control voltage in **Specify using** in the **VCO** tab.

- Use get\_param(gcb,'OutputFrequency') to view current **Output frequency** (**Hz**) value.
- Use set\_param(gcb, 'OutputFrequency', value) to set **Output frequency (Hz)** to a specific value.

Data Types: double

# Output amplitude gain — Ratio of VCO output voltage to input voltage 1 (default) | positive real scalar

Ratio of VCO output voltage to input voltage, specified as a positive real scalar. The input voltage has a nontunable value of 1 V.

### **Programmatic Use**

- Use get param(gcb, 'Amplitude') to view current **Output amplitude gain** value.
- Use set\_param(gcb, 'Amplitude', value) to set Output amplitude gain to a specific value.

Data Types: double

#### Impairment

# Add phase noise — Add phase noise as function of frequency on (default) | off

Select to introduce phase noise as a function of frequency to the VCO. By default, this option is selected.

# Phase noise frequency offset (Hz) — Frequency offsets of phase noise from carrier frequency

[30e3 100e3 1e6 3e6 10e6] (default) | real valued vector

Frequency offsets of the phase noise from the carrier frequency, specified as a real valued vector in Hz.

#### **Dependencies**

To enable this parameter, select **Add phase noise** in the **VCO** tab.

- Use get\_param(gcb, 'Foffset') to view the current Phase noise frequency offset (Hz) metric.
- Use set\_param(gcb, 'Foffset', value) to set Phase noise frequency offset
   (Hz) to a specific metric.

Data Types: double

# Phase noise level (dBc/Hz) — Phase noise power at specified frequency offsets relative to the carrier

[-56 -106 -132 -143 -152] (default) | real valued vector

Real valued vector specifying the phase noise power in a 1 Hz bandwidth centered at the specified frequency offsets relative to the carrier. The value is specified in dBc/Hz.

#### **Dependencies**

To enable this parameter, select **Add phase noise** in the **VCO** tab.

#### **Programmatic Use**

- Use get\_param(gcb, 'PhaseNoise') to view the current Phase noise level (dBc/Hz) metric.
- Use set\_param(gcb, 'PhaseNoise', value) to set Phase noise level (dBc/Hz) to a specific metric.

Data Types: double

### **Prescaler**

# Fractional clock divider value — Value by which the clock divider divides the input frequency

70.20 (default) | positive real scalar

Value by which the clock divider divides the input frequency, specified as a positive real scalar.

#### **Programmatic Use**

Use get\_param(gcb,'N') to view the current value of Fractional clock divider value.

 Use set\_param(gcb, 'N', value) to set Fractional clock divider value to a specific value.

# **Delta Sigma Modulator order — Order of the Delta Sigma Modulator**3rd order (default) | 1st order | 2nd order | 4th order

The order of the delta sigma modulator. For more information, see Fractional Clock Divider with DSM.

#### **Programmatic Use**

- Use get param(gcb, 'dsm') to view the current Delta Sigma Modulator order.
- Use set\_param(gcb, 'dsm', value) to set Delta Sigma Modulator order to a specific value.

# Min clock divider value — Minimum value by which clock divider can divide input frequency

70 (default) | positive real scalar

Minimum value by which the clock divider can divide input frequency, specified as a positive real scalar. This parameter is also reported in the **Loop Filter** tab and is used to automatically calculate the filter component values of the loop filter.

#### **Programmatic Use**

- Use get\_param(gcb,'Nmin') to view the current value of Min clock divider value.
- Use set\_param(gcb, 'Nmin', value) to set Min clock divider value to a specific value.

### **Loop Filter**

Filter component values — Determines how filter components are computed Automatic (default) | Manual

Select how filter components for the loop filter are computed:

 Select Automatic to automatically compute filter components from system specifications. Resistance and capacitance edit boxes in the Loop Filter tab are not editable if this option is selected. Rather, the filter component values are calculated from Loop bandwidth (Hz), Phase margin (degrees), VCO voltage sensitivity, **Charge pump current**, and **Min clock divider value**. By default, this option is selected.

 Select Manual to manually enter the resistance and capacitance values to design a customized loop filter.

# Loop bandwidth (Hz) — Frequency at which magnitude of open loop transfer function becomes 1

0.5e6 (default) | positive real scalar

Frequency at which the magnitude of the open loop transfer function becomes 1, specified as a positive real scalar in Hz. Lower values of **Loop bandwidth (Hz)** result in reduced phase noise and reference spurs at the expense of longer lock time and less phase margin.

#### **Dependencies**

This parameter is only available when Automatic is selected for the **Filter Component** values parameter in the **Loop Filter** tab.

### **Programmatic Use**

- Use get\_param(gcb,'Fc') to view the current value of **Loop bandwidth (Hz)**.
- Use set\_param(gcb,'Fc',value) to set **Loop bandwidth (Hz)** to a specific value.

# Phase margin (degrees) — Phase of open loop transfer function at loop bandwidth subtracted from $180^{\circ}$

45 (default) | positive real scalar

Phase of the open loop transfer function at the loop bandwidth subtracted from 180°, specified as a positive real scalar in degrees. For optimum lock time, select a phase margin between 40° and 55°.

#### **Dependencies**

This parameter is only available when Automatic is selected for the **Filter Component values** parameter in the **Loop Filter** tab.

#### **Programmatic Use**

- Use get\_param(gcb,'Phi') to view the current value of **Phase margin (degrees)**.
- Use set\_param(gcb,'Phi',value) to set **Phase margin (degrees)** to a specific value.

Data Types: double

#### Loop filter type — Order of the loop filter

3rd Order Passive (default) | 2nd Order Passive | 4th Order Passive

Order of the loop filter. Applies a second-, third-, or fourth-order passive RC loop filter in the PLL system.

#### C1 (F) — Capacitance 1

3e-14 (default) | positive real scalar

Capacitor value C1, specified as a positive real scalar in farad.

#### **Dependencies**

This parameter is only editable when Manual is selected for the **Filter Component** values parameter in the **Loop Filter** tab.

#### **Programmatic Use**

- Use get\_param(gcb, 'C1') to view the current value of C1 (F).
- Use set param(gcb, 'C1', value) to set C1 (F) to a specific value.

Data Types: double

### C2 (F) — Capacitance 2

3.3e-13 (default) | positive real scalar

Capacitor value C2, specified as a positive real scalar in farad.

#### **Dependencies**

This parameter is only editable when Manual is selected for the **Filter Component** values parameter in the **Loop Filter** tab.

### **Programmatic Use**

- Use get\_param(gcb, 'C2') to view the current value of C2 (F).
- Use set\_param(gcb, 'C2', value) to set C2 (F) to a specific value.

Data Types: double

### C3 (F) — Capacitance 3

2.15e-15 (default) | positive real scalar

Capacitor value C3, specified as a positive real scalar in farad.

#### **Dependencies**

- To enable this parameter, select 3rd Order Passive or 4th Order Passive in **Loop filter type**.
- This parameter is only editable when Manual is selected for the **Filter Component** values parameter in the **Loop Filter** tab.

#### **Programmatic Use**

- Use get\_param(gcb, 'C3') to view the current value of C3 (F).
- Use set param(gcb, 'C3', value) to set C3 (F) to a specific value.

Data Types: double

#### C4 (F) — Capacitance 4

1e-12 (default) | positive real scalar

Capacitor value C4, specified as a positive real scalar in farad.

#### **Dependencies**

- To enable this parameter, select 4th Order Passive in Loop filter type.
- This parameter is only editable when Manual is selected for the **Filter Component** values parameter in the **Loop Filter** tab.

#### **Programmatic Use**

- Use get\_param(gcb,'C4') to view the current value of C4 (F).
- Use set param(gcb, 'C4', value) to set C4 (F) to a specific value.

Data Types: double

### R2 $(\Omega)$ — Resistance 2

2.33e+06 (default) | positive real scalar

Resistor value R2, specified as a positive real scalar in ohms.

### **Dependencies**

This parameter is only editable when Manual is selected for the **Filter Component** values parameter in the **Loop Filter** tab.

- Use  $get_param(gcb, 'R2')$  to view the current value of R2 ( $\Omega$ ).
- Use set param(gcb, 'R2', value) to set  $\mathbf{R2}$  ( $\Omega$ ) to a specific value.

Data Types: double

#### R3 ( $\Omega$ ) — Resistance 3

2.98e+07 (default) | positive real scalar

Resistor value R3, specified as a positive real scalar in  $\Omega$ .

#### **Dependencies**

- To enable this parameter, select 3rd Order Passive or 4th Order Passive in **Loop filter type**.
- This parameter is only editable when Manual is selected for the **Filter Component** values parameter in the **Loop Filter** tab.

#### **Programmatic Use**

- Use  $get_param(gcb, 'R3')$  to view the current value of R3 ( $\Omega$ ).
- Use set param(gcb, 'R3', value) to set R3 ( $\Omega$ ) to a specific value.

Data Types: double

### R4 $(\Omega)$ — Resistance 4

12e3 (default) | positive real scalar

Resistor value R4, specified as a positive real scalar in  $\Omega$ .

#### **Dependencies**

- To enable this parameter, select 4th Order Passive in Loop filter type.
- This parameter is only editable when Manual is selected for the Filter Component values parameter in the Loop Filter tab.

#### **Programmatic Use**

- Use  $get_param(gcb, 'R4')$  to view the current value of R4 ( $\Omega$ ).
- Use  $set_param(gcb, 'R4', value)$  to  $set R4 (\Omega)$  to a specific value.

Data Types: double

# **Enable impairments — Add circuit impairments to simulation** off (default) | on

Select to add circuit impairments such as operating temperature to determine thermal noise to simulation. By default, this option is deselected.

# Operating temperature ( $^{\circ}$ C) — Temperature to determine the level of thermal noise

30 (default) | real scalar

Temperature of the resistor, specified as a real scalar in °C. **Operating temperature** determines the level of thermal (Johnson) noise.

#### **Dependencies**

To enable this parameter, select **Enable impairments** in the **Loop Filter** tab.

#### **Programmatic Use**

- Use get\_param(gcb, 'Temperature') to view the current value of **Operating temperature**.
- Use set\_param(gcb, 'Temperature', value) to set **Operating temperature** to a specific value.

Data Types: double

# **Export Loop Filter Component Values — Export loop filter component values** button

Click to export loop filter component values to a spreadsheet (XLS file) or as commaseparated values (CSV file).

### **Probe**

# PFD up and PFD down (pfd\_up and pfd\_down) — Select to probe PFD outputs off (default) $\mid$ on

Select to probe the PFD output wires (pfd\_up and pfd\_down) to view the response of the PFD.

Charge pump output (cp\_out) — Select to probe charge pump output off (default)  $\mid$  on

Select to probe the charge pump output wire (cp\_out) to view the response of the Charge Pump.

# **Loop filter output (lf\_out) — Select to probe loop filter output** off (default) | on

Select to probe loop filter output wire (lf\_out) to view the response of the Loop Filter. The loop filter output provides the control voltage to the VCO.

# Prescaler output (ps\_out) — Select to probe prescaler output off (default) | on

Select to probe the prescaler output wire (ps\_out) to view the response of the Fractional Clock Divider with Accumulator.

### **Analysis**

# Open Loop Analysis — Plot the presimulation open loop analysis on $(default) \mid off$

Select to plot the gain margin and phase margin of the PLL system before simulation. By default, this option is selected.

# Closed Loop Analysis — Plot the presimulation closed loop analysis off (default) $\mid$ on

Select to plot the pole-zero map, loop bandwidth, step response, and impulse response of the PLL system before simulation. You must have a license to Control System Toolbox to plot the step response and impulse response of the PLL system. By default, this option is deselected.

# **Plot Loop Dynamics — Plot loop dynamics of PLL system** button

Click to plot the presimulation loop dynamics of the PLL system.

### See Also

Charge Pump | Fractional Clock Divider with DSM | Loop Filter | PFD | VCO

### Introduced in R2019a

## **Integer N PLL with Dual Modulus Prescaler**

Frequency synthesizer with dual modulus prescaler based integer N PLL architecture

**Library:** Mixed-Signal Blockset / PLL / Architectures

Integer N

clk in Dual clk out

Modulus

nteger N PLL with Dual Modulus Prescale

### **Description**

The Integer N PLL with Dual Modulus Prescaler reference architecture uses a Dual Modulus Prescaler block as the frequency divider in a PLL system. The frequency divider divides the frequency of the VCO output signal by an integer value to make it comparable to a PFD reference signal frequency.

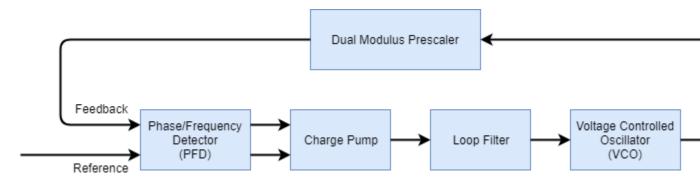

### **Ports**

### Input

### clk in — Input clock signal

scalar

Input clock signal, specified as a scalar. The signal at the **clk in** port is used as the reference signal for the PFD block in a PLL system.

Data Types: double

### **Output**

#### clk out — Output clock signal

scalar

Output clock signal, specified as a scalar. The signal at the **clk out** port is the output of the VCO block in a PLL system.

Data Types: double

### **Parameters**

#### Enable increased buffer size — Enable increased buffer size

button

Select to enable increased buffer size during the simulation. This increases the buffer size of all the building blocks in the PLL model that belong to the Mixed-Signal Blockset/PLL/Building Blocks Simulink library. The building blocks are PFD, Charge Pump, Loop Filter, VCO, and Dual Modulus Prescaler. By default, this option is deselected.

### Buffer size for loop filter — Buffer size for loop filter

1000 (default) | positive integer scalar

Buffer size for the loop filter, specified as a positive integer scalar. This sets the number of extra buffer samples available during the simulation to the Convert Sample Time subsystem inside the loop filter.

Selecting different simulation solver or sampling strategies can change the number of input samples needed to produce an accurate output sample. Set the **Buffer size for loop filter** to a large enough value so that the input buffer contains all the input samples required.

#### **Dependencies**

This parameter is only available when the **Enable increased buffer size** option is selected.

- Use get\_param(gcb,'NBufferFilter') to view the current value of **Buffer size** for loop filter.
- Use set\_param(gcb,'NBufferFilter',value) to set **Buffer size for loop filter** to a specific value.

# Buffer size for PFD, charge pump, VCO, prescaler — Buffer size for PFD, charge pump, VCO, and prescaler

10 (default) | positive integer scalar

Buffer size for the PFD, charge pump, VCO, and prescaler, specified as a positive integer scalar. This sets the buffer size of the PFD, Charge Pump, VCO, and Dual Modulus Prescaler blocks inside the PLL model.

Selecting different simulation solver or sampling strategies can change the number of input samples needed to produce an accurate output sample. Set the **Buffer size for PFD, charge pump, VCO, prescaler** to a large enough value so that the input buffer contains all the input samples required.

#### **Dependencies**

This parameter is only available when the **Enable increased buffer size** option is selected.

#### **Programmatic Use**

- Use get\_param(gcb, 'NBuffer') to view the current value of Buffer size for PFD, charge pump, VCO, prescaler.
- Use set\_param(gcb, 'NBuffer', value) to set **Buffer size for PFD, charge** pump, VCO, prescaler to a specific value.

#### **PFD**

#### Configuration

## Deadband compensation (s) — Delay added for active output near zero phase offset

40e-12 (default) | positive real scalar

Delay added for active output near zero phase offset, specified as a positive real scalar in seconds. Deadband is the phase offset band near zero phase offset for which the PFD output is negligible.

#### **Programmatic Use**

- Use get\_param(gcb, 'DeadbandCompensation') to view the current value of **Deadband compensation (s)**.
- Use set\_param(gcb, 'DeadbandCompensation', value) to set **Deadband** compensation (s) to a specific value.

Data Types: double

#### **Impairments**

# **Enable impairments — Add circuit impairments to simulation** off (default) | on

Select to add circuit impairments such as rise/fall time and propagation delay to simulation. By default, this option is deselected.

# **Output step size calculation — Determine how output step size is calculated** Default (default) | Advanced

Determine how output step size is calculated:

• Select Default to calculate output step size from rise/fall time. Output step size ( $\Delta T$ )

$$\Delta T = \frac{\left(\text{Rise/fall time}\right)^2}{6 \cdot 0.22}$$

• Select Advanced to calculate output step size from maximum frequency of interest.

Output step size (
$$\Delta T$$
) is given by 
$$\Delta T = \frac{\text{Rise/fall time}}{6 \cdot \text{Maximum frequency of interest}}$$

#### **Dependencies**

To enable this parameter, select  $\pmb{Enable\ Impairments}$  in the  $\pmb{PFD}$  tab.

# Maximum frequency of interest (Hz) — Maximum frequency of interest at output

10e9 (default) | positive real scalar

Maximum frequency of interest at the output, specified as a positive real scalar in Hz.

#### **Dependencies**

To enable this parameter, select **Enable Impairments** in the **PFD** tab and choose **Advanced** for **Output step size calculation**.

#### **Programmatic Use**

- Use get\_param(gcb,'MaxFreqInterest') to view the current value of **Maximum** frequency of interest (Hz).
- Use set\_param(gcb, 'MaxFreqInterest', value) to set Maximum frequency of interest (Hz) to a specific value.

Data Types: double

# Rise/fall time (s) — 20% - 80% rise/fall time for up output port of PFD 3e-11 (default) | positive real scalar

20% – 80% rise/fall time for the up output port of the PFD, specified as a positive real scalar in seconds.

#### **Dependencies**

To enable this parameter, select **Enable Impairments** in the **PFD** tab.

#### **Programmatic Use**

- Use get\_param(gcb, 'RiseFallTime') to view the current value of Rise/fall time
   (s).
- Use set\_param(gcb, 'RiseFallTime', value) to set Rise/fall time (s) to a specific value.

Data Types: double

# Propagation Delay (s) — Delay from input port to output port of PFD 50e-12 (default) | positive real scalar

Delay from the input port to output port of the PFD, specified as a positive real scalar in seconds.

#### **Dependencies**

To enable this parameter, select **Enable Impairments** in the **PFD** tab.

- Use get\_param(gcb, 'PropDelay') to view the current value of Propagation Delay (s).
- Use set\_param(gcb, 'PropDelay', value) to set Propagation Delay (s) to a specific value.

Data Types: double

### **Charge pump**

### Configuration

#### Output current (A) — Design output current

1e-6 (default) | positive real scalar

Full scale magnitude of design output current, specified as a positive real scalar in amperes. This parameter is also reported as **Charge pump current** in the **Loop Filter** tab and is used to automatically calculate the filter component values of the loop filter.

#### **Programmatic Use**

- Use get\_param(gcb, 'OutputCurrent') to view the current value of Output current (A).
- Use set\_param(gcb, 'OutputCurrent', value) to set **Output current (A)** to a specific value.

Data Types: double

# Input threshold (V) — Logic switching threshold at input ports 0.5 (default) | real scalar

Logic switching threshold at input ports, specified as a real scalar in volts.

#### **Programmatic Use**

- Use get\_param(gcb, 'InputThreshold') to view the current value of Input threshold (V).
- Use set\_param(gcb, 'InputThreshold', value) to set Input threshold (V) to a specific value.

Data Types: double

#### **Impairments**

# **Enable current impairments — Add current impairments to simulation** off (default) | on

Select to add current impairments such as current imbalance and leakage current to simulation. By default, this option is deselected.

# **Current imbalance (A) — Difference between full scale positive and negative current**

1e-7 (default) | positive real scalar

Difference between full scale positive and negative current, specified as a positive real scalar in amperes.

#### **Dependencies**

To enable this parameter, select **Enable current impairments** in the **Charge pump** tab.

#### **Programmatic Use**

- Use get\_param(gcb, 'CurrentImbalance') to view the current value of **Current** imbalance (A).
- Use set\_param(gcb, 'CurrentImbalance', value) to set Current imbalance
   (A) to a specific value.

Data Types: double

### Leakage current (A) — Output current without any input

1e-8 (default) | nonnegative real scalar

Output current when both inputs are at logic zero, specified as a nonnegative real scalar in amperes.

### Dependencies

To enable this parameter, select **Enable current impairments** in the **Charge pump** tab.

#### **Programmatic Use**

- Use get\_param(gcb, 'LeakageCurrent') to view the current value of Leakage current (A).
- Use set\_param(gcb, 'LeakageCurrent', value) to set **Leakage current (A)** to a specific value.

Data Types: double

Enable timing impairments — Add timing impairments to simulation off (default)  $\mid$  on

Select to add timing impairments such as rise/fall time and propagation delay to simulation. By default, this option is deselected.

**Output step size calculation — Determine how output step size is calculated** Default (default) | Advanced

Determine how output step size is calculated:

• Select Default to calculate output step size from rise/fall time. Output step size (ΔT)

$$\Delta T = \frac{\left(\text{Rise/fall time}\right)^2}{6 \cdot 0.22}$$

• Select Advanced to calculate output step size from maximum frequency of interest.

Output step size (
$$\Delta T$$
) is given by 
$$\Delta T = \frac{\text{Rise/fall time}}{6 \cdot \text{Maximum frequency of interest}}.$$

#### **Dependencies**

To enable this parameter, select **Enable timing impairments** in the **Charge Pump** tab.

# Maximum frequency of interest (Hz) — Maximum frequency of interest at output

10e9 (default) | positive real scalar

Maximum frequency of interest at the output, specified as a positive real scalar in Hz.

### Dependencies

To enable this parameter, select **Enable timing impairments** in the **Charge Pump** tab and choose **Advanced** for **Output step size calculation**.

#### **Programmatic Use**

- Use get\_param(gcb, 'MaxFreqInterestCp') to view the current value of Maximum frequency of interest (Hz).
- Use set\_param(gcb, 'MaxFreqInterestCp', value) to set Maximum frequency
  of interest (Hz) to a specific value.

Data Types: double

#### Up

### Rise/fall time (s) — 20% - 80% rise/fall time for up input port

50e-12 (default) | positive real scalar

20% – 80% rise/fall time for the up input port of the charge pump, specified as a positive real scalar in seconds.

#### **Dependencies**

To enable this parameter, select **Enable timing impairments** in the **Charge pump** tab.

#### **Programmatic Use**

- Use get\_param(gcb, 'RiseFallUp') to view the current value of Up Rise/fall time (s).
- Use set\_param(gcb, 'RiseFallUp', value) to set Up Rise/fall time (s) to a specific value.

Data Types: double

# Propagation delay (s) — Total propagation delay from up input port to output port of charge pump

60e-12 (default) | positive real scalar

Total propagation delay from the up input port to output port of the charge pump, specified as a positive real scalar in seconds.

### **Dependencies**

To enable this parameter, select **Enable timing impairments** in the **Charge pump** tab.

#### **Programmatic Use**

- Use get\_param(gcb, 'PropDelayUp') to view the current value of Up Propagation delay (s).
- Use set\_param(gcb, 'PropDelayUp', value) to set **Up Propagation delay (s)** to a specific value.

Data Types: double

#### Down

### Rise/fall time — 20% - 80% rise/fall time for down input port

20e-12 (default) | scalar

20% - 80% rise/fall time for down input port of charge pump.

#### **Dependencies**

To enable this parameter, select **Enable timing impairments** in the **Charge pump** tab.

#### **Programmatic Use**

- Use get\_param(gcb, 'RiseFallDown') to view the current value of Down Rise/ fall time (s).
- Use set\_param(gcb, 'RiseFallDown', value) to set **Down Rise/fall time (s)** to a specific value.

Data Types: double

# Propagation delay (s) — Total propagation delay from up input port to output port of charge pump

40e-12 (default) | positive real scalar

Total propagation delay from the up input port to output port of the charge pump, specified as a positive real scalar in seconds.

#### **Dependencies**

To enable this parameter, select **Enable timing impairments** in the **Charge pump** tab.

#### **Programmatic Use**

- Use get\_param(gcb, 'PropDelayUp') to view the current value of Down Propagation delay (s).
- Use set\_param(gcb, 'PropDelayUp', value) to set Down Propagation delay (s) to a specific value.

Data Types: double

### **VCO**

### Specify using — Define how VCO output frequency is specified

Voltage sensitivity (default) | Output frequency vs. control voltage

Define how VCO output frequency is specified:

- Select Voltage sensitivity to specify output frequency from Voltage sensitivity (Hz/V) and Free running frequency (Hz).
- Select Output frequency vs. control voltage to interpolate output frequency from **Control voltage (V)** vector versus **Output frequency (Hz)** vector.

#### **Programmatic Use**

- Use set\_param(gcb, 'SpecifyUsing', 'Voltage sensitivity') to set Specify using to Voltage sensitivity.
- Use set\_param(gcb, 'SpecifyUsing', 'Output frequency vs. control voltage') to set **Specify using** to Output frequency vs. control voltage.

Voltage sensitivity (Hz/V) — Measure of change in output frequency of VCO 100e6 (default) | positive real scalar

Measure of change in output frequency for input voltage change, specified as a positive real scalar with units in Hz/V. This parameter is also reported as **VCO voltage sensitivity** in the **Loop Filter** tab and is used to automatically calculate the filter component values of the loop filter.

#### **Dependencies**

To enable this parameter, select Voltage sensitivity in **Specify using** in the **VCO** tab.

#### **Programmatic Use**

- Use get\_param(gcb, 'Kvco') to view the current **Voltage sensitivity (Hz/V)** value.
- Use set\_param(gcb, 'Kvco', value) to set Voltage sensitivity (Hz/V) to a specific value.

Data Types: double

Free running frequency (Hz) — VCO output frequency without control voltage  $1.8e9 (default) \mid positive \ real \ scalar$ 

Frequency of the VCO without any control voltage input (0 V), or the quiescent frequency, specified as a positive real scalar in Hz.

#### **Dependencies**

To enable this parameter, select Voltage sensitivity in **Specify using** in the **VCO** tab.

#### **Programmatic Use**

- Use get\_param(gcb, 'Fo') to view current Free running frequency (Hz) value.
- Use set\_param(gcb, 'Fo', value) to set Free running frequency (Hz) to a specific value.

Data Types: double

#### Control voltage (V) — Control voltage values

[-5 0 5] (default) | real valued vector

Control voltage values of the VCO, specified as a real valued vector in volts.

#### **Dependencies**

To enable this parameter, select Output frequency vs. control voltage in **Specify using** in the **VCO** tab.

#### **Programmatic Use**

- Use get\_param(gcb, 'ControlVoltage') to view current Control voltage (V) value.
- Use set\_param(gcb, 'ControlVoltage', value) to set **Control voltage (V)** to a specific value.

Data Types: double

### Output frequency (Hz) — VCO output frequency values

[2e9 2.5e9 3e9] (default) | real valued vector

Output frequency of the values of the VCO, corresponding to the **Control voltage (V)** vector, specified in Hz.

#### **Dependencies**

To enable this parameter, select Output frequency vs. control voltage in **Specify using** in the **VCO** tab.

- Use get\_param(gcb,'OutputFrequency') to view current **Output frequency** (**Hz**) value.
- Use set\_param(gcb, 'OutputFrequency', value) to set Output frequency (Hz) to a specific value.

Data Types: double

# Output amplitude gain — Ratio of VCO output voltage to input voltage 1 (default) | positive real scalar

Ratio of VCO output voltage to input voltage, specified as a positive real scalar. The input voltage has a nontunable value of 1 V.

#### **Programmatic Use**

- Use get param(gcb, 'Amplitude') to view current **Output amplitude gain** value.
- Use set\_param(gcb, 'Amplitude', value) to set Output amplitude gain to a specific value.

Data Types: double

#### Impairment

# Add Phase-noise — Add phase noise as function of frequency on (default) | off

Select to introduce phase noise as a function of frequency to the VCO. By default, this option is selected.

# Phase noise frequency offset (Hz) — Frequency offsets of phase noise from carrier frequency

[30e3 100e3 1e6 3e6 10e6] (default) | real valued vector

Frequency offsets of the phase noise from the carrier frequency, specified as a real valued vector in Hz.

#### **Dependencies**

To enable this parameter, select **Add Phase-noise** in the **VCO** tab.

- Use get\_param(gcb, 'Foffset') to view the current Phase noise frequency offset (Hz) metric.
- Use set\_param(gcb, 'Foffset', value) to set Phase noise frequency offset
   (Hz) to a specific metric.

Data Types: double

### Phase noise level (dBc/Hz) — Phase noise power at specified frequency offsets relative to the carrier

[-56 -106 -132 -143 -152] (default) | real valued vector

Real valued vector specifying the phase noise power in a 1 Hz bandwidth centered at the specified frequency offsets relative to the carrier. The value is specified in dBc/Hz.

#### **Dependencies**

To enable this parameter, select **Add Phase-noise** in the **VCO** tab.

#### **Programmatic Use**

- Use get\_param(gcb, 'PhaseNoise') to view the current Phase noise level (dBc/Hz) metric.
- Use set\_param(gcb, 'PhaseNoise', value) to set Phase noise level (dBc/Hz) to a specific metric.

Data Types: double

### **Prescaler**

# Program counter value, P — Value of the program counter inside dual modulus prescaler

18 (default) | positive real scalar

Value of the program counter inside the dual modulus prescaler, specified as a positive real scalar. **Program counter value**, **P** is used to calculate the effective divider value. For more information, see Dual Modulus Prescaler.

#### **Programmatic Use**

Use get\_param(gcb, 'ProgramCounter') to view the current Program counter value, P.

Use set\_param(gcb, 'ProgramCounter', value) to set Program counter value,
 P to a specific value.

Data Types: double

# Prescaler divider value, N — Value of the prescaler divider inside dual modulus prescaler

5 (default) | positive real scalar

Value of the prescaler divider inside the dual modulus prescaler, specified as a positive real scalar. **Prescaler divider value**, **N** is used to calculate the effective divider value. For more information, see Dual Modulus Prescaler.

#### **Programmatic Use**

- Use get\_param(gcb,'PrescalerDivider') to view the current **Prescaler divider** value, N.
- Use set\_param(gcb, 'PrescalerDivider', value) to set Prescaler divider value, N to a specific value.

Data Types: double

# Swallow counter value, $\mathbf{S}-\mathbf{Value}$ of the swallow counter inside dual modulus prescaler

10 (default) | positive real scalar

Value of the swallow counter inside the dual modulus prescaler, specified as a positive real scalar. **Swallow counter value**, **S** is used to calculate the effective divider value. For more information, see Dual Modulus Prescaler.

#### **Programmatic Use**

- Use get\_param(gcb, 'SwallowCounter') to view the current Swallow counter value. S.
- Use set\_param(gcb, 'SwallowCounter', value) to set Swallow counter value,
   S to a specific value.

Data Types: double

# Min clock divider value — Minimum value by which clock divider can divide input frequency

100 (default) | positive real scalar

Minimum value by which the clock divider can divide input frequency, specified as a positive real scalar. This parameter is also reported in the **Loop Filter** tab and is used to automatically calculate the filter component values of the loop filter.

#### **Programmatic Use**

- Use get\_param(gcb, 'Nmin') to view the current value of Min clock divider value.
- Use set\_param(gcb, 'Nmin', value) to set Min clock divider value to a specific value.

Data Types: double

### **Loop Filter**

Filter component values — Determines how filter components are computed Automatic (default) | Manual

Select how filter components for the loop filter are computed:

- Select Automatic to automatically compute filter components from system specifications. Resistance and capacitance edit boxes in the Loop Filter tab are not editable if this option is selected. Rather, the filter component values are calculated from Loop bandwidth (Hz), Phase margin (degrees), VCO voltage sensitivity, Charge pump current, and Min clock divider value. By default, this option is selected.
- Select Manual to manually enter the resistance and capacitance values to design a customized loop filter.

## Loop bandwidth (Hz) — Frequency at which magnitude of open loop transfer function becomes 1

1e6 (default) | positive real scalar

Frequency at which the magnitude of the open loop transfer function becomes 1, specified as a positive real scalar in Hz. Lower values of **Loop bandwidth (Hz)** result in reduced phase noise and reference spurs at the expense of longer lock time and less phase margin.

#### **Dependencies**

This parameter is only available when Automatic is selected for the **Filter Component** values parameter in the **Loop Filter** tab.

- Use get\_param(gcb, 'Fc') to view the current value of Loop bandwidth (Hz).
- Use set param(gcb, 'Fc', value) to set Loop bandwidth (Hz) to a specific value.

Data Types: double

# Phase margin (degrees) — Phase of open loop transfer function at loop bandwidth subtracted from $180^{\circ}$

45 (default) | positive real scalar

Phase of the open loop transfer function at the loop bandwidth subtracted from 180°, specified as a positive real scalar in degrees. For optimum lock time, select a phase margin between 40° and 55°.

#### **Dependencies**

This parameter is only available when Automatic is selected for the **Filter Component** values parameter in the **Loop Filter** tab.

#### **Programmatic Use**

- Use get\_param(gcb,'Phi') to view the current value of **Phase margin (degrees)**.
- Use set\_param(gcb,'Phi',value) to set **Phase margin (degrees)** to a specific value.

Data Types: double

### Loop filter type — Order of the loop filter

3rd Order Passive (default) | 2nd Order Passive | 4th Order Passive

Order of the loop filter. Applies a second-, third-, or fourth-order passive RC loop filter in the PLL system.

### C1 (F) — Capacitance 1

5.24e-15 (default) | positive real scalar

Capacitor value C1, specified as a positive real scalar in farad.

#### **Dependencies**

This parameter is only editable when Manual is selected for the **Filter Component** values parameter in the **Loop Filter** tab.

- Use get param(gcb, 'C1') to view the current value of C1 (F).
- Use set param(gcb, 'C1', value) to set C1 (F) to a specific value.

Data Types: double

#### C2 (F) — Capacitance 2

5.77e-14 (default) | positive real scalar

Capacitor value C2, specified as a positive real scalar in farad.

#### **Dependencies**

This parameter is only editable when Manual is selected for the **Filter Component** values parameter in the **Loop Filter** tab.

#### **Programmatic Use**

- Use get param(gcb, 'C2') to view the current value of C2 (F).
- Use set param(gcb, 'C2', value) to set C2 (F) to a specific value.

Data Types: double

### C3 (F) — Capacitance 3

3.76e-16 (default) | positive real scalar

Capacitor value C3, specified as a positive real scalar in farad.

#### **Dependencies**

- To enable this parameter, select 3rd Order Passive or 4th Order Passive in **Loop filter type**.
- This parameter is only editable when Manual is selected for the Filter Component values parameter in the Loop Filter tab.

#### **Programmatic Use**

- Use get\_param(gcb, 'C3') to view the current value of C3 (F).
- Use set\_param(gcb, 'C3', value) to set C3 (F) to a specific value.

Data Types: double

#### C4 (F) — Capacitance 4

1e-12 (default) | positive real scalar

Capacitor value C4, specified as a positive real scalar in farad.

#### **Dependencies**

- To enable this parameter, select 4th Order Passive in Loop filter type.
- This parameter is only editable when Manual is selected for the Filter Component values parameter in the Loop Filter tab.

#### **Programmatic Use**

- Use get param(gcb, 'C4') to view the current value of C4 (F).
- Use set\_param(gcb, 'C4', value) to set C4 (F) to a specific value.

Data Types: double

#### R2 $(\Omega)$ — Resistance 2

6.66e+06 (default) | positive real scalar

Resistor value R2, specified as a positive real scalar in ohms.

#### **Dependencies**

This parameter is only editable when Manual is selected for the **Filter Component** values parameter in the **Loop Filter** tab.

#### **Programmatic Use**

- Use  $get_param(gcb, R2')$  to view the current value of R2 ( $\Omega$ ).
- Use  $set_param(gcb, 'R2', value)$  to  $set R2 (\Omega)$  to a specific value.

Data Types: double

### R3 $(\Omega)$ — Resistance 3

8.51e+07 (default) | positive real scalar

Resistor value R3, specified as a positive real scalar in  $\boldsymbol{\Omega}.$ 

#### **Dependencies**

• To enable this parameter, select 3rd Order Passive or 4th Order Passive in **Loop filter type**.

• This parameter is only editable when Manual is selected for the **Filter Component** values parameter in the **Loop Filter** tab.

#### **Programmatic Use**

- Use get param(gcb, 'R3') to view the current value of R3 ( $\Omega$ ).
- Use set\_param(gcb, 'R3', value) to set R3 (Ω) to a specific value.

Data Types: double

#### R4 ( $\Omega$ ) — Resistance 4

12e3 (default) | positive real scalar

Resistor value R4, specified as a positive real scalar in  $\Omega$ .

#### **Dependencies**

- To enable this parameter, select 4th Order Passive in Loop filter type.
- This parameter is only editable when Manual is selected for the Filter Component values parameter in the Loop Filter tab.

#### **Programmatic Use**

- Use  $get_param(gcb, 'R4')$  to view the current value of R4 ( $\Omega$ ).
- Use  $set_param(gcb, 'R4', value)$  to  $set R4 (\Omega)$  to a specific value.

Data Types: double

## **Enable impairments — Add circuit impairments to simulation** off (default) | on

Select to add circuit impairments such as operating temperature to determine thermal noise to simulation. By default, this option is deselected.

## Operating temperature ( $^{\circ}$ C) — Temperature to determine the level of thermal noise

30 (default) | real scalar

Temperature of the resistor, specified as a real scalar in °C. **Operating temperature** determines the level of thermal (Johnson) noise.

#### **Dependencies**

To enable this parameter, select **Enable impairments** in the **Loop Filter** tab.

- Use get\_param(gcb, 'Temperature') to view the current value of **Operating temperature**.
- Use set\_param(gcb, 'Temperature', value) to set **Operating temperature** to a specific value.

Data Types: double

### **Export Loop Filter Component Values — Export loop filter component values** button

Click to export loop filter component values to a spreadsheet (XLS file) or as commaseparated values (CSV file).

#### **Probe**

# PFD up and PFD down (pfd\_up and pfd\_down) — Select to probe PFD outputs off (default) $\mid$ on

Select to probe the PFD output wires (pfd\_up and pfd\_down) to view the response of the PFD.

# Charge pump output (cp\_out) — Select to probe charge pump output off (default) $\mid$ on

Select to probe the charge pump output wire (cp\_out) to view the response of the Charge Pump.

# Loop filter output (lf\_out) — Select to probe loop filter output off (default) $\mid$ on

Select to probe loop filter output wire (lf\_out) to view the response of the Loop Filter. The loop filter output provides the control voltage to the VCO.

# Prescaler output (ps\_out) — Select to probe prescaler output off $(default) \mid on$

Select to probe the prescaler output wire (ps\_out) to view the response of the Fractional Clock Divider with Accumulator.

### **Analysis**

# **Open Loop Analysis — Plot the presimulation open loop analysis** on (default) | off

Select to plot the gain margin and phase margin of the PLL system before simulation. By default, this option is selected.

# **Closed Loop Analysis — Plot the presimulation closed loop analysis** off (default) | on

Select to plot the pole-zero map, loop bandwidth, step response, and impulse response of the PLL system before simulation. You must have a license to Control System Toolbox to plot the step response and impulse response of the PLL system. By default, this option is deselected.

### Plot Loop Dynamics — Plot loop dynamics of PLL system

Click to plot the presimulation loop dynamics of the PLL system.

### See Also

Charge Pump | Dual Modulus Prescaler | Loop Filter | PFD | VCO

#### Introduced in R2019a

### Integer N PLL with Single Modulus Prescaler

Frequency synthesizer with single modulus prescaler based integer N PLL architecture

**Library:** Mixed-Signal Blockset / PLL / Architectures

clk in Single clk out Modulus

Modulus

Integer N PLL with Single Modulus Prescale

Integer N

### **Description**

The Integer N PLL with Single Modulus Prescaler reference architecture uses a Single Modulus Prescaler block as the frequency divider in a PLL system. The frequency divider divides the frequency of the VCO output signal by an integer value to make it comparable to a PFD reference signal frequency.

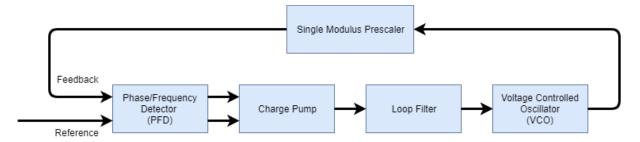

### **Ports**

### Input

### clk in — Input clock signal

scalar

Input clock signal, specified as a scalar. The signal at the **clk in** port is used as the reference signal for the PFD block in a PLL system.

Data Types: double

### Output

#### clk out — Output clock signal

scalar

Output clock signal, specified as a scalar. The signal at the **clk out** port is the output of the VCO block in a PLL system.

Data Types: double

### **Parameters**

#### Enable increased buffer size — Enable increased buffer size

button

Select to enable increased buffer size during the simulation. This increases the buffer size of all the building blocks in the PLL model that belong to the Mixed-Signal Blockset/PLL/Building Blocks Simulink library. The building blocks are PFD, Charge Pump, Loop Filter, VCO, and Single Modulus Prescaler. By default, this option is deselected.

### Buffer size for loop filter — Buffer size for loop filter

1000 (default) | positive integer scalar

Buffer size for the loop filter, specified as a positive integer scalar. This sets the number of extra buffer samples available during the simulation to the Convert Sample Time subsystem inside the loop filter.

Selecting different simulation solver or sampling strategies can change the number of input samples needed to produce an accurate output sample. Set the **Buffer size for loop filter** to a large enough value so that the input buffer contains all the input samples required.

#### **Dependencies**

This parameter is only available when the **Enable increased buffer size** option is selected.

#### **Programmatic Use**

 Use get\_param(gcb, 'NBufferFilter') to view the current value of Buffer size for loop filter. • Use set\_param(gcb,'NBufferFilter',value) to set **Buffer size for loop filter** to a specific value.

# Buffer size for PFD, charge pump, VCO, prescaler — Buffer size for PFD, charge pump, VCO, and prescaler

10 (default) | positive integer scalar

Buffer size for the PFD, charge pump, VCO, and prescaler, specified as a positive integer scalar. This sets the buffer size of the PFD, Charge Pump, VCO, and Single Modulus Prescaler blocks inside the PLL model.

Selecting different simulation solver or sampling strategies can change the number of input samples needed to produce an accurate output sample. Set the **Buffer size for PFD, charge pump, VCO, prescaler** to a large enough value so that the input buffer contains all the input samples required.

#### **Dependencies**

This parameter is only available when the **Enable increased buffer size** option is selected.

#### **Programmatic Use**

- Use get\_param(gcb,'NBuffer') to view the current value of **Buffer size for PFD**, charge pump, VCO, prescaler.
- Use set\_param(gcb, 'NBuffer', value) to set Buffer size for PFD, charge pump, VCO, prescaler to a specific value.

#### **PFD**

#### Configuration

# Deadband compensation (s) — Delay added for active output near zero phase offset

30e-12 (default) | positive real scalar

Delay added for active output near zero phase offset, specified as a positive real scalar in seconds. Deadband is the phase offset band near zero phase offset for which the PFD output is negligible.

- Use get\_param(gcb, 'DeadbandCompensation') to view the current value of **Deadband compensation (s)**.
- Use set\_param(gcb, 'DeadbandCompensation', value) to set **Deadband** compensation (s) to a specific value.

Data Types: double

#### **Impairments**

# **Enable impairments — Add circuit impairments to simulation** off (default) | on

Select to add circuit impairments such as rise/fall time and propagation delay to simulation. By default, this option is deselected.

# **Output step size calculation — Determine how output step size is calculated** Default (default) | Advanced

Determine how output step size is calculated:

• Select Default to calculate output step size from rise/fall time. Output step size ( $\Delta T$ )

$$\Delta T = \frac{\left(\text{Rise/fall time}\right)^2}{6 \cdot 0.22}$$

• Select Advanced to calculate output step size from maximum frequency of interest.

Output step size (
$$\Delta T$$
) is given by 
$$\Delta T = \frac{\text{Rise/fall time}}{6 \cdot \text{Maximum frequency of interest}}.$$

#### **Dependencies**

To enable this parameter, select  $\pmb{Enable\ Impairments}$  in the  $\pmb{PFD}$  tab.

# ${\sf Maximum}$ frequency of interest (Hz) — ${\sf Maximum}$ frequency of interest at output

10e9 (default) | positive real scalar

Maximum frequency of interest at the output, specified as a positive real scalar in Hz.

#### **Dependencies**

To enable this parameter, select **Enable Impairments** in the **PFD** tab and choose **Advanced** for **Output step size calculation**.

#### **Programmatic Use**

- Use get\_param(gcb,'MaxFreqInterest') to view the current value of **Maximum** frequency of interest (Hz).
- Use set\_param(gcb, 'MaxFreqInterest', value) to set Maximum frequency of interest (Hz) to a specific value.

Data Types: double

# Rise/fall time (s) — 20% - 80% rise/fall time for up output port of PFD 30e-12 (default) | positive real scalar

20% – 80% rise/fall time for the up output port of the PFD, specified as a real positive scalar in seconds.

#### **Dependencies**

To enable this parameter, select **Enable Impairments** in the **PFD** tab.

### **Programmatic Use**

- Use get\_param(gcb, 'RiseFallTime') to view the current value of Rise/fall time
   (s).
- Use set\_param(gcb, 'RiseFallTime', value) to set Rise/fall time (s) to a specific value.

# Propagation Delay (s) — Delay from input port to output port of PFD 50e-12 (default) | positive real scalar

Delay from the input port to output port of the PFD, specified as a positive real scalar in seconds.

#### **Dependencies**

To enable this parameter, select **Enable Impairments** in the **PFD** tab.

#### **Programmatic Use**

 Use get\_param(gcb, 'PropDelay') to view the current value of Propagation Delay (s).  Use set\_param(gcb, 'PropDelay', value) to set Propagation Delay (s) to a specific value.

Data Types: double

### **Charge pump**

#### Configuration

#### Output current (A) — Design output current

1e-6 (default) | positive real scalar

Full scale magnitude of design output current, specified as a positive real scalar in amperes. This parameter is also reported as **Charge pump current** in the **Loop Filter** tab and is used to automatically calculate the filter component values of the loop filter.

#### **Programmatic Use**

- Use get\_param(gcb, 'OutputCurrent') to view the current value of Output current (A).
- Use set\_param(gcb, 'OutputCurrent', value) to set **Output current (A)** to a specific value.

Data Types: double

# Input threshold (V) — Logic switching threshold at input ports $0.5 \, (default) \mid real \, scalar$

Logic switching threshold at input ports, specified as a real scalar in volts.

#### **Programmatic Use**

- Use get\_param(gcb, 'InputThreshold') to view the current value of Input threshold (V).
- Use set\_param(gcb, 'InputThreshold', value) to set Input threshold (V) to a specific value.

Data Types: double

#### **Impairments**

# **Enable current impairments — Add current impairments to simulation** off (default) | on

Select to add current impairments such as current imbalance and leakage current to simulation. By default, this option is deselected.

### Current imbalance (A) — Difference between full scale positive and negative current

1e-7 (default) | positive real scalar

Difference between full scale positive and negative current, specified as a positive real scalar in amperes.

#### **Dependencies**

To enable this parameter, select **Enable current impairments** in the **Charge pump** tab.

#### **Programmatic Use**

- Use get\_param(gcb, 'CurrentImbalance') to view the current value of **Current** imbalance (A).
- Use set\_param(gcb, 'CurrentImbalance', value) to set Current imbalance
   (A) to a specific value.

Data Types: double

### Leakage current (A) — Output current without any input

1e-8 (default) | nonnegative real scalar

Output current when both inputs are at logic zero, specified as a nonnegative real scalar in amperes.

#### **Dependencies**

To enable this parameter, select **Enable current impairments** in the **Charge pump** tab.

#### **Programmatic Use**

- Use get\_param(gcb, 'LeakageCurrent') to view the current value of Leakage current (A).
- Use set\_param(gcb, 'LeakageCurrent', value) to set Leakage current (A) to a specific value.

Data Types: double

# **Enable timing impairments — Add timing impairments to simulation** off (default) | on

Select to add timing impairments such as rise/fall time and propagation delay to simulation. By default, this option is deselected.

**Output step size calculation — Determine how output step size is calculated** Default (default) | Advanced

Determine how output step size is calculated:

• Select Default to calculate output step size from rise/fall time. Output step size ( $\Delta T$ )

is given by  $\Delta T = \frac{\left(\text{Rise/fall time}\right)^2}{6 \cdot 0.22}$ 

• Select Advanced to calculate output step size from maximum frequency of interest.

Output step size ( $\Delta T$ ) is given by  $\Delta T = \frac{\text{Rise/fall time}}{6 \cdot \text{Maximum frequency of interest}}$ 

#### **Dependencies**

To enable this parameter, select **Enable timing impairments** in the **Charge Pump** tab.

# ${\sf Maximum}$ frequency of interest (Hz) — ${\sf Maximum}$ frequency of interest at output

10e9 (default) | positive real scalar

Maximum frequency of interest at the output, specified as a positive real scalar in Hz.

### **Dependencies**

To enable this parameter, select **Enable timing impairments** in the **Charge Pump** tab and choose **Advanced** for **Output step size calculation**.

#### **Programmatic Use**

- Use get\_param(gcb, 'MaxFreqInterestCp') to view the current value of Maximum frequency of interest (Hz).
- Use set\_param(gcb, 'MaxFreqInterestCp', value) to set Maximum frequency
  of interest (Hz) to a specific value.

Data Types: double

#### Up

### Rise/fall time (s) -20% - 80% rise/fall time for up input port

50e-12 (default) | positive real scalar

20% – 80% rise/fall time for the up input port of the charge pump, specified as a positive real scalar in seconds.

#### **Dependencies**

To enable this parameter, select **Enable timing impairments** in the **Charge pump** tab.

#### **Programmatic Use**

- Use get\_param(gcb, 'RiseFallUp') to view the current value of Up Rise/fall time (s).
- Use set\_param(gcb, 'RiseFallUp', value) to set Up Rise/fall time (s) to a specific value.

Data Types: double

# Propagation delay (s) — Total propagation delay from up input port to output port of charge pump

60e-12 (default) | positive real scalar

Total propagation delay from the up input port to output port of the charge pump, specified as a positive real scalar in seconds.

#### **Dependencies**

To enable this parameter, select **Enable timing impairments** in the **Charge pump** tab.

#### **Programmatic Use**

- Use get\_param(gcb, 'PropDelayUp') to view the current value of Up Propagation delay (s).
- Use set\_param(gcb, 'PropDelayUp', value) to set **Up Propagation delay (s)** to a specific value.

Data Types: double

#### **Down**

### Rise/fall time — 20% - 80% rise/fall time for down input port 20e - 12 (default) | scalar

20% - 80% rise/fall time for down input port of charge pump.

#### **Dependencies**

To enable this parameter, select **Enable timing impairments** in the **Charge pump** tab.

#### **Programmatic Use**

- Use get\_param(gcb, 'RiseFallDown') to view the current value of Down Rise/fall time (s).
- Use set\_param(gcb, 'RiseFallDown', value) to set Down Rise/fall time (s) to a specific value.

Data Types: double

# Propagation delay (s) — Total propagation delay from up input port to output port of charge pump

40e-12 (default) | positive real scalar

Total propagation delay from the up input port to output port of the charge pump, specified as a positive real scalar in seconds.

#### **Dependencies**

To enable this parameter, select **Enable timing impairments** in the **Charge pump** tab.

#### **Programmatic Use**

- Use get\_param(gcb, 'PropDelayUp') to view the current value of Down Propagation delay (s).
- Use set\_param(gcb,'PropDelayUp',value) to set **Down Propagation delay (s)** to a specific value.

Data Types: double

### **VCO**

### Specify using — Define how VCO output frequency is specified

Voltage sensitivity (default) | Output frequency vs. control voltage

Define how VCO output frequency is specified:

• Select Voltage sensitivity to specify output frequency from Voltage sensitivity (Hz/V) and Free running frequency (Hz).

• Select Output frequency vs. control voltage to interpolate output frequency from **Control voltage (V)** vector versus **Output frequency (Hz)** vector.

#### **Programmatic Use**

- Use set\_param(gcb, 'SpecifyUsing', 'Voltage sensitivity') to set Specify using to Voltage sensitivity.
- Use set\_param(gcb,'SpecifyUsing', 'Output frequency vs. control voltage') to set **Specify using** to Output frequency vs. control voltage.

## Voltage sensitivity (Hz/V) — Measure of change in output frequency of VCO 100e6 (default) | positive real scalar

Measure of change in output frequency for input voltage change, specified as a positive real scalar with units in Hz/V. This parameter is also reported as **VCO voltage sensitivity** in the **Loop Filter** tab and is used to automatically calculate the filter component values of the loop filter.

#### **Dependencies**

To enable this parameter, select Voltage sensitivity in **Specify using** in the **VCO** tab.

#### **Programmatic Use**

- Use get\_param(gcb, 'Kvco') to view the current **Voltage sensitivity (Hz/V)** value.
- Use set\_param(gcb, 'Kvco', value) to set Voltage sensitivity (Hz/V) to a specific value.

Data Types: double

# Free running frequency (Hz) — VCO output frequency without control voltage 1.8e9 (default) | positive real scalar

Frequency of the VCO without any control voltage input (0 V), or the quiescent frequency, specified as a positive real scalar in Hz.

#### **Dependencies**

To enable this parameter, select Voltage sensitivity in **Specify using** in the **VCO** tab.

- Use get\_param(gcb, 'Fo') to view current **Free running frequency (Hz)** value.
- Use set\_param(gcb, 'Fo', value) to set Free running frequency (Hz) to a specific value.

Data Types: double

#### Control voltage (V) — Control voltage values

[-5 0 5] (default) | real valued vector

Control voltage values of the VCO, specified as a real valued vector in volts.

#### **Dependencies**

To enable this parameter, select Output frequency vs. control voltage in **Specify using** in the **VCO** tab.

#### **Programmatic Use**

- Use get\_param(gcb, 'ControlVoltage') to view current Control voltage (V) value.
- Use set\_param(gcb, 'ControlVoltage', value) to set Control voltage (V) to a specific value.

Data Types: double

### Output frequency (Hz) — VCO output frequency values

[2e9 2.5e9 3e9] (default) | real valued vector

Output frequency of the values of the VCO, corresponding to the **Control voltage (V)** vector, specified in Hz.

#### **Dependencies**

To enable this parameter, select Output frequency vs. control voltage in  $\mathbf{Specify}$  using in the  $\mathbf{VCO}$  tab.

#### **Programmatic Use**

- Use get\_param(gcb, 'OutputFrequency') to view current Output frequency
   (Hz) value.
- Use set\_param(gcb, 'OutputFrequency', value) to set Output frequency (Hz) to a specific value.

Data Types: double

## Output amplitude gain — Ratio of VCO output voltage to input voltage 1 (default) | positive real scalar

Ratio of VCO output voltage to input voltage, specified as a positive real scalar. The input voltage has a nontunable value of 1 V.

#### **Programmatic Use**

- Use get param(gcb, 'Amplitude') to view current Output amplitude gain value.
- Use set\_param(gcb, 'Amplitude', value) to set **Output amplitude gain** to a specific value.

Data Types: double

#### Impairment

# Add Phase-noise — Add phase noise as function of frequency on (default) | off

Select to introduce phase noise as a function of frequency to the VCO. By default, this option is selected.

# Phase noise frequency offset (Hz) — Frequency offsets of phase noise from carrier frequency

[30e3 100e3 1e6 3e6 10e6] (default) | real valued vector

Frequency offsets of the phase noise from the carrier frequency, specified as a real valued vector in Hz.

#### **Dependencies**

To enable this parameter, select **Add Phase-noise** in the **VCO** tab.

#### **Programmatic Use**

- Use get\_param(gcb, 'Foffset') to view the current Phase noise frequency offset (Hz) metric.
- Use set\_param(gcb, 'Foffset', value) to set Phase noise frequency offset
   (Hz) to a specific metric.

Data Types: double

## Phase noise level (dBc/Hz) — Phase noise power at specified frequency offsets relative to the carrier

[-56 -106 -132 -143 -152] (default) | real valued vector

Real valued vector specifying the phase noise power in a 1 Hz bandwidth centered at the specified frequency offsets relative to the carrier. The value is specified in dBc/Hz.

#### **Dependencies**

To enable this parameter, select **Add Phase-noise** in the **VCO** tab.

#### **Programmatic Use**

- Use get\_param(gcb, 'PhaseNoise') to view the current Phase noise level (dBc/Hz) metric.
- Use set\_param(gcb, 'PhaseNoise', value) to set Phase noise level (dBc/Hz) to a specific metric.

Data Types: double

#### **Prescaler**

# Clock divider value — Value by which the clock divider divides the input frequency

100 (default) | real positive scalar

Value by which the clock divider divides the input frequency, specified as a real positive scalar.

#### **Programmatic Use**

- Use get\_param(gcb,'N') to view the current value of Clock divider value.
- Use set\_param(gcb,'N',value) to set **Clock divider value** to a specific value.

Data Types: double

# Min clock divider value — Minimum value by which clock divider can divide input frequency

100 (default) | real positive scalar

Minimum value by which the clock divider can divide input frequency, specified as a real positive scalar. This parameter is also reported in the **Loop Filter** tab and is used to automatically calculate the filter component values of the loop filter.

- Use get\_param(gcb,'Nmin') to view the current value of Min clock divider value.
- Use set\_param(gcb, 'Nmin', value) to set Min clock divider value to a specific value.

Data Types: double

### **Loop Filter**

Filter component values — Determines how filter components are computed Automatic (default) | Manual

Select how filter components for the loop filter are computed:

- Select Automatic to automatically compute filter components from system specifications. Resistance and capacitance edit boxes in the Loop Filter tab are not editable if this option is selected. Rather, the filter component values are calculated from Loop bandwidth (Hz), Phase margin (degrees), VCO voltage sensitivity, Charge pump current, and Min clock divider value. By default, this option is selected.
- Select Manual to manually enter the resistance and capacitance values to design a customized loop filter.

# Loop bandwidth (Hz) — Frequency at which magnitude of open loop transfer function becomes 1

2e6 (default) | positive real scalar

Frequency at which the magnitude of the open loop transfer function becomes 1, specified as a positive real scalar in Hz. Lower values of **Loop bandwidth (Hz)** result in reduced phase noise and reference spurs at the expense of longer lock time and less phase margin.

#### **Dependencies**

This parameter is only available when Automatic is selected for the **Filter Component** values parameter in the **Loop Filter** tab.

- Use get\_param(gcb, 'Fc') to view the current value of Loop bandwidth (Hz).
- Use set param(gcb, 'Fc', value) to set Loop bandwidth (Hz) to a specific value.

Data Types: double

# Phase margin (degrees) — Phase of open loop transfer function at loop bandwidth subtracted from $180^{\circ}$

45 (default) | positive real scalar

Phase of the open loop transfer function at the loop bandwidth subtracted from 180°, specified as a positive real scalar in degrees. For optimum lock time, select a phase margin between 40° and 55°.

#### **Dependencies**

This parameter is only available when Automatic is selected for the **Filter Component** values parameter in the **Loop Filter** tab.

#### **Programmatic Use**

- Use get\_param(gcb,'Phi') to view the current value of **Phase margin (degrees)**.
- Use set\_param(gcb,'Phi',value) to set **Phase margin (degrees)** to a specific value.

Data Types: double

### Loop filter type — Order of the loop filter

3rd Order Passive (default) | 2nd Order Passive | 4th Order Passive

Order of the loop filter. Applies a second-, third-, or fourth-order passive RC loop filter in the PLL system.

### C1 (F) — Capacitance 1

1.31e-15 (default) | positive real scalar

Capacitor value C1, specified as a positive real scalar in farad.

#### **Dependencies**

This parameter is only editable when Manual is selected for the **Filter Component** values parameter in the **Loop Filter** tab.

- Use get param(gcb, 'C1') to view the current value of C1 (F).
- Use set param(gcb, 'C1', value) to set C1 (F) to a specific value.

Data Types: double

#### C2 (F) — Capacitance 2

1.44e-14 (default) | positive real scalar

Capacitor value C2, specified as a positive real scalar in farad.

#### **Dependencies**

This parameter is only editable when Manual is selected for the **Filter Component** values parameter in the **Loop Filter** tab.

#### **Programmatic Use**

- Use get param(gcb, 'C2') to view the current value of C2 (F).
- Use set param(gcb, 'C2', value) to set C2 (F) to a specific value.

Data Types: double

### C3 (F) — Capacitance 3

9.41e-17 (default) | positive real scalar

Capacitor value C3, specified as a positive real scalar in farad.

#### **Dependencies**

- To enable this parameter, select 3rd Order Passive or 4th Order Passive in **Loop filter type**.
- This parameter is only editable when Manual is selected for the Filter Component values parameter in the Loop Filter tab.

#### **Programmatic Use**

- Use get\_param(gcb, 'C3') to view the current value of C3 (F).
- Use set\_param(gcb, 'C3', value) to set C3 (F) to a specific value.

Data Types: double

#### C4 (F) — Capacitance 4

331.5752 (default) | positive real scalar

Capacitor value C4, specified as a positive real scalar in farad.

#### **Dependencies**

- To enable this parameter, select 4th Order Passive in Loop filter type.
- This parameter is only editable when Manual is selected for the Filter Component values parameter in the Loop Filter tab.

#### **Programmatic Use**

- Use get param(gcb, 'C4') to view the current value of C4 (F).
- Use set param(gcb, 'C4', value) to set C4 (F) to a specific value.

Data Types: double

#### R2 ( $\Omega$ ) — Resistance 2

1.33e+07 (default) | positive real scalar

Resistor value R2, specified as a positive real scalar in ohms.

#### **Dependencies**

This parameter is only editable when Manual is selected for the **Filter Component** values parameter in the **Loop Filter** tab.

#### **Programmatic Use**

- Use  $get_param(gcb, R2')$  to view the current value of R2 ( $\Omega$ ).
- Use  $set_param(gcb, 'R2', value)$  to  $set R2 (\Omega)$  to a specific value.

Data Types: double

### R3 $(\Omega)$ — Resistance 3

1.7e+08 (default) | positive real scalar

Resistor value R3, specified as a positive real scalar in  $\boldsymbol{\Omega}.$ 

#### **Dependencies**

 To enable this parameter, select 3rd Order Passive or 4th Order Passive in Loop filter type.  This parameter is only editable when Manual is selected for the Filter Component values parameter in the Loop Filter tab.

#### **Programmatic Use**

- Use get param(gcb, 'R3') to view the current value of R3 ( $\Omega$ ).
- Use set param(gcb, 'R3', value) to set R3 ( $\Omega$ ) to a specific value.

Data Types: double

#### R4 ( $\Omega$ ) — Resistance 4

28.1695 (default) | positive real scalar

Resistor value R4, specified as a positive real scalar in  $\Omega$ .

#### **Dependencies**

- To enable this parameter, select 4th Order Passive in Loop filter type.
- This parameter is only editable when Manual is selected for the **Filter Component** values parameter in the **Loop Filter** tab.

#### **Programmatic Use**

- Use  $get_param(gcb, 'R4')$  to view the current value of R4 ( $\Omega$ ).
- Use  $set_param(gcb, 'R4', value)$  to  $set R4 (\Omega)$  to a specific value.

Data Types: double

# **Enable impairments — Add circuit impairments to simulation** off (default) | on

Select to add circuit impairments such as operating temperature to determine thermal noise to simulation. By default, this option is deselected.

## Operating temperature (°C) — Temperature to determine the level of thermal noise

30 (default) | real scalar

Temperature of the resistor, specified as a real scalar in °C. **Operating temperature** determines the level of thermal (Johnson) noise.

#### **Dependencies**

To enable this parameter, select **Enable impairments** in the **Loop Filter** tab.

- Use get\_param(gcb, 'Temperature') to view the current value of **Operating temperature**.
- Use set\_param(gcb, 'Temperature', value) to set Operating temperature to a specific value.

Data Types: double

### **Export Loop Filter Component Values — Export loop filter component values** button

Click to export loop filter component values to a spreadsheet (XLS file) or as commaseparated values (CSV file).

#### **Probe**

# PFD up and PFD down (pfd\_up and pfd\_down) — Select to probe PFD outputs off (default) $\mid$ on

Select to probe the PFD output wires (pfd\_up and pfd\_down) to view the response of the PFD.

# Charge pump output (cp\_out) — Select to probe charge pump output off (default) $\mid$ on

Select to probe the charge pump output wire (cp\_out) to view the response of the Charge Pump.

```
Loop filter output (lf_out) — Select to probe loop filter output off (default) \mid on
```

Select to probe loop filter output wire (lf\_out) to view the response of the Loop Filter. The loop filter output provides the control voltage to the VCO.

# Prescaler output (ps\_out) — Select to probe prescaler output off $(default) \mid on$

Select to probe the prescaler output wire (ps\_out) to view the response of the Fractional Clock Divider with Accumulator.

### **Analysis**

## **Open Loop Analysis — Plot the presimulation open loop analysis** on (default) | off

Select to plot the gain margin and phase margin of the PLL system before simulation. By default, this option is selected.

# **Closed Loop Analysis — Plot the presimulation closed loop analysis** off (default) | on

Select to plot the pole-zero map, loop bandwidth, step response, and impulse response of the PLL system before simulation. You must have a license to Control System Toolbox to plot the step response and impulse response of the PLL system. By default, this option is deselected.

### Plot Loop Dynamics — Plot loop dynamics of PLL system button

Click to plot the presimulation loop dynamics of the PLL system.

### See Also

Charge Pump | Loop Filter | PFD | Single Modulus Prescaler | VCO

#### Introduced in R2019a

### **Lock Time Measurement**

Measure time a PLL takes to reach target frequency within given tolerance

**Library:** Mixed-Signal Blockset / PLL / Measurements &

**Testbenches** 

 ▶ pil out
 Lock Time lock time ►

 Measurement
 Lock time ►

### **Description**

The Lock Time Measurement block measures the lock time of a phase-locked loop (PLL) system. Lock time is the time required by the PLL to reach the target frequency within the given error tolerance.

### **Ports**

### Input

### pll out — Input clock signal

scalar

Input clock signal to the Lock Time Measurement block, specified as a scalar. The **pll out** port is connected to the output of a PLL system.

Data Types: double

### Output

### lock time — Time required to achieve lock in PLL

real positive scalar

Time at which locking takes place in a PLL system, returned as a real positive scalar in seconds.

Data Types: double

### **Parameters**

## Target frequency (Hz) — Target operating frequency of PLL to measure lock time

2.1e9 (default) | real positive scalar

Target operating frequency of the PLL device under test (DUT) to measure the lock time of the PLL, specified as a real positive scalar in Hz.

#### **Programmatic Use**

- Use get\_param(gcb, 'TargetFreq') to view the current value of Target frequency.
- Use set\_param(gcb, 'TargetFreq', value) to set Target frequency to a specific value.

# Error tolerance (Hz) — Error tolerance for lock time measurement 1e5 (default) | real positive scalar

Error tolerance for lock time measurement, specified as a real positive scalar in Hz.

#### **Programmatic Use**

- Use get\_param(gcb, 'FreqErrorTol') to view the current value of Error tolerance.
- Use set\_param(gcb, 'FreqErrorTol', value) to set **Error tolerance** to a specific value.

### See Also

Fractional N PLL with Analog Compensation | Fractional N PLL with Delta Sigma Modulator | Integer N PLL with Dual Modulus Prescaler | Integer N PLL with Single Modulus Prescaler | PLL Testbench

#### Introduced in R2019a

### **Phase Noise Measurement**

Compute phase noise at specific frequency offset vectors **Library:** Mixed-Signal Blockset / PLL / Measurements &

Testbenches

sig Phase Noise Measurement

### **Description**

The Phase Noise Measurement block measures the phase noise at the specific frequency offset vectors at the output of a voltage controlled oscillator (VCO) or a phase-locked loop (PLL).

### **Ports**

### Input

### sig — Input clock signal

scalar

Input clock signal to the Phase Noise Measurement block, specified as a scalar. The **sig** port is connected to the output of a VCO.

Data Types: double

### **Parameters**

### Sampling frequency (Hz) — Sample rate of input signal

21.6e9 (default) | real positive scalar

Sample rate of the input signal, specified as a real positive scalar in Hz. **Sampling frequency** is used to configure the Spectrum Estimator inside the VCO block. To achieve the best performance metrics, specify a sample rate at least eight times the operating frequency of the VCO.

- Use get\_param(gcb, 'SampleRate') to view the current value of **Sampling** frequency.
- Use set\_param(gcb, 'SampleRate', value) to set Sampling frequency to a specific value.

Resolution bandwidth (Hz) — Resolution bandwidth of Spectrum Estimator 30e3 (default) | real positive scalar

Resolution bandwidth of the Spectrum Estimator inside the PLL DUT, specified as a real positive scalar. The Spectrum Estimator inside the VCO uses the **Resolution bandwidth** to determine window length for spectral analysis using the Welch method.

In general, **Resolution bandwidth** should be less than or equal to the lowest offset frequency from the phase noise data.

#### **Programmatic Use**

- Use get\_param(gcb, 'ResBandwidth') to view the current value of Resolution bandwidth.
- Use set\_param(gcb, 'ResBandwidth', value) to set **Resolution bandwidth** to a specific value.

# No. of spectral averages — Number of spectral averages 1 (default) | positive integer scalar

Number of spectral averages, specified as a positive integer scalar. The Spectrum Estimator inside the VCO computes the current power spectrum estimate by averaging over the number specified by **No. of spectral averages**.

#### **Programmatic Use**

- Use get\_param(gcb, 'SpectralAverages') to view the current value of **No. of** spectral averages.
- Use set\_param(gcb, 'SpectralAverages', value) to set No. of spectral averages to a specific value.

# Hold off time (s) — Delays measurement analysis to avoid transients 0 (default) $\mid$ real nonnegative scalar

Delays measurement analysis by the specified amount of time to avoid corruption by transients, specified as a real nonnegative scalar in s.

- Use get param(gcb, 'HoldOffTime') to view the current value of **Hold off time**.
- Use set\_param(gcb, 'HoldOffTime', value) to set Hold off time to a specific value.

# Frequency offset vector for phase noise measurement — Frequency points relative to fundamental frequency where phase noise is calculated

[30e3 100e3 1e6 3e6 10e6] (default) | real valued vector

Frequency points relative to fundamental frequency where phase noise is calculated, specified as a real valued vector in Hz.

### **Programmatic Use**

- Use get\_param(gcb,'PhaseNoiseFreqOffset') to view the current value of **Frequency offset vector**.
- Use set\_param(gcb, 'PhaseNoiseFreqOffset', value) to set **Frequency offset vector** to a specific value.

# **Enable increased buffer size — Enable increased buffer size** off (default) | on

Select to enable increased buffer size during simulation. This increases the buffer size of all the blocks in the PLL model that belong to the Mixed-Signal Blockset/PLL/Building Blocks library. By default, this option is deselected.

# Buffer size — Number of samples of the input buffering available during simulation

10 (default) | positive integer scalar

Number of samples of the input buffering available during simulation, specified as a positive integer scalar. This sets the buffer size of all the blocks in the PLL model that belong to the Mixed-Signal Blockset/PLL/Building Blocks library.

Selecting different simulation solver or sampling strategies can change the number of input samples needed to produce an accurate output sample. Set the **Buffer size** to a large enough value so that the input buffer contains all the input samples required.

## **Dependencies**

This parameter is only available when **Enable increased buffer size** parameter is selected.

- Use get\_param(gcb, 'TargetPhaseNoiseVector') to view the current value of Phase noise.
- Use set\_param(gcb, 'TargetPhaseNoiseVector', value) to set **Phase noise** to a specific value.

# Plot phase noise profile — Plot phase noise profile of the PLL DUT button

Click to plot the phase noise profile of the PLL device (DUT) and to compare it with the user-defined phase noise profile after simulation is complete.

# **Export measurement results — Export measurement results after simulation** button

Click to export measurement results to an excel spreadsheet (XLS) or as commaseparated values (CSV) after the simulation is complete.

## **See Also**

Fractional N PLL with Analog Compensation | Fractional N PLL with Delta Sigma Modulator | Integer N PLL with Dual Modulus Prescaler | Integer N PLL with Single Modulus Prescaler | PLL Testbench

#### Introduced in R2019a

## **PFD and Charge Pump Testbench**

Generic test environment for phase/frequency detectors and charge pumps

**Library:** Mixed-Signal Blockset / PLL / Measurements &

**Testbenches** 

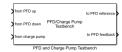

## **Description**

PFD and Charge Pump Testbench evaluates the behavioral model of a PFD and charge pump. A single stimulus generator determines whether the PFD is operating in the phase offset mode or frequency offset mode.

The testbench measure PFD performance metrics such as deadband, linear rage, and timing impairments. It also measures charge pump performance metrics such as sensitivity, phase offset, and spur current.

## **Ports**

## Input

from PFD up — Measures PFD reference frequency

scalar

Measures the reference frequency of the PFD block.

Data Types: double

from PFD down — Measures PFD feedback frequency

scalar

Measures the feedback frequency of the PFD block.

Data Types: double

from charge pump — Measures charge pump output current

scalar

Measures the output current of the Charge Pump block.

Data Types: double

## Output

## to PFD reference — Provides reference frequency to PFD

scalar

Provides reference frequency to the PFD to determine phase error.

Data Types: double

## to PFD feedback — Provides feedback frequency to PFD

scalar

Provides feedback frequency to the PFD block.

Data Types: double

## **Parameters**

## **Stimulus**

# Phase sweep (°) — Maximum phase excursion from phase offset 300 (default) | real positive scalar

Maximum phase excursion from phase offset, specified as a real positive scalar in degrees.

## **Programmatic Use**

- Use get\_param(gcb, 'PhaseSweep') to view the current value of **Phase sweep**.
- Use set\_param(gcb, 'PhaseSweep', value) to set **Phase sweep** to a specific value.

Data Types: double

# Phase offset (°) — Relative phase value at center of phase sweep $\theta$ (default) | real scalar

Relative phase value at the center of the phase sweep, specified as a real scalar in degrees.

## **Programmatic Use**

- Use get\_param(gcb, 'PhaseOffset') to view the current value of Phase offset.
- Use set\_param(gcb,'PhaseOffset',value) to set **Phase offset** to a specific value.

Data Types: double

## Clock frequency (Hz) — Desired reference clock frequency

2.5e9 Hz (default) | real positive scalar

Desired clock frequency for the reference counter output, specified as a real positive scalar in Hz.

### **Programmatic Use**

- Use get\_param(gcb, 'ClockFrequency') to view the current value of Clock frequency.
- Use set\_param(gcb, 'ClockFrequency', value) to set Clock frequency to a specific value.

Data Types: double

# Number of phases in sweep — Total number of evenly spaced phase offsets to simulate

2000 (default) | real positive scalar

The number of evenly spaced phase offsets in a sweep of phase offset, specified as a real positive scalar.

### **Programmatic Use**

- Use get\_param(gcb, 'NPhases') to view the current value of Number of phases in sweep.
- Use set\_param(gcb, 'NPhases', value) to set Number of phases in sweep to a specific value.

Data Types: double

## Duty cycle (%) — Duty cycle of stimulus clock

50 (default) | real positive scalar

Duty cycle for the stimulus clock at both reference and feedback ports, specified as real positive scalar.

### **Programmatic Use**

- Use get\_param(gcb, 'DutyCycle') to view the current value of **Duty cycle**.
- Use set\_param(gcb, 'NPhases', value) to set **Duty cycle** to a specific value.

Data Types: double

## Setup

# Plot figures on top after simulation — Plot figures on top after simulation on (default) | off

Select to plot the figures on the top of all other windows after simulation. By default, this option is selected.

## Report PFD metrics — Report PFD metrics

on (default)  $\mid$  off

Select to display the PFD metrics (Deadband, Linear Range, and Propagation delay) on the icon of the PFD and Charge Pump Testbench. By default, this option is selected

Data Types: double

# Report Charge Pump metrics — Report Charge Pump metrics on (default) | off

Select to display the Charge Pump metrics (Sensitivity, Phase offset, and Spur current) on the icon of the PFD and Charge Pump Testbench. By default, this option is selected

Data Types: double

# **Logic Threshold (V) — Switching threshold at input of charge pump** 0.5 (default) | real scalar

Switching threshold at the input of a charge pump, specified as a real scalar in V. It is the voltage at which the timing of rising and falling edges is measured.

### **Programmatic Use**

• Use get\_param(gcb,'VSwitch') to view the current value of **Logic Threshold**.

Use set\_param(gcb, 'VSwitch', value) to set Logic Threshold to a specific value.

Data Types: double

# **Enable increased buffer size — Enable increased buffer size** off (default) | on

Select to enable increased buffer size during simulation. This increases the buffer size of the Variable Pulse Delay and Logic Decision blocks inside the PFD and Charge Pump Testbench. By default, this option is deselected.

# Buffer size — Number of samples of the input buffering available during simulation

5 (default) | positive integer scalar

Number of samples of the input buffering available during simulation, specified as a positive integer scalar. This sets the Variable Pulse Delay and Logic Decision inside the PFD and Charge Pump Testbench.

Selecting different simulation solver or sampling strategies can change the number of input samples needed to produce an accurate output sample. Set the **Buffer size** to a large enough value so that the input buffer contains all the input samples required.

## **Dependencies**

This parameter is only available when **Enable increased buffer size** option is selected in the **Configuration** tab.

### **Programmatic Use**

- Use get\_param(gcb,'NBuffer') to view the current value of **Buffer size**.
- Use set\_param(gcb,'NBuffer',value) to set **Buffer size** to a specific value.

## **Target Metrices**

#### **PFD Metrics**

# Target deadband ( $^{\circ}$ ) — Maximum acceptable size of reduced sensitivity region near zero phase offset

0 (default) | real nonnegative scalar

Maximum acceptable size of reduced sensitivity region near zero phase offset, specified as a real nonnegative scalar in degrees. It refers to the size of the deadband region.

### **Programmatic Use**

- Use get\_param(gcb, 'TgtDeadband') to view the current value of Target deadband.
- Use set\_param(gcb, 'TgtDeadband', value) to set Target deadband to a specific value.

Data Types: double

# Target linear range (°) — Maximum phase offset at which the output remains approximately equal to the input offset

290 (default) | real positive scalar

Maximum phase offset at which the output remains approximately equal to the input offset, specified as a real positive scalar in degrees.

### **Programmatic Use**

- Use get\_param(gcb, 'TgtRange') to view the current value of **Target linear** range.
- Use set\_param(gcb, 'TgtRange', value) to set Target linear range to a specific value.

Data Types: double

# Target propagation delay (s) — Maximum acceptable delay from input to output

60e-12 (default) | real positive scalar

Maximum acceptable delay from the input to output, specified as a real positive scalar in s.

## **Programmatic Use**

- Use get\_param(gcb, 'TgtPropDelay') to view the current value of **Target propagation delay**.
- Use set\_param(gcb, 'TgtPropDelay', value) to set Target propagation delay to a specific value.

Data Types: double

Target rise/fall time (s) — Maximum acceptable 20% - 80% rise/fall time 30e-12 (default) | real positive scalar

Maximum acceptable 20% - 80% rise/fall time, specified as a real positive scalar in s.

#### **Programmatic Use**

- Use get\_param(gcb, 'TgtRiseFall') to view the current value of Target rise/fall time.
- Use set\_param(gcb, 'TgtRiseFall', value) to set Target rise/fall time to a specific value.

Data Types: double

### **Charge Pump Metrics**

Target sensitivity (A/°) — Maximum acceptable charge pump sensitivity 1e-9 (default) | real positive scalar

Maximum acceptable charge pump sensitivity, specified as a real positive scalar in A/°.

## **Programmatic Use**

- Use get\_param(gcb, 'TgtSensitivity') to view the current value of Target sensitivity.
- Use set\_param(gcb, 'TgtSensitivity', value) to set **Target sensitivity** to a specific value.

Data Types: double

# Target phase offset ( $^{\circ}$ ) — Maximum acceptable phase offset at output of charge pump

10 (default) | real positive scalar

Maximum acceptable phase offset at the output of a charge pump, specified as a real positive scalar in degrees.

- Use get\_param(gcb, 'TgtOffset') to view the current value of Target phase
   offset.
- Use set\_param(gcb, 'TgtOffset', value) to set Target phase offset to a specific value.

Data Types: double

# Target spur current (A) — Charge pump output current magnitude 1e-7 (default)

Magnitude of the output current of the charge pump at the reference frequency.

## **Programmatic Use**

- Use get\_param(gcb, 'TgtSpurCurrent') to view the current value of Target spurcurrent.
- Use set\_param(gcb, 'TgtSpurCurrent', value) to set **Target spur current** to a specific value.

Data Types: double

## References

[1] Banerjee, Dean. *PLL Performance, Simulation and Design*. Indianapolis, IN: Dog Ear Publishing, 2006.

## See Also

Charge Pump  $\mid$  PFD

#### Introduced in R2019a

## VCO Testbench

Validate voltage controlled oscillator (VCO) by measuring phase noise metrics or VCO characteristics

**Library:** Mixed-Signal Blockset / PLL / Measurements &

**Testbenches** 

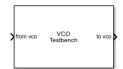

## **Description**

The VCO Testbench block validates the VCO device under test (DUT) by measuring one of the two target metrics: phase noise, or voltage sensitivity and quiescent frequency. You can use the testbench to validate a VCO of your own implementation, or you can use the VCO block from the Mixed-Signal Blockset.

The Simulink model to validate the VCO must contain only two blocks, the VCO DUT and the VCO Testbench.

## **Ports**

## Input

from vco — Input signal

scalar

Input signal, which flows from the output of the VCO DUT. This input signal is used to calculate either the phase noise metric, or the voltage sensitivity and free running frequency of the VCO, depending on the **Measurement** option chosen.

Data Types: double

## **Output**

to vco — Output signal

scalar

Output signal, which provides control voltage stimulus to the input of VCO DUT.

Data Types: double

## **Parameters**

## Measurement — Target metric to be measured

Phase noise (default) | Kvco and Fo

Determines which of the two given target metrics is being measured.

Select **Phase noise** if you want the testbench to measure and compare phase noise to a target phase noise profile.

Select **Kvco and Fo** if you want the testbench to compute voltage sensitivity ( $K_{vco}$ ) and quiescent frequency ( $F_o$ ) using a range of control voltages.

### **Programmatic Use**

- Use get\_param(gcb, 'MeasureOptions') to view the current Measurement option.
- Use set\_param(gcb,'MeasureOptions',value) to set **Measurement** to a specific option.

## Plot measurement — Plot measurements

button

Plots the relevant VCO metrics based on the **Measurement** options.

Selecting **Phase noise** in **Measurement** plots the power spectrum and phase noise profile of VCO.

Selecting **Kvco and Fo** in **Measurement** plots the VCO characteristics and  $K_{\text{vco}}$ .

# **Export measurement results — Export measurement results** button

Exports the relevant VCO metrics based on the **Measurement** options to an excel file.

Selecting **Phase noise** in **Measurement** exports the phase noise profile of VCO.

Selecting **Kvco and Fo** in **Measurement** exports the VCO characteristics and  $K_{\text{vco}}$ .

## **Stimulus**

## Control voltage (V) — VCO control voltage

2 (default) | scalar

Control voltage provided by VCO Testbench, expressed as a scalar in V. The value specified in **Control Voltage** flows through the **to vco** port that provides the input of VCO.

### **Dependencies**

This parameter is only available when you select **Phase noise** as the **Measurement** option.

### **Programmatic Use**

- Use get\_param(gcb, 'ControlVoltage') to view current Control voltage value.
- Use set\_param(gcb, 'ControlVoltage', value) to set Control voltage to a specific value.

Data Types: double

## Range of control voltage (V) — Range of VCO control voltages

[2 7] (default) | two-element row vector

Control voltage provided by VCO Testbench, expressed as a two-element row vector in V. This parameter specifies the minimum and maximum values of control voltage, which is used to generate ten control voltage value points, including the provided values. These ten values of control voltage are sent to VCO input to measure  $K_{\text{VCO}}$  and  $F_{\text{O}}$ .

## **Dependencies**

This parameter is only available when you select **Kvco and Fo** as the **Measurement** option.

## **Programmatic Use**

- Use get\_param(gcb, 'ControlVoltageRange') to view the current Range of control voltage values.
- Use set\_param(gcb, 'ControlVoltage', value) to set **Range of control voltage** to specific values.

Data Types: double

## Setup

# Autofill setup parameters — Automatically calculate setup parameters for phase noise measurement

button

Click this button to automatically populate setup parameters (**Sampling frequency**, **Resolution bandwidth**, and **No. of spectral averages**) for phase noise measurement.

If the DUT is a VCO from Mixed-Signal Blockset, the Spectrum Estimator inside the VCO testbench automatically calculates setup parameters based on the VCO specifications.

## **Dependencies**

- This button only works if the VCO DUT is a VCO block from Mixed-Signal Blockset.
- This button is only available when you select **Phase noise** as the **Measurement** option.

# Sampling frequency (Hz) — Sample rate of the input signal 21.6e9 (default) | real positive scalar

Sample rate of the VCO input signal, specified as a real positive scalar in Hz. **Sampling frequency** is used to configure the Spectrum Estimator inside the VCO Testbench. To achieve the best performance metrics, specify a sample rate at least eight times the frequency of the VCO output.

If the DUT is a VCO block from the Mixed-Signal Blockset library, you can use the **Autofill setup parameters** button to automatically calculate sampling frequency if you select the **Phase noise** as **Measurement** option.

If you select **Kvco and Fo** as the **Measurement** option, use a large sampling frequency, ideally eight times the intended maximum operating frequency of the VCO.

#### **Programmatic Use**

- Use get\_param(gcb, 'SampleFrequency') to view the current **Sampling frequency** value.
- Use set\_param(gcb, 'SampleFrequency', value) to set **Sampling frequency** to a specific value.

Data Types: double

# Resolution bandwidth (Hz) — Determines window length of FFT filter 30e3 (default) | real positive scalar

Resolution bandwidth of the Spectrum Estimator inside the VCO Testbench, specified as a real positive scalar in Hz. The Spectrum Estimator inside the VCO Testbench uses the Resolution bandwidth to determine window length for spectral analysis using the Welch method.

In general, **Resolution bandwidth (Hz)** should be less than or equal to the lowest offset frequency from the phase noise data.

If the DUT is a VCO block from the Mixed-Signal Blockset library, you can use the **Autofill setup parameters** button to automatically calculate resolution bandwidth.

### **Dependencies**

This parameter is only available when you select **Phase noise** as the **Measurement** option.

### **Programmatic Use**

- Use get\_param(gcb, 'ResBandwidth') to view current Resolution bandwidth value.
- Use set\_param(gcb, 'ResBandwidth', value) to set Resolution bandwidth to a specific value.

Data Types: double

# No. of spectral averages — Averages power spectrum estimates 8 (default) | positive integer scalar

Number of spectral averages, specified as a positive integer scalar. The Spectrum Estimator inside the VCO Testbench computes the current power spectrum estimate by averaging the last N power spectrum estimates, where N is the number of spectral averages defined in **No. of spectral averages**.

If the DUT is a VCO block from the Mixed-Signal Blockset library, you can use the **Autofill setup parameters** button to automatically calculate number of spectral averages.

### **Dependencies**

This parameter is only available when you select **Phase noise** as the **Measurement** option.

- Use get\_param(gcb, 'SpectralAverages') to view current No. of spectral averages value.
- Use set\_param(gcb, 'SpectralAverages', value) to set No. of spectral averages to a specific value.

Data Types: double

# **Enable increased buffer size — Enable increased buffer size** off (default) | on

Select to enable increased buffer size during simulation. This increases the buffer size of the Discrete to Continuous Converter subsystem inside the VCO block. By default, this option is deselected.

# Buffer size — Number of samples of the input buffering available during simulation

10 (default) | positive integer scalar

Number of samples of the input buffering available during simulation, specified as a positive integer scalar. This sets the buffer size of the Discrete to Continuous Converter subsystem inside the VCO block.

Selecting different simulation solver or sampling strategies can change the number of input samples needed to produce an accurate output sample. Set the **Buffer size** to a large enough value so that the input buffer contains all the input samples required.

## **Dependencies**

This parameter is only available when **Enable increased buffer size** option is selected in the **Configuration** tab.

## **Programmatic Use**

- Use get\_param(gcb,'NBuffer') to view the current value of **Buffer size**.
- Use set param(gcb, 'NBuffer', value) to set **Buffer size** to a specific value.

# **Hold-off time (s)** — Delays measurement analysis to avoid transients $\theta$ (default)

Hold-off period, specified as a nonnegative scalar in s. **Hold-off time** delays measurement analysis by the specified amount of time to avoid corrupting simulation results due to transients.

### **Programmatic Use**

- Use get param(gcb, 'HoldOffTime') to view the current **Hold-off time** value.
- Use set\_param(gcb, 'HoldOffTime', value) to set Hold-off time to a specific value.

## **Target Metric**

# **Autofill target metric — Automatically populate target phase noise metric** button

Click this button to automatically populate the target phase noise metric from VCO specifications.

## **Dependencies**

- This button will only work if the VCO DUT is a VCO block from Mixed-Signal Blockset.
- This button is only available when you select **Phase noise** as **Measurement** option.

# Phase noise frequency offset vector (Hz) — Phase noise frequency offset vector

[30e3 100e3 1e6 3e6 10e6] (default) | real valued vector

The frequency offsets of phase noise from the carrier frequency, collected from the data sheet, specified as a real valued vector in Hz.

If the DUT is a VCO block from the Mixed-Signal Blockset library, you can use the **Autofill target metric** button to automatically transfer VCO phase noise frequency offset vector values to the VCO Testbench.

## **Dependencies**

This parameter is only available when you select **Phase noise** as **Measurement** option.

### **Programmatic Use**

• Use get\_param(gcb,'PhaseNoiseFreqOffset') to view the current **Phase noise** frequency offset vector value.

 Use set\_param(gcb, 'PhaseNoiseFreqOffset', value) to set Phase noise frequency offset vector to a specific value.

Data Types: double

# Phase noise vector (dBc/Hz) — Phase noise vector [-50 -106 -132 -143 -152] (default) | real valued vector

The phase noise power in a 1 Hz bandwidth centered at the specified frequency offsets relative to the carrier, collected from the data sheet, specified as a real valued vector in dBc/Hz. The elements of **Phase noise vector** corresponds to relative elements in the **Phase noise frequency offset vector**.

If the DUT is a VCO block from the Mixed-Signal Blockset library, you can use the **Autofill target metric** button to automatically transfer VCO phase noise vector values to the testbench.

### **Dependencies**

This parameter is only available when you select **Phase noise** as **Measurement** option.

## **Programmatic Use**

- Use get\_param(gcb, 'PhaseNoiseVector') to view the current **Phase noise** vector value.
- Use set\_param(gcb, 'PhaseNoiseVector', value) to set Phase noise vector to a specific value.

## **More About**

## Phase-noise measurement

The VCO Testbench subsystem block consists of a Step block and a subsystem that contains two variants: a Phase-noise measurement subsystem and a Frequency detector subsystem.

Inside the Step block, the **Step time** is set to **Hold-off time** value and delays the measurement analysis by the specified time.

The Phase-noise subsystem is activated when **Phase noise** is selected as the **Measurement** option. The subsystem contains a Spectrum Estimator block from the DSP

System  $Toolbox^{\mathsf{TM}}$ , which is configured using the **Setup** tab in the VCO Testbench block parameter window. The Spectrum Estimator provides the power and frequency spectrum using the Welch method for spectral estimation. The power density spectrum is calculated by a callback function.

The output of the phase noise is quantified as the ratio of noise power ( $P_n$  in dBm/Hz) in a 1 Hz bandwidth centered at the frequency offset to the carrier signal power ( $P_s$  in dBm). In the frequency domain, this quantity is denoted as  $\mathscr{L}(f)$  and is given by the equation:  $\mathscr{L}(f) = P_n - P_s$ .

The Frequency detector subsystem is activated when **Kvco and Fo** is selected as the **Measurement** option. The subsystem spreads the range of control voltage over 10 points using their minimum and maximum values. A VCO characteristics curve is generated for each point. Voltage sensitivity ( $K_{\text{vco}}$ ) is calculated by taking the average of slopes between each points. Quiescent frequency ( $F_{\text{o}}$ ) is extrapolated at control voltage zero.

## References

[1] Banerjee, Dean. *PLL Performance, Simulation and Design*. Indianapolis, IN: Dog Ear Publishing, 2006.

## See Also

VCO

Introduced in R2019a

## **PLL Testbench**

Validate PLL system by measuring operating frequency, lock time, and phase noise

**Library:** Mixed-Signal Blockset / PLL / Measurements &

**Testbenches** 

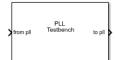

## **Description**

The PLL Testbench block provides input stimulus in the form of a clock signal to a phase-locked loop (PLL) system. The testbench also validates the performance of the PLL system by comparing the operating frequency, lock time, and phase noise against the target metrics.

## **Ports**

## Input

from pll — Input clock signal

scalar

Input clock signal to the PLL Testbench, specified as a scalar. The **from pll** port is connected to the output of a PLL system.

Data Types: double

## Output

to pll — Output clock signal

scalar

Output clock signal, returned as a sine or square wave as specified in the **Signal type** parameter. The signal at the **to pll** port provides the stimulus to a PLL system.

Data Types: double

## **Parameters**

## Plot phase noise profile — Plot phase noise profile of the PLL DUT button

Click to plot the phase noise profile of the PLL device (DUT) and to compare it with the user-defined phase noise profile after simulation is complete.

## **Dependencies**

This button is only available when **Phase noise** measurement option is selected in the **Setup** tab.

## **Export measurement results — Export measurement results after simulation** button

Click to export measurement results to an excel spreadsheet (XLS) or as commaseparated values (CSV) after the simulation is complete.

## Stimulus

## Signal type — Shape of clock signal going to PLL DUT

Sine (default) | Square

Shape of the clock signal going to the input of the PLL device under test (DUT). Choose between a Sine or a Square wave.

## **Programmatic Use**

- Use get\_param(gcb, 'SignalType') to view the current value of **Signal type**.
- Use set\_param(gcb, 'SignalType', value) to set **Signal type** to a specific value.

## Amplitude (V) — Maximum value of stimulus signal at PLL input

1 (default) | real positive scalar

Maximum value of the stimulus signal at PLL input, specified as a real positive scalar.

- Use get\_param(gcb, 'InputAmplitude') to view the current value of **Amplitude**.
- Use set\_param(gcb, 'InputAmplitude', value) to set Amplitude to a specific value.

## Frequency (Hz) — Frequency of stimulus signal at PLL input

30e6 (default) | real positive scalar

Frequency of the stimulus signal at PLL input, specified as a real positive scalar.

### **Programmatic Use**

- Use get\_param(gcb, 'ClkFreq') to view the current value of **Frequency**.
- Use set\_param(gcb, 'ClkFreq', value) to set **Frequency** to a specific value.

## Setup

# Frequency of operation — Measure operating frequency of PLL DUT on (default) | off

Select to measure the operating frequency of the PLL DUT. By default, this option is selected.

# Lock time — Measure locking time of PLL DUT off (default) | on

Select to measure the locking time of the PLL DUT with user-specified error tolerance. By default, this option is deselected.

# Target frequency of operation (Hz) — Target operating frequency of PLL DUT to calculate lock time

2.1e9 (default) | real positive scalar

Target operating frequency of the PLL DUT to calculate the lock time of the PLL, specified as a real positive scalar in Hz.

### **Dependencies**

This parameter edit box is only available when **Lock time** measurement is not selected in the **Setup** tab.

- Use get\_param(gcb, 'ExpectedFreq') to view the current value of **Target** frequency of operation.
- Use set\_param(gcb, 'ExpectedFreq', value) to set Target frequency of operation to a specific value.

## **Error tolerance (Hz) — Error tolerance for lock time measurement**

1e6 (default) | real positive scalar

Error tolerance for lock time measurement, specified as a real positive scalar in Hz.

## **Dependencies**

This parameter edit box is only available when **Lock time** measurement is not selected in the **Setup** tab.

### **Programmatic Use**

- Use get\_param(gcb, 'FreqErrorTol') to view the current value of Error tolerance.
- Use set\_param(gcb, 'FreqErrorTol', value) to set Error tolerance to a specific value.

## Phase noise — Measure phase noise level of PLL DUT

off (default) | on

Select to measure the phase noise level of the PLL DUT at user defined frequency offset points. By default, this option is deselected.

## Sampling frequency (Hz) — Sample rate of input signal

8\*2.1e9 (default) | real positive scalar

Sample rate of the input signal, specified as a real positive scalar in Hz. **Sampling frequency** is used to configure the Spectrum Estimator inside the PLL DUT. To achieve the best performance metrics, specify a sample rate at least eight times the operating frequency of the PLL.

#### **Dependencies**

This parameter is only available when **Phase noise** measurement is selected in the **Setup** tab.

- Use get\_param(gcb, 'SampleRate') to view the current value of Sampling frequency.
- Use set\_param(gcb, 'SampleRate', value) to set **Sampling frequency** to a specific value.

# Resolution bandwidth (Hz) — Resolution bandwidth of Spectrum Estimator 200e3 (default) | real positive scalar

Resolution bandwidth of the Spectrum Estimator inside the PLL DUT, specified as a real positive scalar. The Spectrum Estimator inside the PLL DUT uses the **Resolution bandwidth** to determine window length for spectral analysis using the Welch method.

In general, **Resolution bandwidth** should be less than or equal to the lowest offset frequency from the phase noise data.

## **Dependencies**

This parameter is only available when **Phase noise** measurement is selected in the **Setup** tab.

### **Programmatic Use**

- Use get\_param(gcb, 'ResBandwidth') to view the current value of Resolution bandwidth.
- Use set\_param(gcb,'ResBandwidth',value) to set **Resolution bandwidth** to a specific value.

## No. of spectral averages — Number of spectral averages

1 (default) | positive integer scalar

Number of spectral averages, specified as a positive integer scalar. The Spectrum Estimator inside the PLL DUT computes the current power spectrum estimate by averaging over the number specified by **No. of spectral averages**.

## **Dependencies**

This parameter is only available when **Phase noise** measurement is selected in the **Setup** tab.

## **Programmatic Use**

- Use get\_param(gcb, 'SpectralAverages') to view the current value of No. of spectral averages.
- Use set\_param(gcb, 'SpectralAverages', value) to set No. of spectral averages to a specific value.

# **Hold off time (s) — Delays measurement analysis to avoid transients** 0 (default) | real nonnegative scalar

Delays measurement analysis by the specified amount of time to avoid corruption by transients, specified as a real nonnegative scalar in s.

### **Dependencies**

This parameter is only available when **Phase noise** measurement is selected in the **Setup** tab

## **Programmatic Use**

- Use get\_param(gcb, 'HoldOffTime') to view the current value of Hold off time.
- Use set\_param(gcb, 'HoldOffTime', value) to set Hold off time to a specific value.

# Frequency offset vector (Hz) — Frequency points relative to fundamental frequency where phase noise is calculated

[300e3 1e6 3e6 10e6] (default) | real valued vector

Frequency points relative to fundamental frequency where phase noise is calculated, specified as a real valued vector in Hz. This values are also reported in the **Target Metrics** tab as **Phase noise frequency offset (Hz)**.

## **Dependencies**

This parameter is only available when **Phase noise** measurement is selected in the **Setup** tab.

### **Programmatic Use**

- Use get\_param(gcb,'PhaseNoiseFreqOffset') to view the current value of **Frequency offset vector**.
- Use set\_param(gcb, 'PhaseNoiseFreqOffset', value) to set Frequency offset vector to a specific value.

# Open spectrum analyzer during simulation — Open spectrum analyzer during simulation

off (default) | on

Select to open the spectrum analyzer during simulation to view the power spectrum. By default, this option is deselected.

### **Dependencies**

This parameter is only available when **Phase noise** measurement is selected in the **Setup** tab.

# **Enable increased buffer size — Enable increased buffer size** off (default) | on

Select to enable increased buffer size during simulation. This increases the buffer size of all the blocks in the PLL model that belong to the Mixed-Signal Blockset/PLL/Building Blocks library. By default, this option is deselected.

## **Dependencies**

This parameter is only available when **Phase noise** measurement is selected in the **Setup** tab.

# Buffer size — Number of samples of the input buffering available during simulation

10 (default) | positive integer scalar

Number of samples of the input buffering available during simulation, specified as a positive integer scalar. This sets the buffer size of all the blocks in the PLL model that belong to the Mixed-Signal Blockset/PLL/Building Blocks library.

Selecting different simulation solver or sampling strategies can change the number of input samples needed to produce an accurate output sample. Set the **Buffer size** to a large enough value so that the input buffer contains all the input samples required.

### **Dependencies**

This parameter is only available when **Phase noise** measurement and **Enable increased buffer size** option is selected in the **Setup** tab.

- Use get\_param(gcb, 'TargetPhaseNoiseVector') to view the current value of Phase noise.
- Use set\_param(gcb, 'TargetPhaseNoiseVector', value) to set **Phase noise** to a specific value.

## **Target Metrics**

# Frequency of operation — Target operating frequency at which PLL needs to lock

2.1e9 (default) | real positive scalar

Target operating frequency at which PLL DUT needs to lock, specified as a real positive scalar in Hz.

### **Dependencies**

This parameter edit box is only available when **Lock time** measurement is not selected in the **Setup** tab.

### **Programmatic Use**

- Use get\_param(gcb, 'TargetFreq') to view the current value of Frequency of operation.
- Use set\_param(gcb, 'TargetFreq', value) to set Frequency of operation to a specific value.

# Lock time (s) — Maximum time in which PLL DUT needs to get locked 3e-6 (default) | real nonnegative scalar

Maximum time in which PLL DUT needs to get locked, specified as a real nonnegative scalar in s.

### **Dependencies**

This parameter is only available when **Lock time** measurement is selected in the **Setup** tab.

#### **Programmatic Use**

- Use get\_param(gcb, 'TargetLockTime') to view the current value of **Lock time**.
- Use set\_param(gcb, 'TargetLockTime', value) to set Lock time to a specific value.

# Phase noise (dBc/Hz) — Target noise power corresponding to frequency offset vector

[-85, -125, -150, -180] (default) | real valued vector

Target noise power level relative to the carrier in a 1 Hz frequency bandwidth centered at the frequencies specified in the **Frequency offset vector (Hz)** parameter, specified as a real valued vector in dBc/Hz.

## **Dependencies**

This parameter is only available when **Phase noise** measurement is selected in the **Setup** tab.

## **Programmatic Use**

- Use get\_param(gcb, 'TargetPhaseNoiseVector') to view the current value of **Phase noise**.
- Use set\_param(gcb, 'TargetPhaseNoiseVector', value) to set **Phase noise** to a specific value.

## See Also

Fractional N PLL with Analog Compensation | Fractional N PLL with Delta Sigma Modulator | Integer N PLL with Dual Modulus Prescaler | Integer N PLL with Single Modulus Prescaler

#### Introduced in R2019a

## **Sampling Clock Source**

Generate clock signal with aperture jitter **Library:** Mixed-Signal Blockset / ADC / Building Blocks

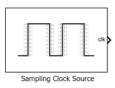

## **Description**

The Sampling Clock Source block generates either a sine wave or square wave clock with aperture jitter impairments.

## **Ports**

## **Output**

clk — Output clock with aperture jitter

scalar | vector

Output clock signal with aperture jitter, returned as a scalar or vector. The clock is a periodic pulse train that can be a sine wave or a square wave, based on the **Clock type** parameter.

Data Types: double

## **Parameters**

Clock type — Output clock signal shape

Square wave (default) | Sine wave

Shape of the output clock signal.

- Use get\_param(gcb, 'SignalType') to view the current **Clock type**.
- Use set\_param(gcb, 'SignalType', 'Square wave') to set **Clock type** as Square wave.
- Use set\_param(gcb, 'SignalType', 'Sine wave') to set Clock type as Sine wave.

# Clock frequency (Hz) — Desired frequency of the output clock 1e6 (default) | scalar

Desired frequency of the output clock, specified as a scalar.

## **Programmatic Use**

- Use get\_param(gcb, 'Freq') to view the current value of **Clock frequency**.
- Use set param(gcb, 'Freq', value) to set Clock frequency to a specific value.

## Clock output range

## Min (V) — Minimum clock output voltage

-1 (default) | real scalar

Minimum clock output voltage, specified as a real scalar in V.

## **Programmatic Use**

- Use get\_param(gcb,'Min') to view the current value of **Min**.
- Use set\_param(gcb,'Min',value) to set **Min** to a specific value.

## Max (V) — Maximum clock output voltage

1 (default) | real scalar

Maximum clock output voltage, specified as a real scalar in V.

- Use get\_param(gcb,'Max') to view the current value of Max.
- Use set param(gcb, 'Max', value) to set Max to a specific value.

#### **Impairment**

# RMS aperture jitter (s) — Standard deviation of clock edge locations 1e-12 (default) | real nonnegative scalar

Standard deviation of clock edge locations, generated by an impaired clock with respect to an ideal clock. **RMS aperture jitter** is specified as a real nonnegative scalar in s.

Aperture delay is the delay between sampling clock signal and the actual instant when the sample is taken. Aperture jitter is the sample to sample variation between aperture delay. Aperture jitter results in an error voltage in ADC that is proportional to the magnitude of the jitter and the slew rate of the input signal to ADC.

### **Programmatic Use**

- Use get\_param(gcb, 'RMSJitt') to view the current value of RMS aperture jitter.
- Use set\_param(gcb, 'RMSJitt', value) to set RMS aperture jitter to a specific value.

# Enable increased buffer size — Enable increased buffer size off $(default) \mid on$

Select to enable increased buffer size during simulation. This increases the buffer size of the Variable Pulse Delay block inside the Sampling Clock Source block. By default, this option is deselected.

# Buffer size — Number of samples of the input buffering available during simulation

5 (default) | positive integer scalar

Number of samples of the input buffering available during simulation, specified as a positive integer scalar. This sets the buffer size of the Variable Pulse Delay block inside the Sampling Clock Source block.

Selecting different simulation solver or sampling strategies can change the number of input samples needed to produce an accurate output sample. Set the **Buffer size** to a large enough value so that the input buffer contains all the input samples required.

## **Dependencies**

This parameter is only available when **Enable increased buffer size** option is selected in the **Configuration** tab.

- Use get\_param(gcb,'NBuffer') to view the current value of **Buffer size**.
- Use set\_param(gcb,'NBuffer',value) to set **Buffer size** to a specific value.

## See Also

Flash ADC | SAR ADC

## Introduced in R2019a

## Flash ADC

N-bit ADC with flash architecture

**Library:** Mixed-Signal Blockset / ADC / Architectures

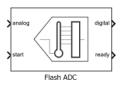

## **Description**

An N-bit flash ADC comprises of a resistive ladder that contains  $2^N$  resistors and  $2^{N-1}$  comparators.

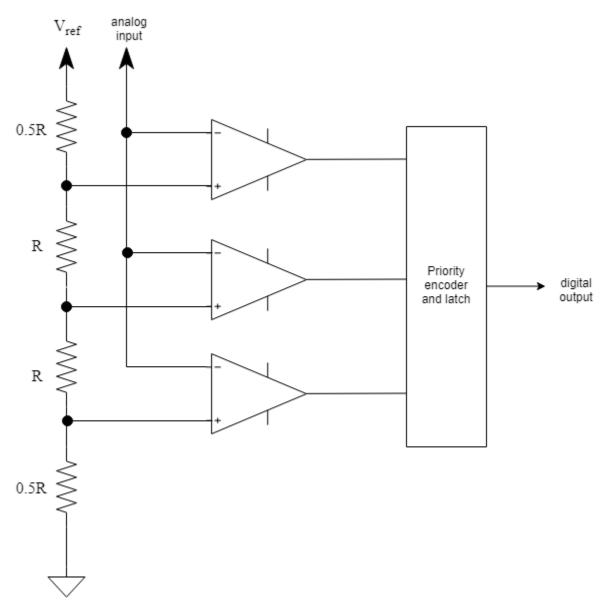

The reference voltage of each comparator is 1 least significant bit (LSB) higher than the one below it in the ladder. As a result, all comparators below a certain point will have

input voltage greater than the reference voltage, and a logic 1 output. All comparators above that point will have input voltage smaller than the reference voltage, and a logic 0 output. The output of  $2^{N}$ -1 comparators are passed through a priority encoder to produce the digital output. This encoding scheme is called thermometer encoding.

Since the analog input is applied to all the comparators at once, the flash ADC architecture is very fast. But the ADC has low resolution and high power requirements due to a large number of resistors required to implement the architecture.

## **Ports**

## Input

## analog — Analog input signal

scalar | vector

Analog input signal, specified as a scalar or vector.

Data Types: double

### start — External conversion start clock

scalar | vector

External conversion start clock, specified as a scalar or vector. **start** determines when the analog to digital conversion process starts.

Data Types: double

## **Output**

## digital — Converted digital output signal

scalar | vector

Converted digital output signal, returned as scalar or vector.

Data Types: fixed point | single | double | uint8 | uint16 | uint32 | Boolean

## ready — Determines whether the ADC conversion is complete

scalar | vector

Determines whether ADC conversion is complete, returned as a scalar or vector.

Data Types: single | double | uint8 | uint16 | uint32 | fixed point

## **Parameters**

# Configuration

#### Number of bits — Number of physical output bits

10 (default) | positive real integer

Number of physical output bits, specified as a unitless positive real integer. **Number of bits** determines the resolution of the ADC.

#### **Programmatic Use**

- Use get param(gcb, 'NBits') to view the current **Number of bits**.
- Use set\_param(gcb, 'NBits', value) to set **Number of bits** to a specific value.

Data Types: double

## Input range (V) — ADC dynamic range

[-1 1] (default) | 2-element row vector

ADC dynamic range, specified as a 2-element row vector in volts.

#### **Programmatic Use**

- Use get\_param(gcb, 'InputRange') to view the current Input range (V).
- Use set\_param(gcb, 'InputRange', value) to set **Input range (V)** to a specific value.

Data Types: double

# Use external start clock — Connect to external start conversion clock on $(default) \mid off$

Select to connect to an external start conversion clock. By default, this option is selected. If you deselect this option, a Sampling Clock Source block inside the Flash ADC is used to generate the start conversion clock.

# Conversion start frequency (Hz) — Frequency of internal start conversion clock

1e6 (default) | positive real scalar

Frequency of internal start conversion clock, specified as a positive real scalar in Hz. **Conversion start frequency** determines the rate of the ADC.

### **Dependencies**

This parameter is only available when **Use external start clock** is not selected.

#### **Programmatic Use**

- Use get\_param(gcb, 'StartFreq') to view the current value of Conversion start frequency (Hz).
- Use set\_param(gcb, 'StartFreq', value) to set Conversion start frequency
   (Hz) to a specific value.

Data Types: double

# RMS aperture jitter (s) — RMS aperture jitter added to the start conversion clock

1e-12 (default) | real nonnegative scalar

RMS aperture jitter added as an impairment to the start conversion clock, specified as a real nonnegative scalar in s. Set **RMS aperture jitter** value to zero if you want a clean clock signal.

#### **Dependencies**

This parameter is only available when **Use external start clock** is not selected.

#### **Programmatic Use**

- Use get\_param(gcb, 'StartClkJitter') to view the current value of **RMS** aperture jitter (s).
- Use set\_param(gcb, 'StartClkJitter', value) to set RMS aperture jitter (s) to a specific value.

Data Types: double

# Edge trigger type — Clock edge type that triggers the output update

Rising edge (default) | Falling edge | Either edge

Clock edge type that triggers the output update:

- Rising edge the output is updated with the rising edge of the clock signal.
- Falling edge the output is updated with the falling edge of the clock signal.
- Either edge the output is updated with both the rising and the falling edge of the clock signal.

#### **Programmatic Use**

- Use get\_param(gcb, 'Trigger') to view the current Edge trigger type.
- Use set\_param(gcb, 'Trigger', value) to set Edge trigger type to a specific value.

### ADC output data type — Defines ADC output data type

```
BinaryVector(default)|double|single|uint8|uint16|uint32|
fixdt(0,Nbits)|Inherit: Inherit via back propagation
```

Defines ADC output data type.

#### **Programmatic Use**

- Use get param(gcb, 'OutDataType') to view the current ADC output data type.
- Use set\_param(gcb, 'OutDataType', value) to set ADC output data type to a specific value.

# **Impairments**

# **Enable impairments — Enable impairments in ADC simulation** off (default) | on

Select to enable impairments such as offset error and gain error in ADC simulation. By default, this option is selected.

# Offset error (LSB) — Shifts quantization steps by specific value 3 (default) | real scalar

Shifts quantization steps by specific value, specified as a scalar in least significant bit (LSB).

#### **Dependencies**

This parameter is only available when **Enable impairments** is selected.

#### **Programmatic Use**

- Use get\_param(gcb, 'OffsetError') to view the current value of Offset error (LSB).
- Use set\_param(gcb, 'OffsetError', value) to set Offset error (LSB) to a specific value.

Data Types: double

#### Gain error — Error on slope of ADC transfer curve

2 LSB (default) | real scalar

Error on the slope of the straight line interpolating ADC transfer curve, specified as a real scalar in LSB or %.

#### **Dependencies**

This parameter is only available when **Enable impairments** is selected.

#### **Programmatic Use**

- Use get param(gcb, 'GainError') to view the current value of Gain error.
- Use set\_param(gcb, 'GainError', value) to set Gain error to a specific value.

Data Types: double

## Missing codes — Position of the failed comparators

[] (default) | row vector with positive real values

Position of the failed comparators, specified as a row vector with positive real values.

### **Dependencies**

This parameter is only available when **Enable impairments** is selected.

#### **Programmatic Use**

- Use get param(gcb, 'Bubbles') to view the current **Missing codes**.
- Use set\_param(gcb, 'Bubbles', value) to set **Missing codes** to a specific value.

Data Types: double

# See Also

ADC AC Measurement | ADC DC Measurement | ADC Testbench | Aperture Jitter Measurement | SAR ADC

Introduced in R2019a

# **SAR ADC**

N-bit successive approximation register (SAR) based ADC **Library:** Mixed-Signal Blockset / ADC / Architectures

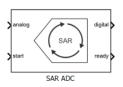

# **Description**

Successive Approximation Register (SAR) based ADC consists of a sample and hold circuit (SHA), a comparator, an internal digital to analog converter (DAC), and a successive approximation register.

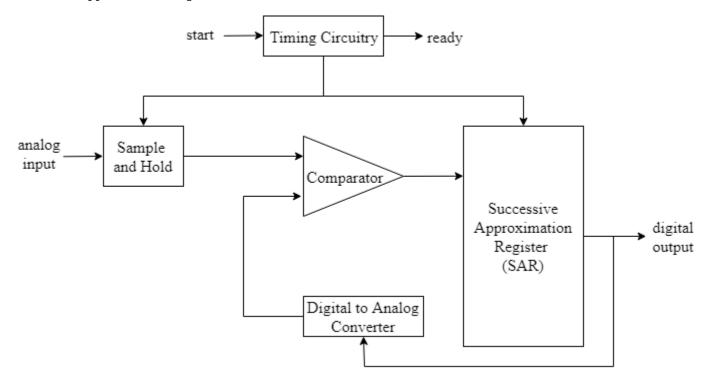

When the ADC receives the **start** command, SHA is placed in hold mode. The most significant bit (MSB) of the SAR is set to logic 1, and all other bits are set to logic 0.

The output of the SAR is fed back to a DAC, whose output is compared with the incoming input signal. If the DAC output is greater than the analog input, MSB is reset, otherwise it is left set. The next MSB is now set to 1, and the process is repeated until every bit the SAR is compared. The final value of the SAR at the end of this process corresponds to the analog input value. The end of the conversion process is indicated by the **ready** signal.

# **Ports**

# Input

#### analog — Analog input signal

scalar | vector

Analog input signal, specified as a scalar or vector.

Data Types: double

#### start — External conversion start clock

scalar | vector

External conversion start clock, specified as a scalar or vector. **start** determines when the analog to digital conversion process starts.

Data Types: double

# **Output**

## digital — Converted digital output signal

scalar | vector

Converted digital output signal, returned as a scalar or vector.

Data Types: fixed point | single | double | uint8 | uint16 | uint32 | Boolean

## ready — Determines whether the ADC conversion is complete

scalar | vector

Determines whether ADC conversion is complete, returned as a scalar or vector.

Data Types: single | double | uint8 | uint16 | uint32 | fixed point

# **Parameters**

# Configuration

#### Number of bits — Number of physical output bits

8 (default) | positive real integer

Number of physical output bits, specified as a unitless positive real integer. **Number of bits** determines the resolution of the ADC.

#### **Programmatic Use**

- Use get param(gcb, 'NBits') to view the current **Number of bits**.
- Use set\_param(gcb, 'NBits', value) to set **Number of bits** to a specific value.

Data Types: double

## Input range (V) — ADC dynamic range

[-1 1] (default) | 2-element row vector

ADC dynamic range, specified as a 2-element row vector in volts.

#### **Programmatic Use**

- Use get\_param(gcb, 'InputRange') to view the current Input range (V).
- Use set\_param(gcb, 'InputRange', value) to set Input range (V) to a specific value.

Data Types: double

# Use external start clock — Connect to external start conversion clock on $(default) \mid off$

Select to connect to an external start conversion clock. By default, this option is selected. If you deselect this option, a Sampling Clock Source block inside the Flash ADC is used to generate the start conversion clock.

# Conversion start frequency (Hz) — Frequency of internal start conversion clock

10e3 (default) | positive real scalar

Frequency of internal start conversion clock, specified as a positive real scalar in Hz. **Conversion start frequency** determines the rate of the ADC.

### **Dependencies**

This parameter is only available when **Use external start clock** is not selected.

#### **Programmatic Use**

- Use get\_param(gcb, 'StartFreq') to view the current value of Conversion start frequency (Hz).
- Use set\_param(gcb, 'StartFreq', value) to set Conversion start frequency
   (Hz) to a specific value.

Data Types: double

# RMS aperture jitter (s) — RMS aperture jitter added to the start conversion clock

0 (default) | real nonnegative scalar

RMS aperture jitter added as an impairment to the start conversion clock, specified as a real nonnegative scalar in s. Set **RMS aperture jitter** value to zero if you want a clean clock signal.

#### **Dependencies**

This parameter is only available when **Use external start clock** is not selected.

#### **Programmatic Use**

- Use get\_param(gcb, 'StartClkJitter') to view the current value of **RMS** aperture jitter (s).
- Use set\_param(gcb, 'StartClkJitter', value) to set **RMS aperture jitter (s)** to a specific value.

Data Types: double

## SAR Frequency (Hz) — Frequency of SAR clock

2e7 (default) | real scalar

Frequency of the SAR clock, specified as a real scalar in Hz. **SAR Frequency (Hz)** must be greater than the value of the **Conversion start frequency (Hz)** multiplied by the **Number of bits**.

#### **Programmatic Use**

- Use get\_param(gcb, 'SARFreq') to view the current value of SAR Frequency (Hz).
- Use set\_param(gcb, 'SARFreq', value) to set SAR Frequency (Hz) to a specific value.

#### ADC output data type — Defines ADC output data type

BinaryVector(default)|double|single|uint8|uint16|uint32|
fixdt(0,Nbits)|Inherit: Inherit via back propagation

Defines ADC output data type.

#### **Programmatic Use**

- Use get\_param(gcb, 'OutDataType') to view the current ADC output data type.
- Use set\_param(gcb, 'OutDataType', value) to set ADC output data type to a specific value.

# **Impairments**

# **Enable impairments — Enable impairments in ADC simulation** off (default) | on

Select to enable impairments such as offset error and gain error in ADC simulation. By default, this option is selected.

# Offset error (LSB) — Shifts quantization steps by specific value $1 (default) \mid real \ scalar$

Shifts quantization steps by specific value, specified as a scalar in least significant bit (LSB).

#### **Dependencies**

This parameter is only available when **Enable impairments** is selected.

#### **Programmatic Use**

- Use get\_param(gcb, 'OffsetError') to view the current value of Offset error (LSB).
- Use set\_param(gcb, 'OffsetError', value) to set **Offset error (LSB)** to a specific value.

Data Types: double

### Gain error — Error on slope of ADC transfer curve

2 LSB (default) | real scalar

Error on the slope of the straight line interpolating ADC transfer curve, specified as a real scalar in LSB or %.

#### **Dependencies**

This parameter is only available when **Enable impairments** is selected.

#### **Programmatic Use**

- Use get\_param(gcb, 'GainError') to view the current value of Gain error.
- Use set param(gcb, 'GainError', value) to set Gain error to a specific value.

Data Types: double

# See Also

ADC AC Measurement | ADC DC Measurement | ADC Testbench | Aperture Jitter Measurement | Flash ADC

#### Introduced in R2019a

# **ADC AC Measurement**

Measure AC performance metrics of ADC output

**Library:** Mixed-Signal Blockset / ADC / Measurements &

**Testbenches** 

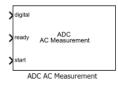

# **Description**

The ADC AC Measurement block measures ADC AC performance metrics such as signal to noise ratio (SNR), signal to noise and distortion radio (SINAD), spurious free dynamic range (SFDR), effective number of bits (ENOB), noise floor, and conversion delay. You can use ADC AC Measurement block to validate the ADC architectural models provided in Mixed-Signal Blockset, or you can use an ADC of your own implementation

# **Ports**

# Input

## digital — Converted digital signal from ADC

scalar | vector

Converted digital signal from an ADC, specified as a scalar or a vector. The digital signal can be BinaryVector, single, double, uint16uint8, uint32, or fixdt(0,Nbits).

Data Types: fixed point | single | double | uint8 | uint16 | uint32

# ready — Indicates whether the ADC conversion is complete

scalar | vector

Indicates whether ADC conversion is complete, specified as a scalar or a vector.

Data Types: double

#### start — External conversion start clock

scalar | vector

External conversion start clock, indicates when the analog to digital conversion process starts, specified as a scalar or vector.

Data Types: double

# **Parameters**

### Number of bits — Number of physical bits in ADC

5 (default) | real positive integer

Number of physical bits in ADC, specified as a unitless real positive scalar. **Number of bits** must match the resolution specified in the ADC block.

#### **Programmatic Use**

- Use get param(gcb, 'NumBits') to view the current **Number of bits**.
- Use set\_param(gcb,'NumBits',value) to set **Number of bits** to a specific value.

# Analog signal frequency (Hz) — Frequency of the analog input signal to ADC 1e4 (default) | real positive scalar

Frequency of the analog input signal to an ADC block, specified as a real positive scalar in Hz. **Analog signal frequency** must match the frequency of the ADC analog signal.

### **Programmatic Use**

- Use get\_param(gcb, 'InputFrequency') to view the current value of Input signal frequency.
- Use set\_param(gcb, 'InputFrequency', value) to set Input signal frequency to a specific value.

# Start conversion frequency (Hz) — Frequency of the start conversion clock of the ADC

10e6 (default) | real positive scalar

Frequency of the start conversion clock of the ADC, specified as a real positive scalar in Hz. **Start conversion frequency** must match the frequency of the start conversion clock of the ADC block.

#### **Programmatic Use**

- Use get\_param(gcb, 'Frequency') to view the current value of Start conversion frequency.
- Use set\_param(gcb, 'Frequency', value) to set Start conversion frequency to a specific value.

# $\operatorname{Hold}$ off time (s) — Delays measurement analysis to avoid corruption by transients

0 (default) | real nonnegative scalar

Delays measurement analysis to avoid corruption by transients, specified as a real nonnegative scalar in s.

#### **Programmatic Use**

- Use get param(gcb, 'HoldOffTime') to view the current value of **Hold off time**.
- Use set\_param(gcb, 'HoldOffTime', value) to set Hold off time to a specific value.

# Output result to base workspace — Store detailed test results to base workspace

off (default) | on

Store detailed test results in the base workspace for further processing. By default, this option is not selected.

# Workspace variable name — Name of the variable that stores detailed test results

adc\_ac\_out (default) | character string

Name of the variable that stores detailed test results, specified as a character string.

### **Dependencies**

This parameter is only available when **Output result to base workspace** is selected

#### **Programmatic Use**

- Use get\_param(gcb, 'VariableName') to view the current value of Workspace variable name.
- Use set\_param(gcb,'VariableName',value) to set Workspace variable name to a specific value.

# Show spectrum analyzer during simulation — Displays spectrum analyzer during simulation

off (default) | on

Displays spectrum analyzer during simulation. By default, this option is selected.

# **More About**

#### **SNR**

Signal to noise ratio or SNR is the ratio of the RMS signal amplitude to the mean value of the root-sum-squares of all other spectral components, excluding the DC and first five harmonics.

#### SINAD

Signal to noise and distortion ratio, or SINAD is the ratio of the RMS signal amplitude to the mean value of the root-sum-squares of all other spectral components and harmonics, excluding DC.

## **SFDR**

Spurious free dynamic range or SFDR is the ratio of the RMS signal amplitude to the RMS value of the peak spurious content, measured over the entire first Nyquist zone (DC to half of sampling frequency).

## **ENOB**

Effective number of bits or ENOB represents the actual resolution of an ADC after

ENOB = 
$$\frac{\text{SINAD} - 1.76}{6.02}$$
 considering internal noise and errors. It is given by

# See Also

ADC DC Measurement | ADC Testbench | Flash ADC | SAR ADC

# Introduced in R2019a

# **ADC DC Measurement**

Measure DC performance metrics of ADC output

**Library:** Mixed-Signal Blockset / ADC / Measurements &

**Testbenches** 

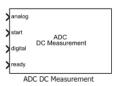

# **Description**

The ADC DC Measurement block measures ADC DC performance metrics such as offset error, gain error, integral nonlinearity (INL), and differential nonlinearity (DNL). You can use ADC DC Measurement block to validate the ADC architectural models provided in Mixed-Signal Blockset, or you can use an ADC of your own implementation.

# **Ports**

# Input

# analog — Analog input signal to ADC

scalar | vector

Analog input signal to ADC block, specified as a scalar or a vector.

Data Types: double

#### start — External conversion start clock

scalar | vector

External conversion start clock, specified as a scalar or a vector. The state of **start**indicates when the analog to digital conversion process starts.

Data Types: double

## digital — Converted digital signal from ADC

scalar | vector

Converted digital signal from an ADC, specified as a scalar or a vector. The digital signal can be BinaryVector, single, double, uint16uint8, uint32, or fixdt(0,Nbits).

Data Types: fixed point | single | double | uint8 | uint16 | uint32

# ready — Indicates whether the ADC conversion is complete

scalar | vector

Indicates whether ADC conversion is complete, specified as a scalar or a vector.

Data Types: double

# **Parameters**

### Number of bits — Number of physical bits in ADC

5 (default) | real positive integer

Number of physical bits in ADC, specified as a unitless real positive scalar. **Number of bits** must match the resolution specified in the ADC block. This parameter is used to calculate **Recommended simulation stop time**.

### **Programmatic Use**

- Use get\_param(gcb,'NumBits') to view the current Number of bits.
- Use set\_param(gcb,'NumBits',value) to set **Number of bits** to a specific value.

# Start conversion frequency (Hz) — Frequency of the start conversion clock of the ADC

10e6 (default) | real positive scalar

Frequency of the start conversion clock of the ADC, specified as a real positive scalar in Hz. **Start conversion frequency** must match the frequency of the start conversion clock of the ADC block. This parameter is used to calculate **Recommended simulation stop time**.

#### **Programmatic Use**

- Use get\_param(gcb,'Frequency') to view the current value of **Start conversion frequency**.
- Use set\_param(gcb, 'Frequency', value) to set Start conversion frequency to a specific value.

### Input range (V) — Dynamic range of ADC

[-1 1] (default) | 2-element vector

Dynamic range of ADC, specified as a 2-element vector in V. The two vector elements represent the minimum and maximum values of the dynamic range, from left to right.

#### **Programmatic Use**

- Use get\_param(gcb, 'InputRange') to view the current value of Input range.
- Use set\_param(gcb, 'InputRange', value) to set Input range to a specific value.

# Hold off time (s) — Delays measurement analysis to avoid corruption by transients

0 (default) | real nonnegative scalar

Delays measurement analysis to avoid corruption by transients, specified as a real nonnegative scalar in s.

#### **Programmatic Use**

- Use get\_param(gcb, 'HoldOffTime') to view the current value of **Hold off time**.
- Use set\_param(gcb, 'HoldOffTime', value) to set Hold off time to a specific value.

# Recommended simulation stop time (s) — Minimum time the simulation must run for meaningful results

6.4e-5 (default) | real positive scalar

Minimum time the simulation must run for meaningful results, specified as a real positive scalar in s. **Recommended simulation stop time** is calculated from **Number of bits** and **Start conversion frequency**. This parameter is nontunable.

# Output result to base workspace — Store detailed test results to base workspace

off (default) | on

Store detailed test results to a struct in the base workspace for further processing. By default, this option is not selected.

# Workspace variable name — Name of the variable that stores detailed test results

adc\_dc\_out (default) | character string

Name of the variable that stores detailed test results, specified as a character string.

#### **Dependencies**

This parameter is only available when **Output result to base workspace** is selected

#### **Programmatic Use**

- Use get\_param(gcb, 'VariableName') to view the current value of Workspace variable name.
- Use set\_param(gcb, 'VariableName', value) to set Workspace variable name to a specific value.

# Plot measurement results — Plot measurement results

button

Click to plot measurement result for further analysis.

# **More About**

### **Offset Error**

Offset error represents the offset of the ADC transfer function curve from it ideal value at a single point.

## **Gain Error**

Gain error represents the deviation of the slope of the ADC transfer function curve from its ideal value.

## INL Error

Integral nonlinearity (INL) error, also termed as relative accuracy, is the maximum deviation of the measured transfer function from a straight line. The straight line is can be a best fit using standard curve fitting technique, or drawn between the end points of the actual transfer function after gain adjustment.

The best fit method gives a better prediction of distortion in AC applications, and a lower value of linearity error. The endpoint method is mostly used in measurement application

of data converters, since the error budget depends on the actual deviation from ideal transfer function.

### **DNL Error**

Differential nonlinearity (DNL) is the deviation from the ideal difference (1 LSB) between analog input levels that trigger any two successive digital output levels. The DNL error is the maximum value of DNL found at any transition.

# **See Also**

ADC AC Measurement | ADC Testbench | Flash ADC | SAR ADC

Introduced in R2019a

# **Aperture Jitter Measurement**

Measure aperture jitter of periodic signals

**Library:** Mixed-Signal Blockset / ADC / Measurements &

**Testbenches** 

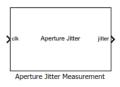

# **Description**

The Aperture Jitter Measurement measure the aperture jitter of periodic signals. In practical data converters, there is a delay between the sampling edge of the sample clock signal and when the sample is actually taken. This delay is known as aperture delay. Aperture jitter is the sample to sample variation between aperture delay.

# **Ports**

# Input

## clk — Clock signal input

scalar | vector

Clock signal input, specified as a scalar or vector in V.

Data Types: double

# **Output**

## jitter — Jitter output

scalar

Aperture jitter output, specified as a scalar in s.

Data Types: double

# **Parameters**

### Frequency — Input clock frequency

101e6 (default) | real positive scalar

Input clock frequency, specified as a real positive scalar in Hz.

#### **Programmatic Use**

- Use get\_param(gcb, 'Frequency') to view the current value of **Frequency**.
- Use set param(gcb, 'Frequency', value) to set **Frequency** to a specific value.

# Recommended min. simulation stop time — Minimum time the simulation must run for meaningful result

9.901e-05 (default) | scalar

Minimum time the simulation must run for meaningful result, specified as a scalar in s. This is calculated using the JEDEC Standards for measuring aperture jitter.

### Signal range

### Min — Minimum value of clock signal

-1 (default) | real scalar

Minimum value of clock signal, specified as a real scalar in V.

### **Programmatic Use**

- Use get\_param(gcb,'InputMin') to view the current value of Min.
- Use set\_param(gcb, 'InputMin', value) to set **Min** to a specific value.

## Max — Maximum value of clock signal

1 (default) | real scalar

Maximum value of clock signal, specified as a real scalar in V.

#### **Programmatic Use**

- Use get\_param(gcb, 'InputMax') to view the current value of Max.
- Use set\_param(gcb, 'InputMax', value) to set **Max** to a specific value.

# See Also

Flash ADC | SAR ADC

# **External Websites**

https://www.jedec.org/

Introduced in R2019a

# **ADC Testbench**

Measures DC and AC performance metrics of ADC output **Library:** Mixed-Signal Blockset / ADC / Measurements &

Testbenches

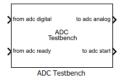

# **Description**

The ADC Testbench block measures both DC and AC performance metrics. DC performance metrics include offset error and gain error. AC performance metrics include signal to noise ratio (SNR), signal to noise and distortion radio (SINAD), spurious free dynamic range (SFDR), effective number of bits (ENOB), noise floor, and conversion delay.

You can use the ADC Testbench block to validate the ADC architectural models provided in Mixed-Signal Blockset, or you can validate an ADC of your own implementation.

# **Ports**

## Input

## from adc digital — Digital signal from ADC output

scalar | vector

Digital input signal from ADC output, specified as a scalar or vector.

Data Types: fixed point | single | double | uint8 | uint16 | uint32

# **from adc ready — Conversion ready signal from ADC output** scalar | vector

Conversion ready signal from ADC output, specified as a scalar or vector. This signal indicates when the ADC conversion process is complete.

Data Types: double

# Output

### to adc analog — Analog stimulus signal for ADC input

scalar | vector

Analog output stimulus signal for ADC input, specified as a scalar or vector.

Data Types: double

#### to adc start — External start conversion clock for ADC

scalar | vector

External start conversion clock for ADC, specified as a scalar or vector. This signal starts the conversion process in ADC block.

Data Types: double

# **Parameters**

# Measurement — Select whether to measure DC or AC performance metrics DC $(default) \mid AC$

Select whether to measure static (DC) or dynamic (AC) performance metrics.

- Select DC to measure offset error and gain error.
- Select AC to measure SNR, SINAD, SFDR, ENOB, noise floor, and conversion delay.

# Recommended min. simulation stop time (s) — Minimum time simulation must run for meaningful result

2.048e-02 (default) | positive real scalar

Minimum time the simulation must run to obtain meaningful results, specified as a positive real scalar in seconds.

For DC measurement, the simulation must run so that ADC can sample each digital code 20 times, assuming a ramp input that traverses the full scale range of the ADC over the period of simulation. Based on this assumption, the analog input frequency ( $f_{analog}$ ), generated by the ADC Testbench block for the sawtooth waveform is set as:

$$f_{\text{analog}} = \frac{StartFreq}{2^{(Nbits+1)} \cdot 10}$$

where *StartFreq* is the frequency of the conversion start clock and *Nbits* is the resolution of the ADC.

So, the **Recommended min. simulation stop time (s)** (*T*) is calculated by using the formula:  $T = \frac{1}{f_{\text{analog}}}$ .

For AC measurement, the simulation must run so that the ADC can generate 6 spectral updates of the ADC output. The time to generate one spectral output based on Welch's method [1] is given by:

$$t = \frac{1.5 \cdot SamplingFrequency}{RBW}$$

where *SamplingFrequency* and *RBW* are the sampling frequency and resolution bandwidth of the spectrum estimator inside the ADC Testbench block.

This parameter is only reported by the testbench and is not editable.

Data Types: double

# Plot DC analysis result — Plot DC analysis results button

Click to plot DC analysis result for further analysis. To perform a complete DC analysis including integral nonlinearity (INL) and differential nonlinearity (DNL), use the ADC DC Measurement block.

#### **Dependencies**

This parameter is only available when **Measurement** option is set to DC.

**Export** measurement result — Store detailed test results to base workspace button

Click to store detailed test results to a spreadsheet (XLS file) or as comma-separated values (CSV file) for further processing.

## **Stimulus**

Analog input frequency (Hz) — Frequency of the analog input to ADC 1e4 (default) | positive real scalar

Frequency of the analog input to ADC, specified as a positive real scalar in Hz.

#### **Dependencies**

This parameter is only available when you set **Measurement** option as AC.

#### **Programmatic Use**

- Use get\_param(gcb, 'InputFrequency') to view the current value of Analog input frequency (Hz).
- Use set\_param(gcb, 'InputFrequency', value) to set Analog input frequency
   (Hz) to a specific value.

Data Types: double

# Start conversion frequency (Hz) — Frequency of the start conversion clock of the ADC

1e6 (default) | positive real scalar

Frequency of the start conversion clock of the ADC, specified as a positive real scalar in Hz. **Start conversion frequency (Hz)** must match the frequency of the start conversion clock of the ADC block.

#### **Programmatic Use**

- Use get\_param(gcb, 'StartFreq') to view the current value of **Start conversion frequency (Hz)**.
- Use set\_param(gcb, 'StartFreq', value) to set Start conversion frequency
   (Hz) to a specific value.

Data Types: double

# RMS aperture jitter (s) — RMS aperture jitter to be added by the start conversion clock

40e-12 (default) | positive real scalar

RMS aperture jitter to be added by the start conversion clock, specified as a positive real scalar in seconds.

#### **Programmatic Use**

Use get\_param(gcb, 'RMSJitt') to view the current value of RMS aperture jitter
 (s).

• Use set\_param(gcb, 'RMSJitt', value) to set RMS aperture jitter (s) to a specific value.

Data Types: double

## Setup

# Autofill setup parameter — Automatically propagate setup parameters from ADC

button

Click to automatically propagate setup parameters from ADC.

#### **Dependencies**

This parameter only works when the ADC is a Flash ADC or a SAR ADC from the Mixed-Signal Blockset. The Simulink model must consist of only two blocks, the ADC Testbench and the ADC architecture of interest.

#### Number of bits — Number of physical output bits

10 (default) | positive real integer

Number of physical output bits, specified as a unitless positive real integer. **Number of bits** determines the resolution of the ADC.

#### **Programmatic Use**

- Use get\_param(gcb,'NBits') to view the current **Number of bits**.
- Use set\_param(gcb,'NBits',value) to set **Number of bits** to a specific value.

Data Types: double

## Input range (V) — ADC dynamic range

[-1 1] (default) | 2-element row vector

ADC dynamic range, specified as a 2-element row vector in volts.

#### **Programmatic Use**

- Use get\_param(gcb, 'InputRange') to view the current Input range (V).
- Use set\_param(gcb, 'InputRange', value) to set Input range (V) to a specific value.

Data Types: double

### Hold off time (s) — Delay before measurement analysis

0 (default) | nonnegative real scalar

Delays measurement analysis to avoid corruption by transients, specified as a nonnegative real scalar in seconds.

### **Programmatic Use**

- Use get\_param(gcb, 'HoldOffTime') to view the current value of Hold off time
   (s).
- Use set\_param(gcb, 'HoldOffTime', value) to set Hold off time (s) to a specific value.

Data Types: double

# Show spectrum analyzer during simulation — Displays spectrum analyzer during simulation

off (default) | on

Displays spectrum analyzer during simulation. By default, this option is deselected.

## **Dependencies**

This parameter is only available when **Measurement** option is set to AC.

# **Enable increased buffer size — Enable increased buffer size** off (default) | on

Select to enable increased buffer size during simulation. By default, this option is deselected.

# Buffer size — Number of samples of the input buffering available during simulation

5 (default) | positive integer scalaradc

Number of samples of the input buffering available during simulation, specified as a positive integer scalar.

Selecting different simulation solver or sampling strategies can change the number of input samples needed to produce an accurate output sample. Set the **Buffer size** to a large enough value that the input buffer contains all the input samples required.

#### **Dependencies**

This parameter is only available when **Enable increased buffer size** option is selected in the **Configuration** tab.

#### **Programmatic Use**

- Use get param(gcb, 'NBuffer') to view the current value of **Buffer size**.
- Use set\_param(gcb,'NBuffer',value) to set **Buffer size** to a specific value.

Data Types: double

# **Target Metric**

# **Autofill target metric — Automatically propagate target metrics from ADC** button

Click to automatically propagate target metrics from ADC.

#### **Dependencies**

- This parameter is only available when Measurement option is set to DC.
- This parameter only works when the ADC is a Flash ADC or a SAR ADC from the Mixed-Signal Blockset. The Simulink model must consist of only two blocks, the ADC Testbench and the ADC architecture of interest.

# Offset error (LSB) — Shifts quantization steps by specific value

1.5 (default) | positive real scalar

Shifts quantization steps by specific value, specified as a positive real scalar in least significant bit (LSB).

### **Dependencies**

This parameter is only available when **Measurement** option is set to DC.

#### **Programmatic Use**

- Use get\_param(gcb, 'TargetOffsetError') to view the current value of Offset error (LSB).
- Use set\_param(gcb, 'TargetOffsetError', value) to set **Offset error (LSB)** to a specific value.

Data Types: double

### Gain error — Error on the slope of ADC transfer curve

1 LSB (default) | positive real scalar

Error on the slope of the straight line interpolating ADC transfer curve, specified as a positive real scalar in LSB or %.

### **Dependencies**

This parameter is only available when **Measurement** option is set to DC.

#### **Programmatic Use**

- Use get\_param(gcb, 'TargetGainError') to view the current value of **Gain error**.
- Use set\_param(gcb, 'TargetGainError', value) to set **Gain error** to a specific value.

Data Types: double

### References

[1] Spectrum Analyzer, DSP System Toolbox, MathWorks Documentation.

# **See Also**

ADC AC Measurement | ADC DC Measurement | Flash ADC | SAR ADC

#### Introduced in R2019a

# **Logic Decision**

Threshold crossing detector at input to binary process **Library:** Mixed-Signal Blockset / Utilities

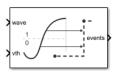

# **Description**

Logic Decision block produces an output event at a fixed delay from almost exactly the time the input signal crosses a decision threshold. This block helps transitioning from a uniformly sampled input waveform to an event driven digital logic subsystem.

# **Ports**

# Input

## Input — Input signal

fixed step sampling | variable step sampling | scalar

Input signal, specified as a floating point scalar. The input signal can either be inherited, or defined by the Logic Decision block as a fixed step discrete sample time.

Data Types: double | Boolean

# Decision Threshold — Decision threshold value

scalar

Decision threshold value, specified as a scalar. The value at **Decision Threshold** port determines when the input signal is delayed by a fixed amount.

Data Types: floating point

# **Output**

### Output — Output signal

0 | 1

Output signal, returned as either 0 or 1.

Data Types: double | Boolean

# **Parameters**

#### Sample time — Source of sample time

Inherited (default) | Fixed

Source of sample time.

- Select Inherited to inherit sample time from previous block.
- Select Fixed to set discrete sample time to a fixed value.

### **Programmatic Use**

- Use get\_param(gcb, 'SampleTimeSource') to view the current source of Sample time.
- Use set\_param(gcb, 'SampleTimeSource', value) to set Sample time to a specific value.

# Sample time value — Actual value of sample time

20e-12 (default) | real scalar excluding zero

Actual value of sample time, specified as a real scalar excluding zero.

#### **Dependencies**

Sample time value is only tunable when you select Fixed in Sample time parameter.

#### **Programmatic Use**

- Use get\_param(gcb, 'SampleTimeIn') to view the current **Sample time value**.
- Use set\_param(gcb, 'SampleTimeIn', value) to set **Sample time value** to a specific value.

### Minimum delay value — Minimum propagation delay value

1e-15 (default) | positive scalar

The minimum propagation delay for the block, specified as a positive scalar. For a fixed discrete input sample time, the actual delay is the maximum of this parameter value and the fixed step size.

#### **Programmatic Use**

- Use get param(gcb, 'Delay') to view the current **Minimum delay value**.
- Use set\_param(gcb, 'Delay', value) to set Minimum delay value to a specific value.

#### Buffer size — Number of threshold crossings to buffer

1 (default) | positive integer scalar

The number of pending output events that can be stored in the block, specified as a positive integer scalar.

#### **Programmatic Use**

- Use get\_param(gcb, 'BufferSizeIn') to view the current **Buffer size**.
- Use set\_param(gcb, 'BufferSizeIn', value) to set **Buffer size** to a specific value.

# See Also

Slew Rate | Variable Pulse Delay

#### Introduced in R2019a

# **Slew Rate**

Model amplitude, rise and fall times, and propagation delay of logic gates

**Library:** Mixed-Signal Blockset / Utilities

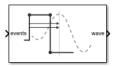

# **Description**

The Slew Rate block converts a logical signal to a signal with user-defined finite slew rate and propagation delay.

# **Ports**

# Input

## events — Input signal

scalar

Variable step, event driven input signal, specified as a scalar. The signal at **events** port comes from the output of a logic gate such as Variable Pulse Delay block.

Data Types: single | double | int8 | int16 | int32 | int64 | uint8 | uint16 | uint32 | uint64 | Boolean

# Output

# wave — Output signal

scalar

Fixed step, uniformly sampled output signal, returned as a scalar. You can define the finite slew rate and propagation delay for the signal at the **wave** port.

Data Types: double

# **Parameters**

Output step size calculation — Defines how to calculate output step size Default (default) | Advanced

Defines how to calculate output step size.

• Choose Default to calculate **Output step size calculation** based on rise/fall time.

The **Output sample interval** (
$$\Delta T$$
) is given by 
$$\Delta T = \frac{\left(\text{Rise/fall time}\right)^2}{6 \cdot 0.22}$$

 Choose Advanced to calculate Output step size calculation based on frequency of interest. The Output sample interval (ΔT) is given by

$$\Delta T = \frac{\text{Rise/fall time}}{6 \cdot \text{Maximum frequency of interest}}.$$

#### **Programmatic Use**

• Use get\_param(gcb,'DefaultOrAdvanced') to determine how the output step size is being calculated.

# $\label{eq:maximum frequency of interest (Hz) — Maximum frequency of interest at output$

11e9 (default) | scalar

Maximum frequency of interest at output, specified as a scalar in Hz. **Maximum** frequency of interest is used to calculate **Output sample interval** and **Minimum** 20%-80% rise/fall time.

### **Dependencies**

This parameter is only available when Advanced is selected for **Output step size** calculation.

### **Programmatic Use**

- Use get\_param(gcb,'MaxFreqInterest') to view the current value of **Maximum** frequency of interest.
- Use set\_param(gcb, 'MaxFreqInterest', value) to set Maximum frequency of interest to a specific value.

### Output sample interval — Output sample interval

23ps (default) | scalar

Output sample interval, specified as a scalar in s. This parameter is nontunable.

### The **Output sample interval** ( $\Delta T$ ) is given by

$$\Delta T = \frac{\text{Rise/fall time}}{6 \cdot \text{Maximum frequency of interest}}$$

#### **Dependencies**

This parameter is only available when Advanced is selected for **Output step size** calculation.

#### **Programmatic Use**

- Use get\_param(gcb, 'OutputSampleTime') to view the current value of Output sample interval.
- Use set\_param(gcb, 'OutputSampleTime', value) to set Output sample interval to a specific value.

# Minimum 20%-80% rise/fall time — Minimum rise/fall time required at the output for meaningful simulation

23ps (default) | scalar

Minimum rise/fall time required at the output for meaningful simulation, specified as a scalar in ps. This is a nontunable parameter.

#### **Dependencies**

This parameter is only available when Advanced is selected for **Output step size** calculation.

#### **Programmatic Use**

- Use get\_param(gcb, 'ConversionRiseFall') to view the current value of Minimum 20%-80% rise/fall time.
- Use set\_param(gcb, 'ConversionRiseFall', value) to set Minimum 20%-80% rise/fall time to a specific value.

# Rise/fall time (s) — 20%-80% rise time at the output 30e-12 (default) | scalar

Time required for signal to change from 20% to 80% in a full amplitude edge at the output, specified as a scalar.

#### **Programmatic Use**

- Use get param(gcb, 'RiseTime') to view the current value of **Rise/fall time**.
- Use set\_param(gcb, 'RiseTime', value) to set **Rise/fall time** to a specific value.

# Slew rate for 20%-80% edge of unit amplitude signal — Slew rate for the 20%-80% edge at the output

56GHz (default) | scalar

Slew rate for the 20%-80% edge at the output, specified as a scalar. This parameter is nontunable.

#### **Programmatic Use**

- Use get\_param(gcb, 'RisingSlewRate') to view the current value of **Slew rate** for 20%-80% edge of unit amplitude signal.
- Use set\_param(gcb, 'RisingSlewRate', value) to set Slew rate for 20%-80%
   edge of unit amplitude signal to a specific value.

# Minimum propagation delay — Minimum propagation delay for meaningful simulation

48ps (default) | scalar

Minimum propagation delay for meaningful simulation, specified as a scalar. This parameter is nontunable.

Minimum propagation delay is calculated from Maximum frequency of interest where

Minimum propagation delay = 
$$\frac{0.269}{\text{Maximum frequency of interest}}$$

#### **Programmatic Use**

- Use get\_param(gcb, 'ConversionDelay') to view the current value of **Minimum** propagation delay.
- Use set\_param(gcb, 'ConversionDelay', value) to set **Minimum propagation** delay to a specific value.

# Propagation delay (s) — Propagation delay of a rising edge 48e-12 (default) | scalar

Propagation delay of a rising edge, specified as a scalar in s. **Propagation delay** is measured at a threshold equal to the half of the amplitude.

#### **Programmatic Use**

- Use get\_param(gcb, 'RisepropDelay') to view the current value of Propagation delay.
- Use set\_param(gcb, 'RisePropDelay', value) to set Propagation delay to a specific value.

# **Enable increased buffer size — Enable increased buffer size** button

Select to enable increased buffer size during the simulation. This increases the buffer size of all the blocks in the PLL model that belong to the Mixed-Signal Blockset/Utilities Simulink library. By default, this option is deselected.

#### Buffer size — Buffer size of the blocks

10 (default) | positive integer scaler

Buffer size of all the blocks in the PLL model that belong to the Mixed-Signal Blockset/ Utilities Simulink library.

Selecting different simulation solver or sampling strategies can change the number of input samples needed to produce an accurate output sample. Set the **Buffer size** to a large enough value so that the input buffer contains all the input samples required.

#### **Dependencies**

This parameter is only available when the **Enable increased buffer size** option is selected.

## **Programmatic Use**

- Use get\_param(gcb,'NBuffer') to view the current value of **Buffer size**.
- Use set\_param(gcb,'NBuffer',value) to set **Buffer size** to a specific value.

## See Also

Logic Decision | Variable Pulse Delay

## Introduced in R2019a

# **Variable Pulse Delay**

Delay samples by controlled, continuously variable amount **Library:** Mixed-Signal Blockset / Utilities

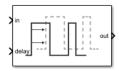

# **Description**

Variable Pulse Delay block introduces a controllable delay in signal samples. Each sample at the **in** port is delayed by the value at the **delay** port at the time the input sample arrived. The delayed samples at the **out** port must maintain the same order at the **in** port.

# **Ports**

## Input

## in — Input sample data

fixed step discrete sample  $\mid$  variable step discrete sample

Input sample data, whose type and width are inherited from the signal source. The input port supports data bus operation, but does not support framed inputs.

Data Types: int8 | int16 | int32 | int64 | uint8 | uint16 | uint32 | uint64 | Boolean | floating point

## delay — Introduces delay to input signal

positive scalar

Introduces delay to the input signal, specified as a positive scalar. The value at the **delay** port at the time of the arrival of input signal determines the amount of delay introduced.

Data Types: floating point

## **Output**

### out — Delayed output sample

fixed step discrete sample | variable step discrete sample

Delayed output sample data, whose type and width are the same as the input signal. The value at the **Delay Control** port at the time of the arrival of input signal determines the amount of delay introduced at the **Output** port. The input and output signals must maintain the same order.

Data Types: int8 | int16 | int32 | int64 | uint8 | uint16 | uint32 | uint64 | Boolean | floating point

## **Parameters**

# **Initial Output — The value at the output port before simulation** 0 (default) | scalar

The value at the output port before simulation, specified as a scalar.

### **Programmatic Use**

- Use get\_param(gcb,'InitialOutput') to view the current value of **Initial** output.
- Use set\_param(gcb, 'InitialOutput', value) to set **Initial output** to a specific value.

# Buffer Size — Number of samples of the input buffering available during simulation

1 (default) | positive scalar integer

Number of samples of the input buffering available during simulation, specified as a positive scalar integer.

### **Programmatic Use**

- Use get\_param(gcb, 'BufferSize') to view the current value of **Buffer Size**.
- Use set\_param(gcb, 'BufferSize', value) to set **Buffer Size** to a specific value.

# **See Also**

Logic Decision | Slew Rate

Introduced in R2019a

# **Eye Diagram Scope**

Display eye diagram of time-domain signal

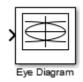

# Library

Comm Sinks

# **Description**

The Eye Diagram block displays multiple traces of a modulated signal to produce an eye diagram. You can use the block to reveal the modulation characteristics of the signal, such as the effects of pulse shaping or channel distortions.

The Eye Diagram block has one input port. This block accepts a column vector or scalar input signal. The block accepts a signal with the following data types: double, single, base integer, and fixed point. All data types are cast as double before the block displays results.

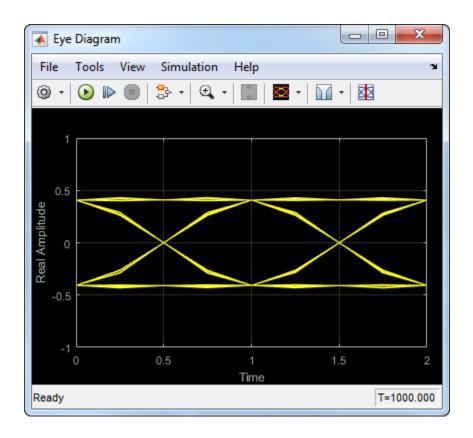

# **Dialog Box**

To modify the eye diagram display, select **View > Configuration Properties** or click the **Configuration Properties** button ( ). Then select the **Main**, **2D color histogram**, **Axes**, or **Export** tabs and modify the settings.

# **Visuals — Eye Diagram Properties**

## **Main Tab**

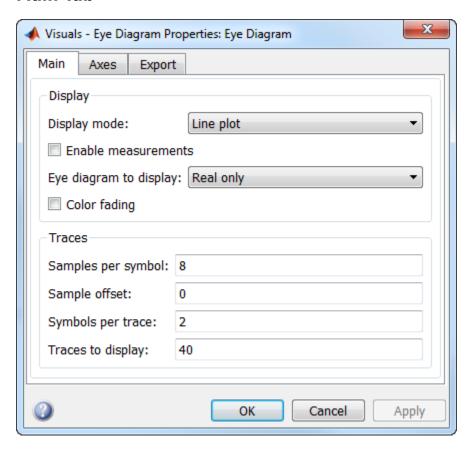

## **Display mode**

Display mode of the eye diagram, specified as Line plot or 2D color histogram. Selecting 2D color histogram makes the histogram tab available. This parameter is tunable.

#### **Enable measurements**

Select this check box to enable eye measurements of the input signal.

### Show horizontal (jitter) histogram

Select this radio button to display the jitter histogram. This parameter is available when **Display mode** is 2D color histogram and **Enable measurements** is selected. This can also be accessed by using the histogram button drop down on the toolbar.

### Show vertical (noise) histogram

Select this radio button to display the noise histogram. This parameter is available when **Display mode** is 2D color histogram and **Enable measurements** is selected. This can also be accessed by using the histogram button drop down on the toolbar.

#### Show horizontal bathtub curve

Select this check box to display the horizontal bathtub curve. This parameter is available when **Enable measurements** is selected. This can also be accessed by using the bathtub curve button on the toolbar.

#### Show vertical bathtub curve

Select this check box to display the vertical bathtub curve. This parameter is available when **Enable measurements** is selected. This can also be accessed by using the bathtub curve button on the toolbar.

## Eye diagram to display

Select either Real only or Real and imaginary to display one or both eye diagrams. To make eye measurements, this parameter must be Real only. This parameter is tunable.

## **Color fading**

Select this check box to fade the points in the display as the interval of time after they are first plotted increases. The default value is false. This parameter is available only when the **Display mode** is Line plot. This property is tunable.

## Samples per symbol

Number of samples per symbol. Use with **Symbols per trace** to determine the number of samples per trace. This parameter is tunable.

### Sample offset

Sample offset, specified as a nonnegative integer smaller than the product of **Samples per symbol** and **Symbols per trace**. The offset provides the number of samples to omit before plotting the first point. This parameter is tunable.

## Symbols per trace

Number of symbols plotted per trace, specified as a positive integer. This parameter is tunable.

## Traces to display

Number of traces plotted. This parameter is available only when the **Display mode** is Line plot. This parameter is tunable.

## **Axes Tab**

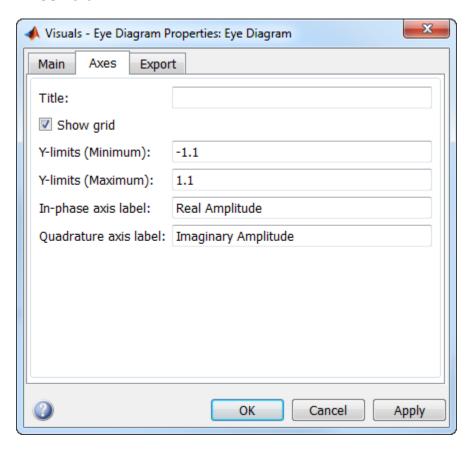

### **Title**

Label that appears above the eye diagram plot. By default, the plot has no title. This parameter is tunable.

## **Show grid**

Toggle this check box to turn the grid on and off. This parameter is tunable.

### Y-limits (Minimum)

Minimum value of the *y*-axis. This parameter is tunable.

## Y-limits (Maximum)

Maximum value of the *y*-axis. This parameter is tunable.

#### Real axis label

Text that the scope displays along the real axis. This parameter is tunable.

## **Imaginary axis label**

Text that the scope displays along the imaginary axis. This parameter is tunable.

# **2D Histogram Tab**

The 2D histogram tab is available when you click the histogram button or when the display mode is set to 2D color histogram.

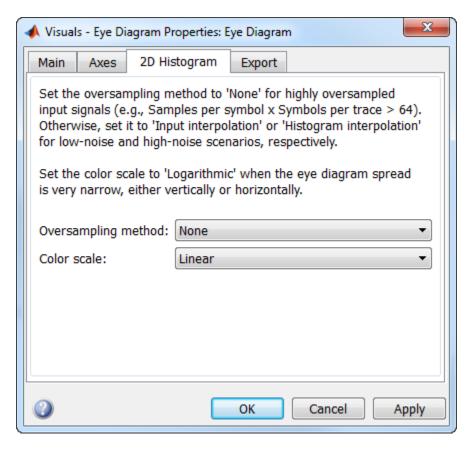

## **Oversampling method**

Oversampling method, specified as None, Input interpolation, or Histogram interpolation. This parameter is tunable.

To plot eye diagrams as quickly as possible, set the **Oversampling method** to None. The drawback to not oversampling is that the plots look pixelated when the number of samples per trace is small. To create smoother, less-pixelated plots using a small number of samples per trace, set the **Oversampling method** to Input interpolation or **Histogram interpolation**. Input interpolation is the faster of the two interpolation methods and produces good results when the signal-to-noise ratio (SNR) is high. With a lower SNR, this oversampling method is not recommended because it

introduces a bias to the centers of the histogram ranges. Histogram interpolation is not as fast as the other techniques, but it provides good results even when the SNR is low.

#### Color scale

Color scale of the histogram plot, specified as either Linear or Logarithmic. Set **Color scale** to Logarithmic if certain areas of the eye diagram include a disproportionate number of points. This parameter is tunable.

#### Reset

The toolbar contains a histogram reset button , which resets the internal histogram buffers and clears the display. This button is not available when the display mode is set to Line plot.

# **Export Tab**

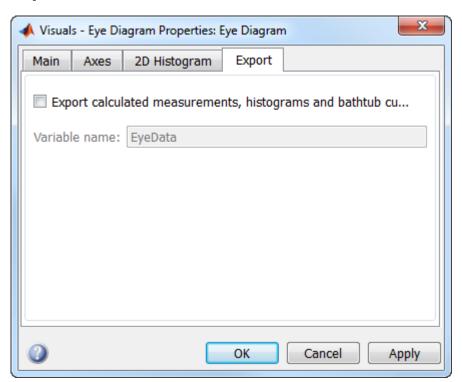

### **Export measurements**

Select this check box export the eye diagram measurements to the MATLAB® workspace. This parameter is tunable.

#### Variable name

Specify the name of the variable to which the eye diagram measurements are saved. The default is EyeData. This parameter is tunable. The data is saved as a structure having these fields:

- MeasurementSettings
- Measurements
- JitterHistogram
- NoiseHistogram
- HorizontalBathtub
- VerticalBathtub
- BlockName

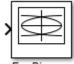

Eye Diagram

# **Style Dialog Box**

In the **Style** dialog box, you can customize the style of the active display. You can change the color of the figure containing the displays, the background and foreground colors of display axes, and properties of lines in a display. To open this dialog box, select **View** > **Style**.

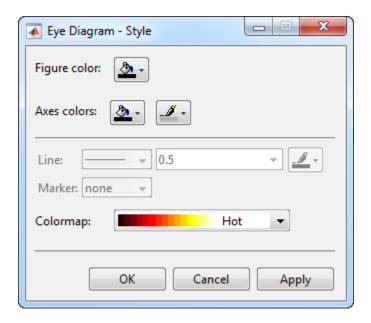

# **Properties**

# Figure color

Specify the background color of the scope figure. By default, the figure color is black.

### **Axes colors**

Specify the fill and line colors for the axes.

#### Line

Specify the line style, line width, and line color for the displayed signal.

### Marker

Specify data point markers for the selected signal. This parameter is similar to the Marker property for MATLAB Handle Graphics $^{\circ}$  plot objects.

| Specifier | Marker Type                   |
|-----------|-------------------------------|
| none      | No marker (default)           |
| 0         | Circle                        |
|           | Square                        |
| ×         | Cross                         |
| •         | Point                         |
| +         | Plus sign                     |
| *         | Asterisk                      |
| ♦         | Diamond                       |
| ▽         | Downward-pointing triangle    |
| Δ         | Upward-pointing triangle      |
| ◁         | Left-pointing triangle        |
| ▷         | Right-pointing triangle       |
| ជ         | Five-pointed star (pentagram) |
| 纹         | Six-pointed star (hexagram)   |

## Colormap

Specify the colormap of the histogram plots as one of these schemes: Parula, Jet, HSV, Hot, Cool, Spring, Summer, Autumn, Winter, Gray, Bone, Copper, Pink, Lines, or Custom. This parameter is active when the Eye Diagram is in Histogram mode. The default is Hot. If you select Custom, a dialog box pops up from which you can enter code to specify your own colormap.

# **Measurements**

To open the measurements panel, click on the **Eye Measurements** button or select Tools > Measurements > Eye Measurements from the toolbar menu.

#### Note

• For amplitude measurements, at least one bin per vertical histogram must reach 10 hits before the measurement is taken, ensuring higher accuracy.

- For time measurements, at least one bin per horizontal histogram must reach 10 hits before the measurement is taken.
- When an eye crossing time measurement falls within the [-0.5/Fs, 0) seconds interval, the time measurement wraps to the end of the eye diagram, i.e., the measurement wraps by 2\*Ts seconds (where Ts is the symbol time). For a complex signal case, the analyze method issues a warning if the crossing time measurement of the in-phase branch wraps while that of the quadrature branch does not (or vice versa). To avoid the time-wrapping or a warning, add a half-symbol duration delay to the current value in the MeasurementDelay property of the eye diagram object. This additional delay repositions the eye in the approximate center of the scope.

### Eye Levels — Amplitude level used to represent data bits

Eye level is the amplitude level used to represent data bits. For the displayed NRZ signal, the levels are -1 V and +1 V. The eye levels are calculated by averaging the 2-D histogram within the eye level boundaries.

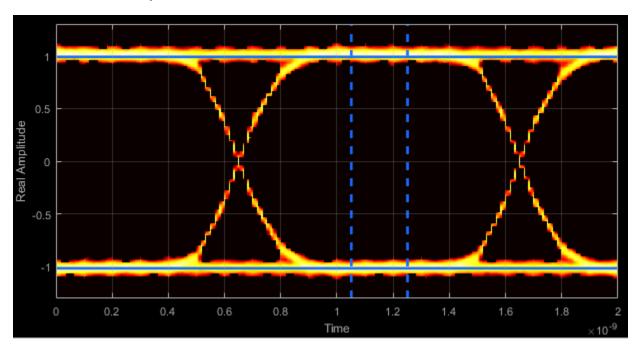

## Eye Amplitude — Distance between eye levels

Eye amplitude is the distance in V between the mean value of two eye levels.

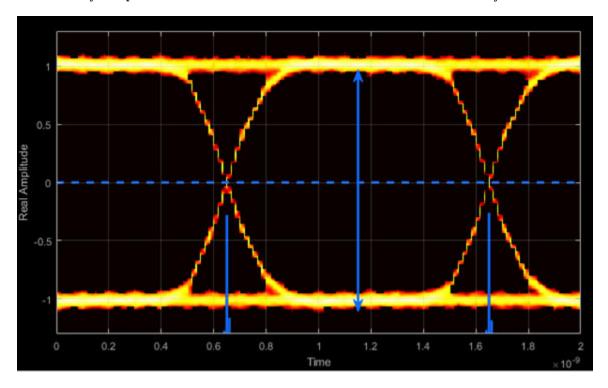

Eye Height — Statistical minimum distance between eye levels

Eye height is the distance between  $\mu$  –  $3\sigma$  of the upper eye level and  $\mu$  +  $3\sigma$  of the lower eye level.  $\mu$  is the mean of the eye level and  $\sigma$  is the standard deviation.

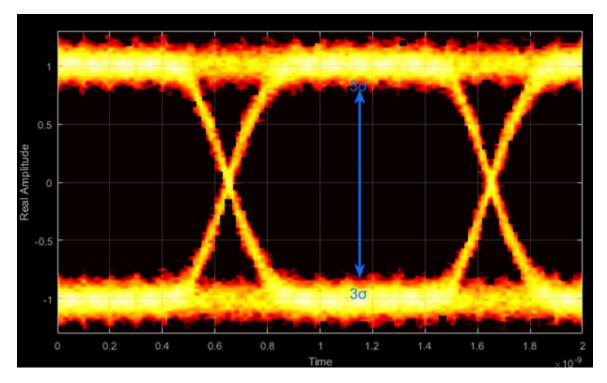

**Vertical Opening — Distance between BER threshold points** 

The vertical opening is the distance between the two points that correspond to the BER threshold. For example, for a BER threshold of  $10^{\text{-}12}$ , these points correspond to the  $7\sigma$  distance from each eye level.

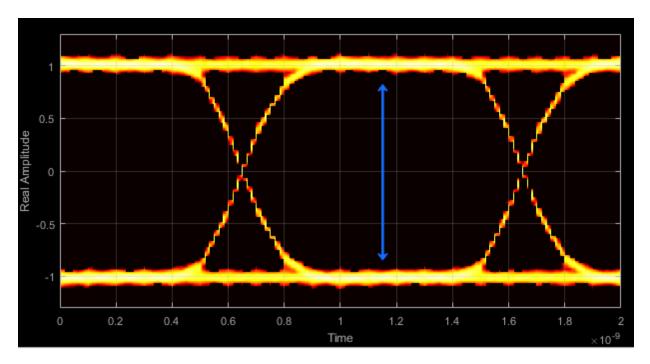

Eye SNR — Signal-to-noise ratio

The eye SNR is the ratio of the eye level difference to the difference of the vertical standard deviations corresponding to each eye level:

$$\mathrm{SNR} = \frac{L_1 - L_0}{\sigma_1 - \sigma_0} \,,$$

where  $L_1$  and  $L_0$  represent the means of the upper and lower eye levels and  $\sigma_1$  and  $\sigma_0$  represent their standard deviations.

# Q Factor — Quality factor

The Q factor is calculated using the same formula as the Eye SNR. However, the standard deviations of the vertical histograms are replaced with those computed with the dual-Dirac analysis.

# Crossing Levels — Amplitude levels for eye crossings

The crossing levels are the amplitude levels at which the eye crossings occur.

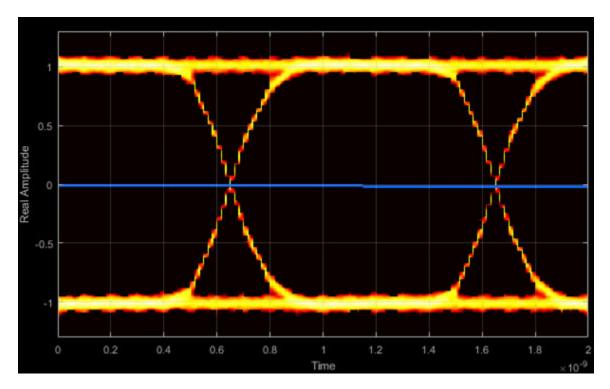

**Crossing Times — Times for which crossings occur** 

The crossing times are the times at which the crossings occur. The times are computed as the mean values of the horizontal (jitter) histograms.

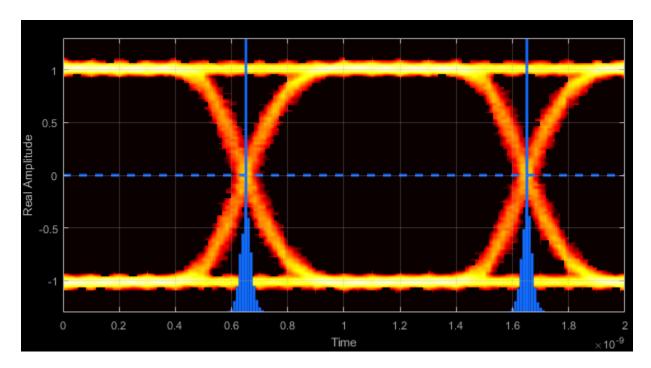

**Eye Delay — Mean time between eye crossings** 

Eye delay is the midpoint between the two crossing times.

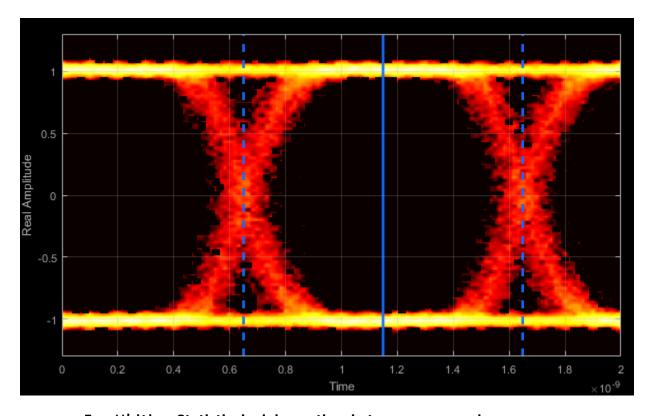

Eye Width — Statistical minimum time between eye crossings

Eye width is the horizontal distance between  $\mu$  +  $3\sigma$  of the left crossing time and  $\mu$  -  $3\sigma$  of the right crossing time.  $\mu$  is the mean of the jitter histogram and  $\sigma$  is the standard deviation.

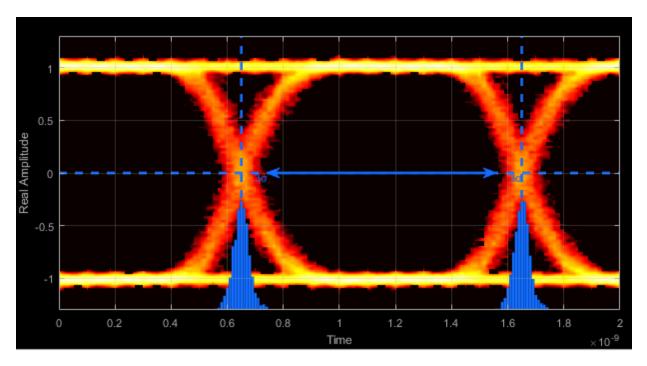

Horizontal Opening — Time between BER threshold points

The horizontal opening is the distance between the two points that correspond to the BER threshold. For example, for a  $10^{-12}$  BER, these two points correspond to the  $7\sigma$  distance from each crossing time.

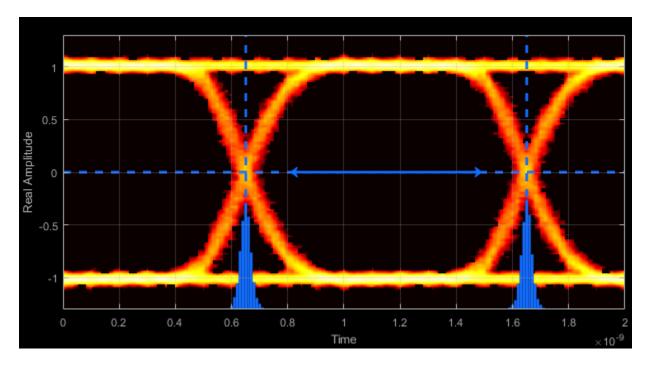

Rise Time - Time to transition from low to high

Rise time is the mean time between the low and high thresholds defined in the eye diagram. The default thresholds are 10% and 90% of the eye amplitude.

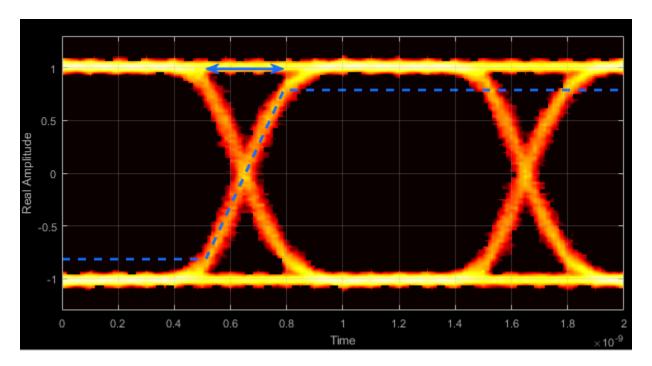

Fall Time — Time to transition from high to low

Fall time is the mean time between the high and low thresholds defined in the eye diagram. The default thresholds are 10% and 90% of the eye amplitude.

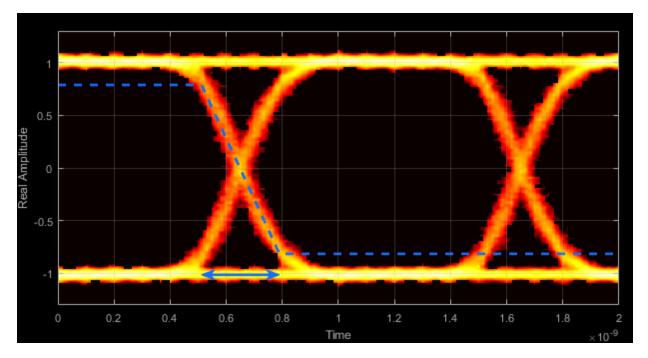

Deterministic Jitter — Deterministic deviation from ideal signal timing

The deterministic jitter (DJ) is the distance between the two peaks of the dual-Dirac histograms. The probability density function (PDF) of DJ is composed of two delta functions.

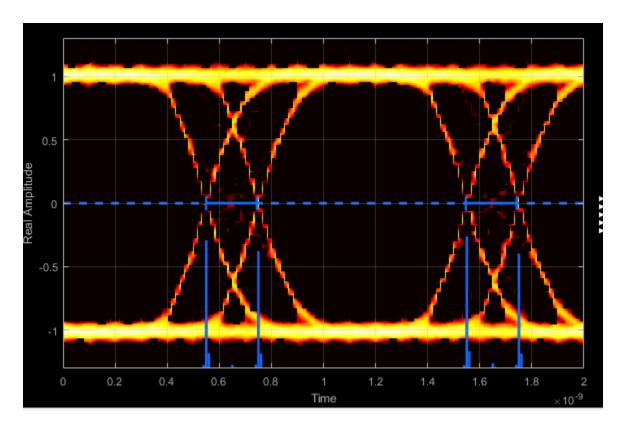

# Random Jitter — Random deviation from ideal signal timing

The random jitter (RJ) is the Gaussian unbounded jitter component. The random component of jitter is modeled as a zero-mean Gaussian random variable with a specified standard-deviation,  $\sigma$ . The random jitter is computed as:

$$\mathrm{RJ} = (Q_L + Q_R)\sigma\,,$$

where

$$Q = \sqrt{2} \operatorname{erfc}^{-1} \left( 2 \frac{BER}{\rho} \right) .$$

BER is the specified BER threshold.  $\rho$  is the amplitude of the left and right Dirac function, which is determined from the bin counts of the jitter histograms.

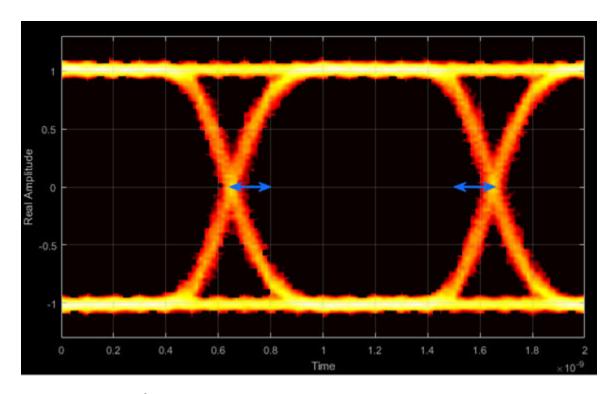

Total Jitter — Deviation from ideal signal timing

Total jitter (TJ) is the sum of the deterministic and random jitter, such that TJ = DJ + RJ.

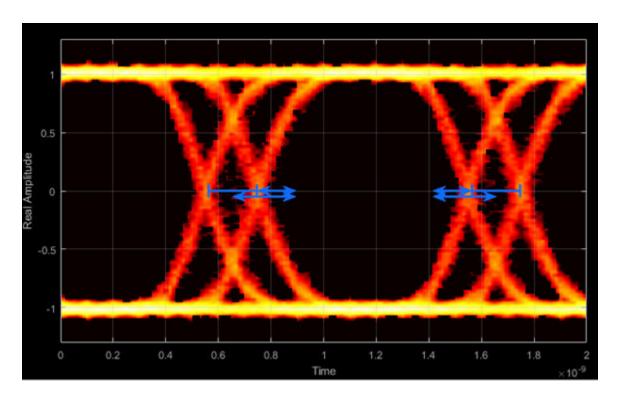

The total jitter PDF is the convolution of the DJ PDF and the RJ PDF.

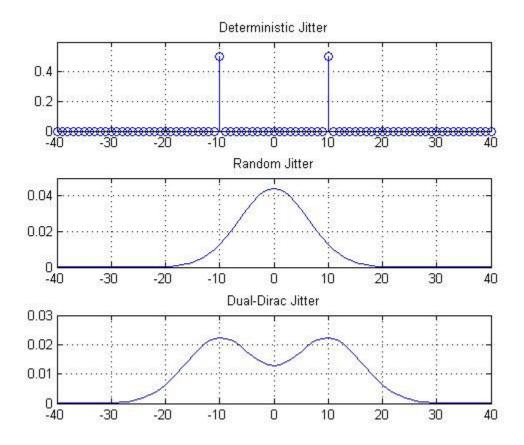

## RMS Jitter — Standard deviation of jitter

RMS jitter is the standard deviation of the jitter calculated in the horizontal (jitter) histogram at the decision boundary.

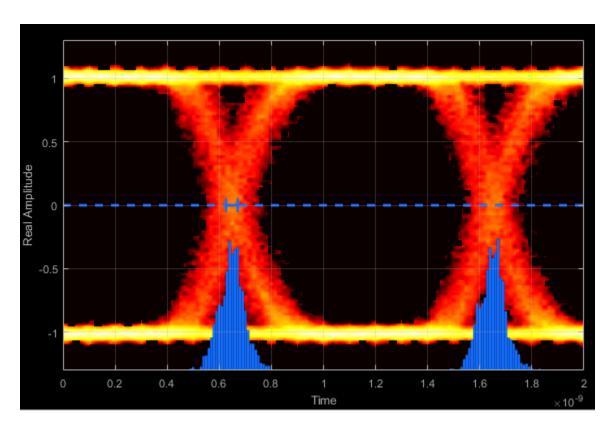

Peak-to-Peak Jitter — Distance between extreme data points of histogram

Peak-to-peak jitter is the maximum horizontal distance between the left and right nonzero values in the horizontal histogram of each crossing time.

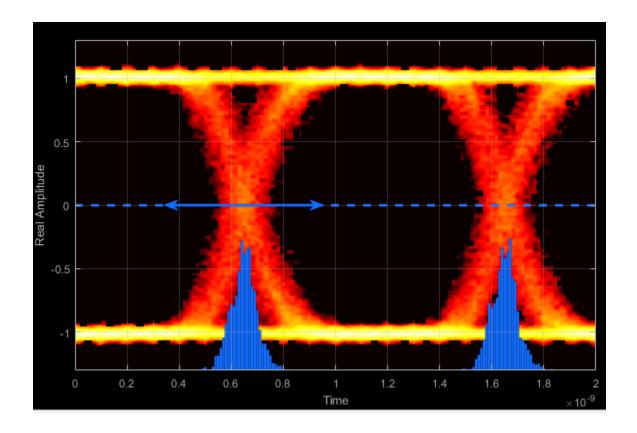

## **Measurement Settings**

To change measurement settings, first select **Enable measurements**. Then, in the **Eye Measurements** pane, click the arrow next to **Settings**. You can control these measurement settings.

### Eye level boundaries — Time range for calculating eye levels

[40 60] (default) | two-element vector

Time range for calculating eye levels, specified as a two-element vector. These values are expressed as a percentage of the symbol duration. Tunable.

#### Decision boundary — Amplitude level threshold

0 (default) | scalar

Amplitude level threshold in V, specified as a scalar. This parameter separates the different signaling regions for horizontal (jitter) histograms. This parameter is tunable, but the jitter histograms reset when the parameter changes.

For non-return-to-zero (NRZ) signals, set **Decision boundary** to 0. For return-to-zero (RZ) signals, set **Decision boundary** to half the maximum amplitude.

#### Rise/Fall Thresholds — Amplitude levels of the rise and fall transitions

[10 90] (default) | two-element vector

Amplitude levels of the rise and fall transitions, specified as a two-element vector. These values are expressed as a percentage of the eye amplitude. This parameter is tunable, but the crossing histograms of the rise and fall thresholds reset when the parameter changes.

#### Hysteresis — Amplitude tolerance of the horizontal crossings

0 (default) | scalar

Amplitude tolerance of the horizontal crossings in V, specified as a scalar. Increase hysteresis to provide more tolerance to spurious crossings due to noise. This parameter is tunable, but the jitter and the rise and fall histograms reset when the parameter changes.

#### BER threshold — BER used for eye measurements

1e-12 (default) | nonnegative scalar from 0 to 0.5

BER used for eye measurements, specified as a nonnegative scalar from 0 to 0.5. The value is used to make measurements of random jitter, total jitter, horizontal eye openings, and vertical eye openings. Tunable.

### Bathtub BERs — BER values used to calculate openings of bathtub curves

[0.5 0.1 0.01 0.001 0.0001 1e-05 1e-06 1e-07 1e-08 1e-09 1e-10 1e-11 1e-12] (default) | vector

BER values used to calculate openings of bathtub curves, specified as a vector whose elements range from 0 to 0.5. Horizontal and vertical eye openings are calculated for

each of the values specified by this parameter. To enable this parameter, select **Show horizontal bathtub curve**, **Show vertical bathtub curve**, or both. Tunable.

#### Measurement delay — Duration of initial data discarded from measurements

0 (default) | nonnegative scalar

Duration of initial data discarded from measurements, in seconds, specified as a nonnegative scalar.

## **Examples**

#### **View Eye Diagram**

Display the eye diagram of a filtered QPSK signal using the Eye Diagram block.

Load the doc\_eye\_diagram\_scope model from the MATLAB command prompt.

doc\_eye\_diagram\_scope

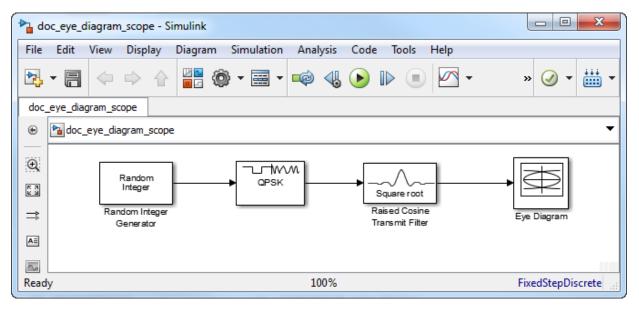

Run the model and observe that two symbols are displayed.

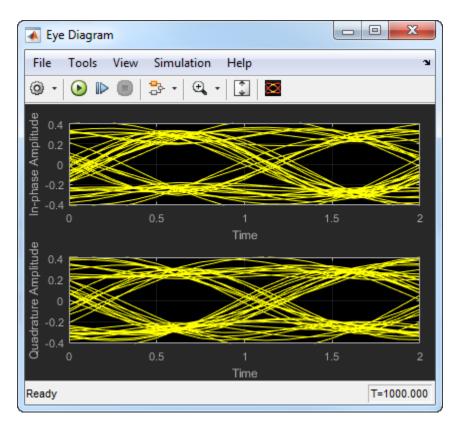

Open the configuration parameters dialog box. Change the **Symbols per trace** parameter to 4. Run the simulation and observe that four symbols are displayed.

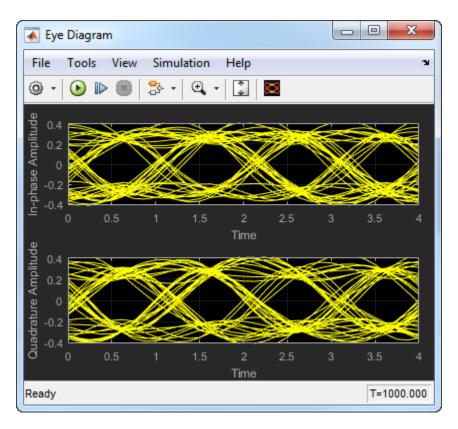

Try changing the Raised Cosine Transmit Filter parameters or changing additional Eye Diagram parameters to see their effects on the eye diagram.

### **Histogram Plots**

Display histogram plots of a noisy GMSK signal.

 $Load\ the\ doc\_eye\_diagram\_gmsk\ model\ from\ the\ MATLAB\ command\ prompt.$ 

doc\_eye\_diagram\_gmsk

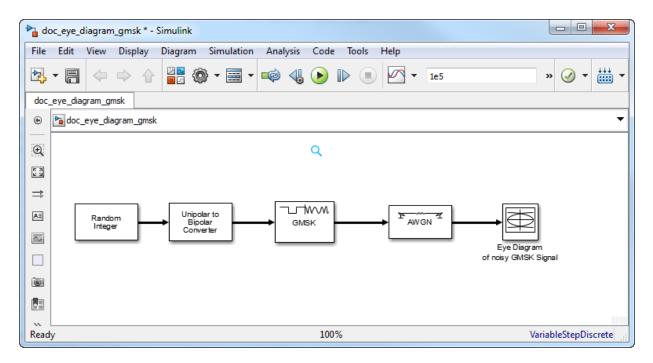

Run the model. The eye diagram is configured to show a histogram without interpolation.

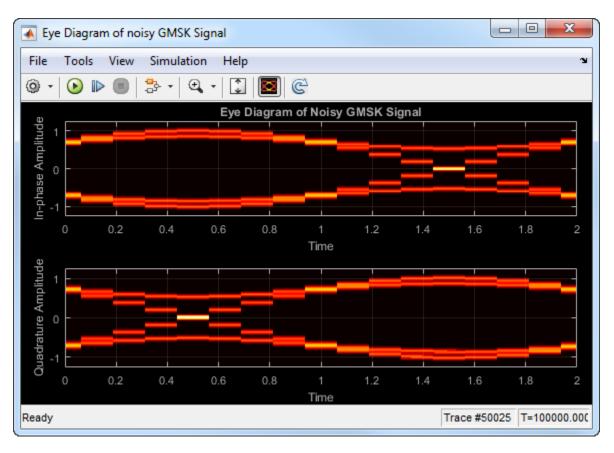

The lack of interpolation results in a plot having piecewise-continuous behavior.

Open the **2D Histogram** tab of the Configuration Properties dialog box. Set the **Oversampling method** to Input interpolation. Run the model.

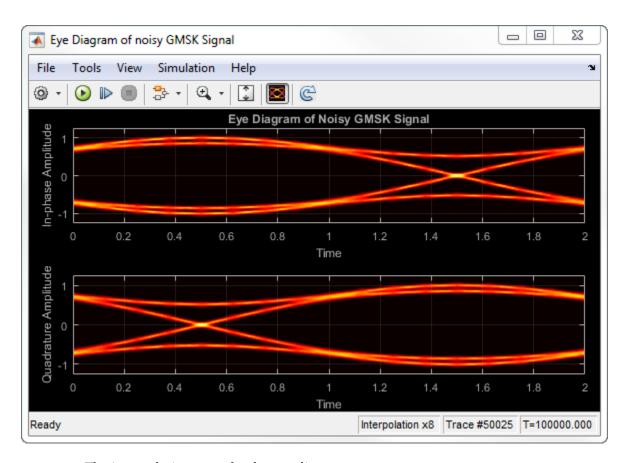

The interpolation smooths the eye diagram.

On the AWGN Channel block, change SNR (dB) from 25 to 10. Run the model.

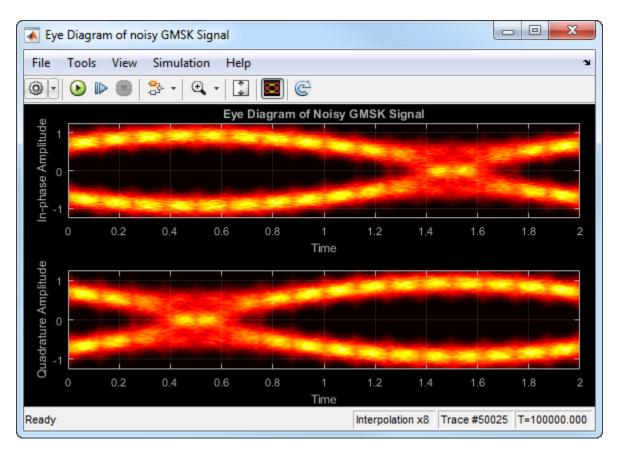

Observe that vertical striping is present in the eye diagram. This striping is the result of input interpolation, which has limited accuracy in low-SNR conditions.

Set the **Oversampling method** to Histogram interpolation. Run the model.

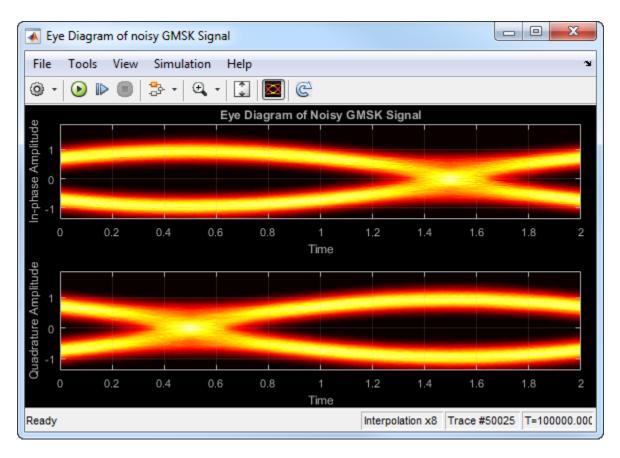

The eye diagram plot now renders accurately because the histogram interpolation method works for all SNR values. This method is not as fast as the other techniques and results in increased execution time.

### **Visualize Random and Deterministic Jitter**

The doc\_visualize\_jitter model generates bipolar data, adds deterministic and random jitter, applies white noise, and displays the resulting eye diagram.

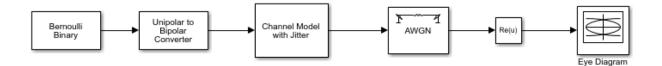

### **No Jitter Added**

In the Channel Model with Jitter block, set the **Deterministic jitter** parameter to  $\theta$  and set the **RMS jitter** parameter to  $\theta$ . When the model runs, the signal shows clean crossings as there is no jitter.

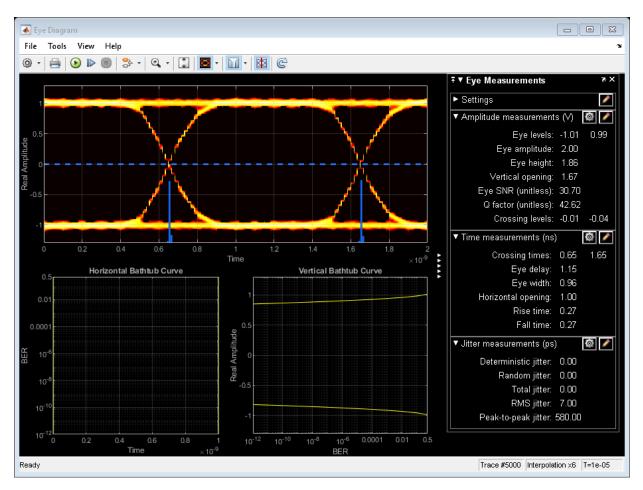

#### **Deterministic Jitter Added**

Set the **Deterministic jitter** parameter to 100e-12. Run the model to show the effect of the deterministic jitter. The separation between the two peaks in the jitter histogram indicates the deterministic jitter.

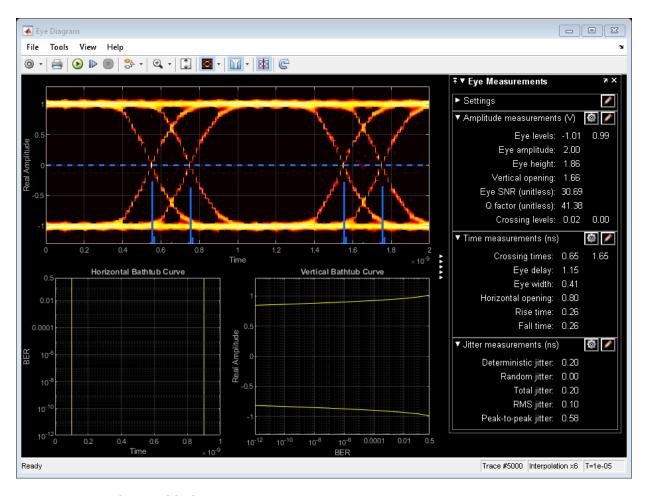

#### **RMS Jitter Added**

Set the **Deterministic jitter** parameter to 0 and set the **RMS jitter** parameter to 50e-12. Run the model to show the effect of the RMS jitter. The fuzziness around each of the crossings indicates the RMS jitter.

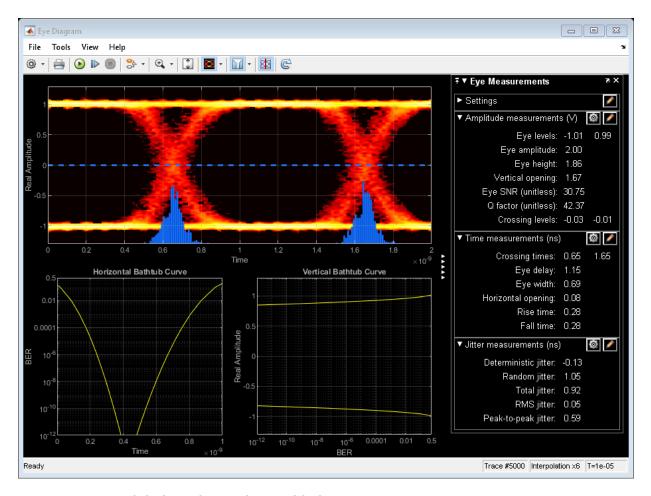

#### **Deterministic and RMS Jitter Added**

Set the **Deterministic jitter** parameter to 50e-12 and set the **RMS jitter** parameter to 20e-12. Run the model to show the combined effects of both jitter types.

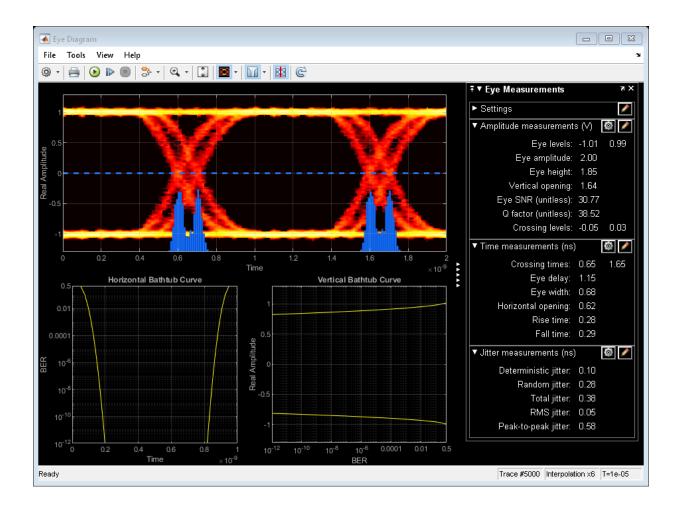

## **More About**

## **Using Eye Diagram in Conditionally Executed Subsystems**

When an Eye Diagram block is placed in a conditionally executed subsystem, for example in a triggered or enabled subsystem:

Input size must be an integer multiple of SamplesPerSymbol \* SymbolsPerTrace

- · Sample offset must be zero
- The rightmost part of the display is intentionally omitted. This figure compares typical
  eye diagram display when placed in a normal system versus one placed in a
  conditionally executed subsystem.

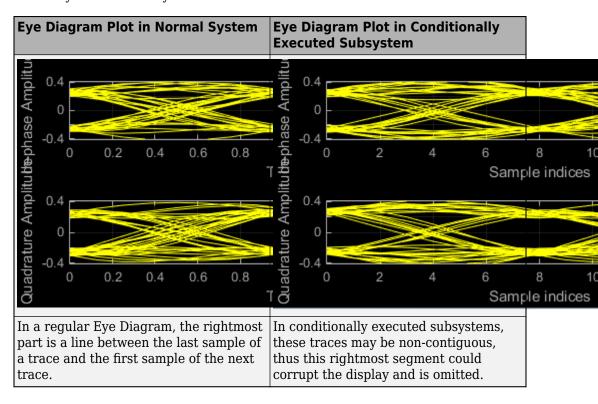

# **Extended Capabilities**

## **C/C++ Code Generation**

Generate C and C++ code using Simulink® Coder $^{\text{\tiny TM}}$ .

This block is excluded from the generated code when code generation is performed on a system containing this block.

### **HDL Code Generation**

Generate Verilog and VHDL code for FPGA and ASIC designs using HDL Coder $^{\text{\tiny TM}}$ .

This block can be used for simulation visibility in subsystems that generate HDL code, but is not included in the hardware implementation.

### See Also

**Blocks** 

**Objects** 

Introduced in R2014a